NIPER-542 Distribution Category UC-122

## USER'S GUIDE AND DOCUMENTATION MANUAL FOR "BOAST-VHS FOR THE PC" NIPER--542

Topical Rep**o**rt DE92 **00**1**0**21

By Ming-Ming Chang Partha Sarathi Raymond J. Heemstra Aaron M. Cheng James F. Pautz

January 1992

Work Performed Under Cooperative Agreement No. FC22-83FE60149

Prepared for U.S. Department of Energy Assistant Secretary for Fossil Energy

Thomas B. Reid, Project Manager Bartlesville P"oject Office P. O. Box 1398 Bartlesville, OK 74005

Prepared by IIT Research Institute National Institute for Petroleum and Energy Research P. O. Box 2128 Bartlesville, Oklahoma 74005

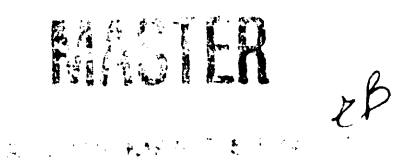

# TABLE OF CONTENTS

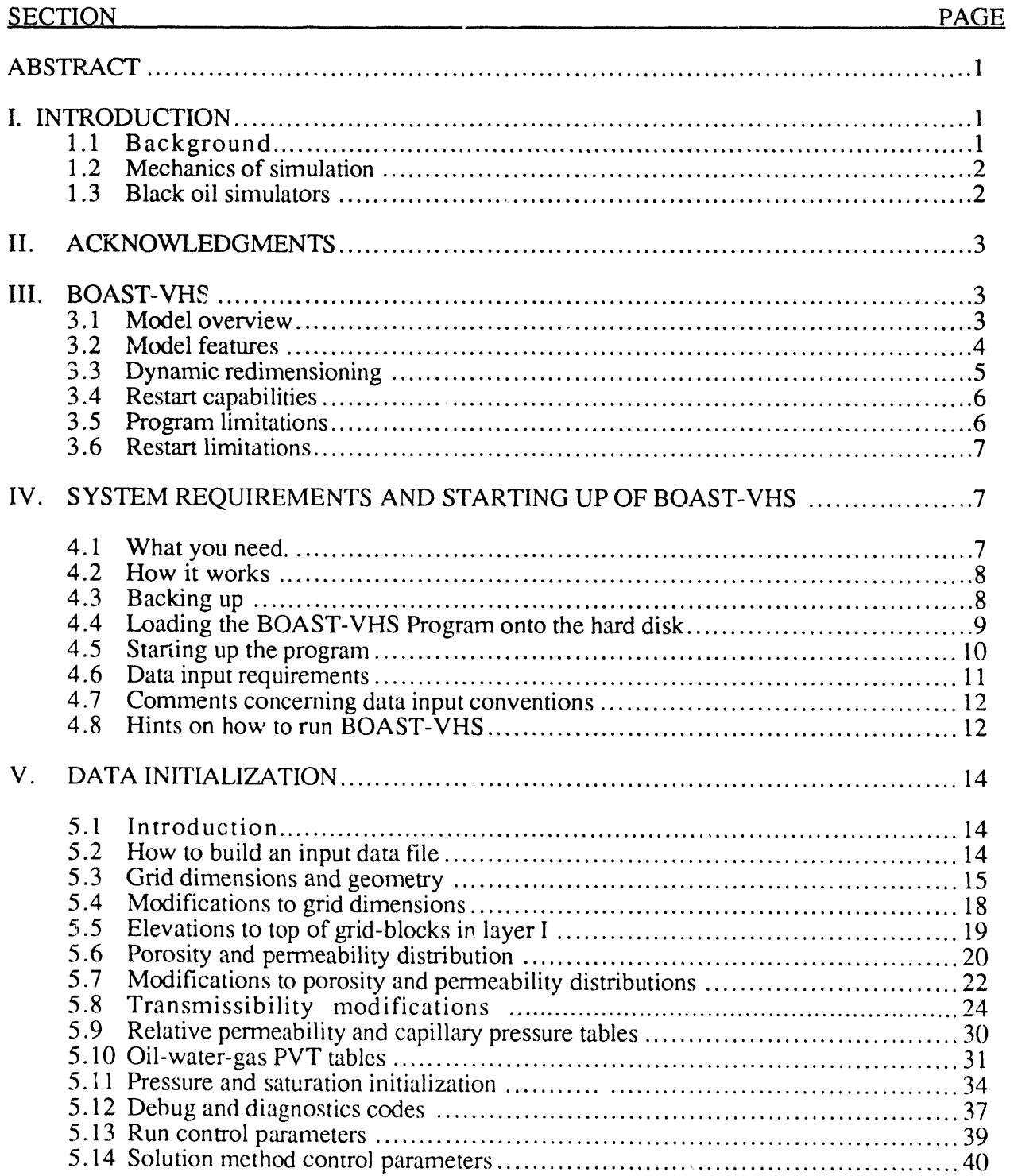

and the companies of the constraint of the contract of the contract of the contract of the contract of the contract of the contract of the contract of the contract of the contract of the contract of the contract of the con

# **TABLE OF CONTENTS - Continued**

J.

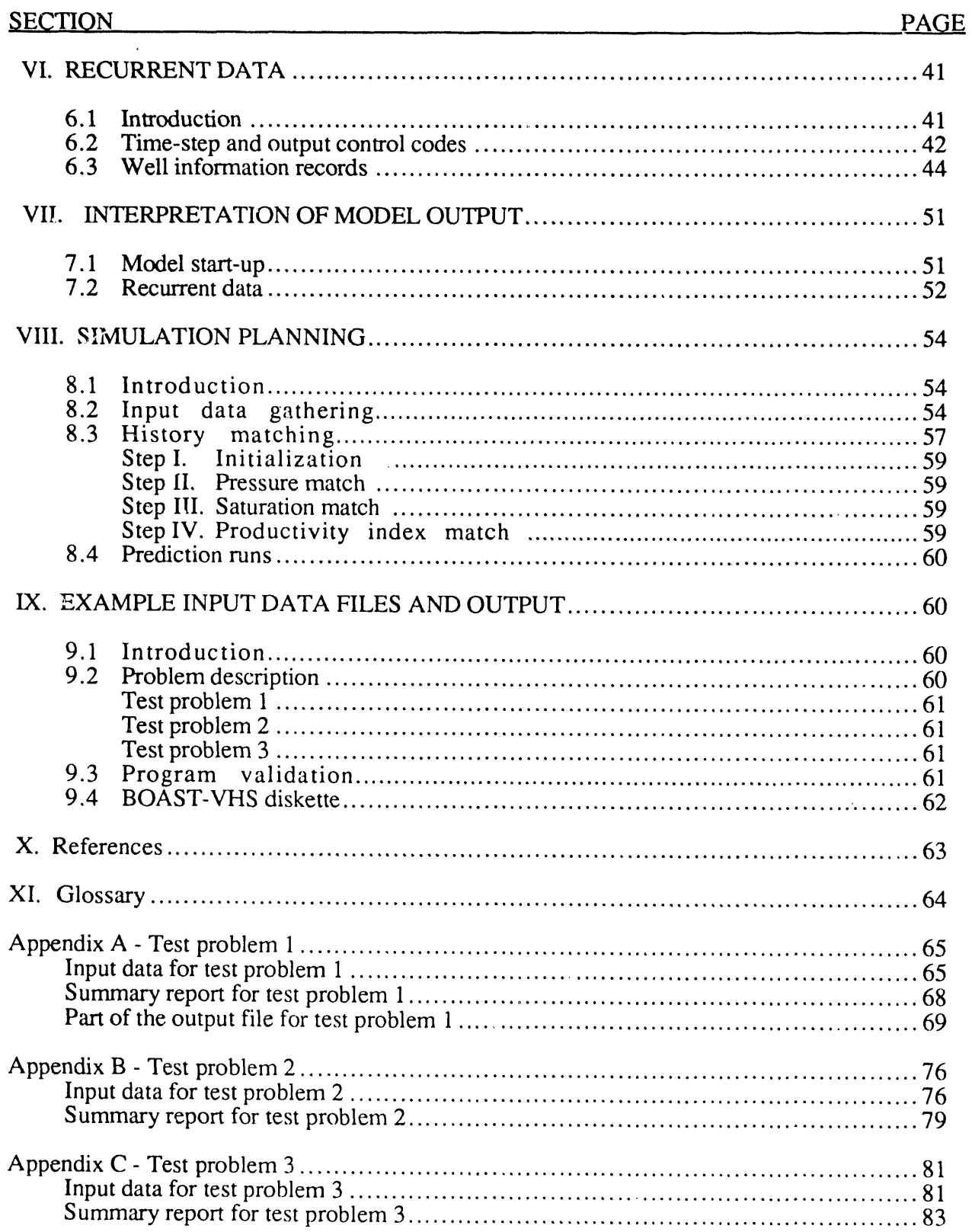

 $\bar{z}$ 

and the context of the Minimal and and a series of the same of the same of the same

.<br>Sang Tanah Seriam

## **TABLES**

## **PAGE**

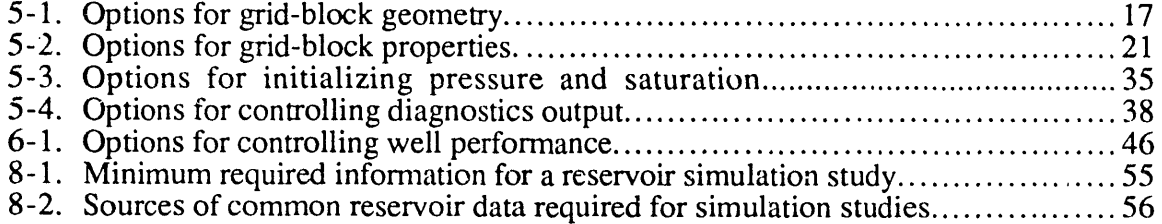

# **ILLUSTRATIONS**

#### **FIGURE**

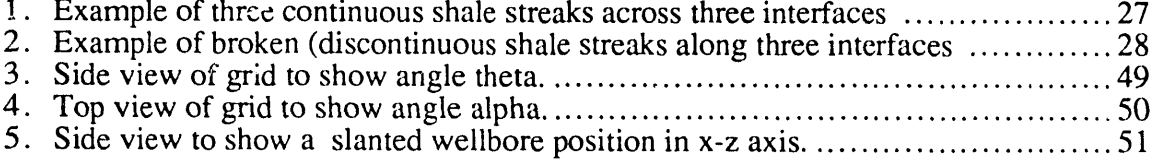

#### **USER'S GUIDE AND D**O**CUMENTATION MANUAL F**O**R B**O**AST-VHS F**O**R THE PC**

## **By Ming-Ming Chang, Pa**r**tha Sarathi, Raymon**d **J. tleemstra, Aa**r**on M. C**h**eng, an**d **James F. Pautz**

## **ABSTRACT**

**The** r**ecen**t **ad**v**ancement of comp**u**te**r **technology ma**k**e**s r**e**s**e**rv**oi**r s**i**m**ulation**s **fea**s**ible in a** personal computer (PC) environment. This manual provides a guide for running BOAST-VHS, a black oil reservoir simulator for vertical/horizontal/slant wells, using a PC. In addition to detailed explanations of input data file preparation for simulation runs, special features of BOAST-VHS **a**r**e de**s**cribed and th**r**ee** s**ample p**r**oblem**s **axe p**r**e**s**ented.**

BOAST-VHS is a cost-effective and easy-to-use reservoir simulation tool for the study of oil production from primary depletion and waterflooding in a black oil reservoir. The well model **in B**O**AST-V**H**S pe**r**mit**s s**pecificatio**n **of any combination of ho**r**izontal,** s**la**n**ted, a**n**d** v**e**r**tical** wells in the reservoir. BOAST-VHS was designed for an IBM PC/AT, PS-2, or compatible computer with 640 K bytes of memory. BOAST-VHS can be used to model a three-dimensional reservoir of up to 810 grid blocks with any combination of rows, columns, and layers, depending **on the input data** s**upplied. Thi**s **dynamic** r**edimen**s**ioning featu**r**e facilitate**s s**imulation wo**r**k by** avoiding the need to recompiling the simulator for different reservoir models. Therefore the **p**r**og**ram **i**s **only** s**upplied a**s **executable code without any** s**ou**r**ce code.**

The manual starts with a general background of reservoir simulation in Section I and continues with the mechanism, capabilities and limitations of BOAS**T**-VHS in Section III. System requirements for the PC and step-by-step procedures for running this simulator are explained in Section IV. This is followed by explanations for preparing an input data file with reservoir data in Section V and recurrent data in Section VI. Example data inputs are enclosed after explanations of each input line to help the user prepare his or her data files. Major items of the output files are reviewed in Section **V**II. Section VIII guides the user in planning a typical simulation run. Finally, three sample problems for running BOAST-VHS are described in Section IX and input files and part of output liles of these problems are listed in the appendix.

## I. INTRODUCTION

#### 1.1 **Background**

Reservoir studies are performed to predict the future per**f**orma**n**ce o**f** a reservoir b**as**ed on i**t**s curre**n**t st**a**te and past performance and to explore me**t**hods **f**or increasing **t**he ultim**at**e recovery o**f** h**y**drocarbons **f**rom **a** reservoir. Reservoir simul**a**tors **a**re rou**t**i**n**el**y u**sed **f**or these purposes. **A**

reservoir simulator is a sophisticated computer program which solves a system of partial differential equations describing multiphase fluid flow (oil, water, gas) in a porous reservoir rock.

Simulators can be classified according to the systems they are able to simulate;

- 1. Number of phases and components in the reservoir modelled by the simulator.
- 2. Type of reservoir process to be modelled.
- 3. The direction(s) of fluid flow to be modelled.
- 4. Formulation to be used to solve the flow equations.

According to the number of phases, a reservoir simulator can be a one-, two-, or three-phase model (gas, oil and*/*or water) and the number of components could vary from 1 to N.. According to the type of process, a reservoir simulator can be classified as a black oil, compositional, or enhanced oil recovery (EOR) simulator. According to the direction of fluid flow, a reservoir simulator can be one-, two-, or three-dimensional. According to the formulation, a reservoir simulator can be an IMPES (implicit in pressure - explicit in saturation) model, a fully implicit model, or an adaptively implicit model.

The bases for reservoir simulators are:

- reservoir engineering principles,
- a set of partial differential equations to describe the flow of fluids through porous media,
- finite difference techniques to obtain numerical solutions for the partial differential equations for fluid flow, and
- computer programming to perform a the calculations electronically

## 1.2 Mechanics of Simulation

The reservoir is first divided into segments, or blocks, using X, Y, and Z axes. Rock and fluid properties are then assigned to each block to describe the reservoir system. Computations are carried out for ali phases in each block at discrete time steps. The results, or output, usually consist of production volumes and rates, pressure and saturation distributions, material balance errors, and other process specific information provided at selected time steps.

## 1.3 Black Oil Simulators

The most routinely used type of reservoir simulator is the "black oil simulator." Black oil simulators describe multiphase flow in porous media without considering the composition of the hydrocarbon fluid. They assume that the liquid hydrocarbon phase consists of only two components: oil and gas in solution. The gas phase consists of only free hydrocarbon gas. Mass

transfer of oil components from the liquid to the gas phase is not considered. Phase behavior is represented by formation volume factor and gas*/*oil ratio curves.

The reservoir fluid approximations are found to be acceptable for a large percentage of the world's oil reservoirs. Thus, black oil simulators have a wide range of applicability and are routinely used for solving field production problems. Example applications include: aquifer behavior*,* up-dip gas injection*,* flank water injection*,* vertical water influx*,* vertical equilibrium*,* single well operations, \_*,*imulation of large multi-well structures*,* reservoir cross sectional analysis, gravity segregation effects, heterogeneity effects*,* simulation of large reservoirs of several noncommunicating producing horizons, multiple completions with or without commingled production, stratified flow patterns*,* and analysis of migration across lease lines.

Although black oil simulators are well suited for studies of numerous problems, they do have some limitations in their scope of applications. They cannot be used to study cases where mass transfer between phases is important. For example*,* black oil simulators cannot be used to study problems associated with gas condensate and volatile oil reservoirs. In these reservoirs, the composition and physical properties of the phases change with pressure. Similarly black oil simulators cannot be used to simulate EOR processes, such as thermal (steam and in situ combustion), chemical (surfactant and polymer), hydrocarbon miscible, and  $CO<sub>2</sub>$  flooding.

## II. ACKNOWLEDGMENTS

The authors wish express their appreciation to David Terhune for his review of the model and the test problems. We also express our appreciation to Edna Hatcher and Bill Linville for assisting in preparation and editing of the manual.

#### III. BOAST-V**H**S

#### **3.1 Model Overview**

Black Oil Appli**e**d Simulation Tool tor Vertical*/*Horizonta**l***/*Slant W**el**ls (BOAST**-**VHS) is a thr**ee-**di**me**nsi**o**nal, thr**e**e**-**phas**e**, finit**e-**diff**e**r**e**nc**e** bla*c*k oil simulator d**e**v**e**lop**e**d for use o**n** a perso**n**al comput**e**r. The model is based on the widely known, public domain, blac**k** oil mod**e**l BOA**S**T, l whi**c**h wa**s** p**u**bli**s**h**e**d by the D**e**partm**e**nt of En**e**rgy (DOE) in 19**8**2. Th**e** hori**z**ontal and sla**nte**d w**e**l**l** mod**e**l 2 added to **B**OAST**-**VHS can be used to sim**u**late the prod**u**ction and inj**e**ction fro**m** any **c**o**m**bination of v**e**rtical, hori**z**ontal, and sl**a**nt**e**d w**e**lls. **B**O**A**ST II 3 was publish**e**d by DOE in 19**87** to add feat**u**r**e**s us**e**f**u**l in f**u**ll fi**e**ld s**i**mulat**i**on. Most of the *f***ea**tur**es** add**e**d to **B**OAST in the BOAST II version are not in BOAST-VHS for the PC because of the operating system's (DOS) memory constraint.

The BOAST-VHS program simulates isothermal, darcy flow in three dimensions. The simulator assumes that the reservoir fluids can be described by three fluid phases (oil, water, and gas) of constant composition whose properties are functions of pressure only. BOAST-VHS can simulate oil and*/*or gas recovery by fluid expansion, displacement, gravity drainage, and imbibition mechanisms.

BOAST-VHS employs the implicit pressure - explicit saturation (IMPES) formulation for solving its system of finite-difference equations. The IMPES method finds the pressure distribution for a given time step first, then the saturation distribution for the same time step. The IMPES formulation is straightforward, requires less arithmetic per time step, and hence is faster than other formulations. Further, the IMPES formulation requires less storage than a fully implicit formulation. This permits the simulation of larger problems on a small computer such as a microcomputer.

Because of the explicit treatment of saturation in the IMPES method, the solution obtained by use of this method may not be stable for some cases. This is especially true for cases where rapid changes in saturation result from high flux rates or the use of small grid blocks. In such cases, the stability can be restored by reducing the time step size drastically. This then can cause computing time requirements to become excessive. Since near-wellbore coning problems result in rapid saturation changes, models based on IMPES formulations are unsuitable for the study of such problems. Therefore, BO*A*ST-VHS is not recommended for use in simulating single-well coning phenomena.

BOAST-VHS employs the line-successive, over-relaxation (LSOR) iterative solucion technique to solve the system of pressure equations. This method requires less storage and usually is faster for larger problems than other methods. The central processing unit (CPU) time for the iterative methods depends on the type of problem to be solved and the selection of the iterative parameter. This is the main disadvantage of the iterative method.

#### **3.2 Model Fealures**

**B**OAST-VHS is recommended **a**s **a** cost-effective reservoir simulation tool for the study of such problems as primary depletion, pressure maintenance (by water and*/*or gas injection) and basic secondary recovery operations (such as waterflooding) in a black oil reservoir using slanted or horizontal wells, in addition to conventional vertical wells. The model is a **m**odification of the DOE BOAST simulator with some added user friendly features. Like BOAST, BOAST-VHS can

simulate oil and*/*or gas recovery by fluid ex*p*ansion, displacement, gravity drainage, and capillary imbibition mechanisms.

The well model in BOAST-VHS permits specification of rate or pressure constraints on well performance. The model also allows the user to add or recomplete wells during the period represented by the simulation. Several other features are included in the model, such as flexible initialization capabilities, a bubble point pressure tracking scheme, an automatic time step control method, a zero transmissibility option (inactive grid blocks), and a material balance check on solution stability.

The program permits the inp*n*t of ali data using the field-free format. The term "field-free format" as applied to BOAST-VHS means that an item of data need not appear in a particular location on a data input line. One restriction is that the values must be entered in a specific sequence although they are not confined to specific locations*,* The main advantage of format free data entry is that it simplifies the preparation, review, and visual checking of the data, thus minimizing input errors. A "key word" convention is not used.

One useful feature of BOAST-VHS is dynamic redimensioning of the rows, columns, and layers in defining the grid block model. This feature allows the program operator to change the grid dimensions using the data input file instead of rewriting the computer code as required in the original BOAST program.

Another feature permits the user to stop the program, modify the data file, and then rcstart the simulation run. This feature can be useful to reduce the computing time for a study that determines the best operating conditions for a reservoir.

## **3.3 Dynamic Redimensioning**

The purpose of the dynamic redimensioning is to allow the operator of the program to set the grid block number in three-dimensional simulation using the data input file. This allows the user to tailor the simulation to the level of data available and his specific requirements. The more grid blocks in a simulation the more accurate the representation of the reservoir and therefore the better the prediction of reservoir performance. However, the larger the number of grid blocks, the more time required for the computer to complete the simulation.

Dynamic redimensioning is the ability of the program to adjust the three-dimensional grid blocks of the reservoir arrays. The main program has an array with non-adjustable bounds that can call a subroutine with a reservoir array having adjustable dimensions. This allows variables st,\_h

5

as pressure, fluid saturation, porosity, and penneability to be passed to the subroutine as arguments for each grid block. The size and bounds of this reservoir array are determined by the set of arguments also passed to the subroutine and are controlled from the input file. As many as 810 grid blocks can be simulated in any combination of rows, columns, and layers, depending on the input data supplied. For example, the input data could require a 28 by 28 grid with 1 layer or a 20 by 20 grid with 2 layers, and so on. The product of the three dimensions can be any value up to the limit of 810. This limit is imposed by the 640 kilobyte limitation inherent in Microsoft<sup>TM</sup> DOS for Intel<sup>™</sup> computer processing chips used in IBM-AT/IBM-compatible personal computers.

## **3.4 Restarl: Canabilities** *-*

An important add**i**tional program feature to **B**OAST is the restart capability after a normal reservoir simulation run. The program can be instructed to run a simulation for a given time period and then, after normal termination, be restarted from that point in time with a new set of operating conditions. This feature is activated by entering the flag for restart in the initial input data file. This flag will cause the program to generate a restart file that ends "RST". This new restart data file needs to be modified to enter the new operating conditions for the time period from the end on the first simulation until the new ending time. TMAX is reset to the duration of the combined simulations - the initial simulation plus the period after restart. The restart file needs to be renamed with an extension other than "RST" to avoid the new restart output file from o*v*erwriting the new input file. If a new TMAX is not entered into the restart fi'*2* with a text editor, the simulation will not continue. Other data structures in the restart input file may need to be removed with the editor if the production*/*injection strategy needs to be changed from the previous simulation run. For example, waterflood injection r**a**te completed during the first simul**a**tion may need to be removed before the restart begins if the injection plan varies with time. These changes usually occur in the recurrent data records.

#### 3.5 Program Limitations

BOAST-VHS does have certain limitations which must be recognized to be able to use the program effectively. The major limitation of BOAST-VHS is that the program is not recommended for simulating coning phenomena. Further, because of the memory limitations of a microcomputer, this simulator cannot be used to perform very large simulations. The program also Is not recommended for estimating the performance of a reservoir under active waterdrive or for modeling gas production wells. These limitations are inherent in IMPES solutions. BOAST has sorie mathematical instabilities that are self-correcting, so that cumulative productions and average  $\frac{1}{2}$  is tion rates are reasonably accurate. Unfortunately, some of the instantaneous production

rates are n**o**t reas**o**nable and can sh**o**w sharp spikes in the graphed curves when ratios, such as GOR, are plotted against time. Smaller time steps can reduce this effect. As long as the application does not involve rapid pressure changes that are a problem wi\_h IMPES, BOAST**-**VHS should give reasonable results in the range of those obtained by other horizontal well simulators.<sup>3</sup> Comparative results are discussed in section X.

While BOAST-VHS does have some limitations, it is versatile enough to handle a large number of commonly encountered black oil simulation problems on microcomputers. With memories at 640 kilobytes or larger and a hard disk drive, BOAST-VHS can accommodate as many as 810 grid blocks and is very economical for conducting small to moderate size simulations. lt can be used to simulate single wells in different geometry throughout a reservoir. The angle of penetration can be varied from  $90^{\circ}$  to 180 $^{\circ}$ . The example problems included with this manual illustrate the scope and capabilities of this simulator.

## 3**.6 Restart Limitations**

Under the RESTART option (shown under Section 5.3 data input line 3 and 4), a run with a short time limit followed by a restart run with a long time limit will show production rates noticeably different from those of a continuous simulation run over the total time period. On the other hand*,* a restart run with a long time limit period followed by a restart with a short time limit would show much closer agreement to one continuous simulation over the total period.

Th**i**s problem arises because the restart parameters are stored in an editable text file similar to the original input data file. Only a binary file of ali simulation variables being used could overcome this "butterfly" effect. Another problem is the inherent mathematical instability of BOAST. If the first simulation ends on a spike in the gas production, the restarted simulation suffers an additional inaccuracy.

## I**V. SYSTEM REQUIREMENT**S **AND** S**TART**I**NG UP B**O**A**S**T**-VHS **4.1 What You Need**

The minimum system requirements to run BOAST-VHS on a personal computer are as follows:

Computer - IBM PC*/*AT, PS-2, or compatible.

Operating system- PC-DOS or MS-DOS version 2.1 or later.

Memory - 640 K minimum.

Disk capacity - 1.2 megabyte 5 1*/*4 or 1.44 megabyte 3 1*/*2 floppy drive. A hard disk drive is a must for all but the smallest simulation. A second floppy drive is assumed in the manual, but it is not necessary if a large hard disk drive is used.

Disk capacity - 1.2 megabyte 5 1*/*4 or 1.44 megabyte 3 1*/*2 floppy drive. A hard disk drive is a must for all but the smallest simulation. A second floppy drive is assumed in the manual, but it is not necessary if a large hard disk drive is used.

Printer - Dot matrix or ink jet printer. A wide carriage is preferred.

Math coprocessor is strongly recommended, because it can speed up the program's operation (8087, 80287, or 80387 are math coprocessor. A  $i486<sup>TM</sup>$  has a built-in coprocessor but the new 486SX has the coprocessor turned off.). BOSTVHSM.EXE has an emulated math coprocessor built into the software to operate on machines without a coprocessor. (NOTE: BOSTVHSM.EXE should be renamed BOASTVHS.EXE when it is loaded on the hard disk - see section 4.4.)

## 4.2 How lt Works

BOAST-VHS is a program that needs an input data file from your disk and that writes an output file to your disk.

Using BO*A*ST-VHS is a two-step process. First you create an input file on your disk with the DOS line editor "EDLIN" or any other text editor that generates an ASCII output. You can use a word processing program to generate an ASCII input file, if it is able to generate an ASCII file When the program is run, it creates an output file in printable form. You can then scan the output on a screen and*/*or, use the DOS "PRINT" command to print the file.

#### **4.3 Backing Up**

It is a good idea to back up the program as soon as reasonable. For this, you will need a b**lank**, **fo**r**ma**tte**d di**skette t**o** ser**v**e **a**s the b**ac**k**u**p. **Unl**ess **o**therw**i**se spe**cifi**ed, the term d**i**sk (**o**r **di**skette) re**f**ers t**o a** f**l**opp**y** d**i**ske**t**te th**a**t **m**eets **t**ile spe**cifica**t**ion**s **li**ste**d a**b**ov**e.

**Load you**r **DOS** d**i**skette **in** dr**iv**e **A a**nd pi**ac**e **a** b**la**nk d**i**skette **in** dr**iv**e **B**. The**n** t**y**pe **i**n **a** resp**ons**e **to** the **DOS** pr**om**pt **A>**:

#### FORM**A**T**B**: **an**d press the **E**nter key

Follow the instructions on the screen as the system asks you to insert a diskette in drive B. When formatting is complete, the system will ask if you would like to format another disketterespond *b*y typing N. The A> prompt will now appear.

Remove your DOS diskette from drive A and replace it with your BOAST-VHS diskette.  $\sim$  w type in response to the DOS prompt A $>$ :

#### COPY ".\* B: and press the Enter key

This will back up the programs on your BOAST-VHS diskette to the blank diskette*,* which you should label and store in a safe place.

## 4**.4 Loadin\_** <sup>v</sup> **the BOAST-VHS Program**<sup>v</sup> **onto the Hard Disk**

The **BOAS**T**-VHS** p**ro***r'*r**am s**h**ould** be **copi**e**d onto a** h**ard di**s**k und**er **t**he s**u**b**di**re**cto**r**y** BOAST. To install BOAST-VHS onto a hard disk, use the following procedure. It is assumed that your system default drive is A and that your hard (fixed) drive is C. (If your computer does not have a math coprocessor, substitute BOSTVHSM.EXE for BOASTVHS.EXE or rename it to **BOAS**T**V**H**S**.**EXE**.**)**

- 1. M**a**ke **c**ert**ain** th**a**t **DOS i**s re**ady an**d th**a**t **A> i**s **di**sp**lay**e**d**.
- 2. **No**w, t**y**pe **in** resp**on**se t**o** the **DOS** pr**om**pt.

A**>**G: **and** pres**s** the **En**ter **k**e**y**.

Th**i**s w**ill** the**n** est**a**b**li**sh **you**r h**a**r**d di**sk **a**s the **d**e**faul**t **driv**e **and** the **DOS** pr**om**pt **C>** w**ill a**ppe**ar on** the s**cr**ee**n**. **(NO**T**E**: **If you ar**e **u**s**ing Mic**r**o**s**oft v**ers**ion of DOS**, the **DOS** pr**omp**t w**ill** be **C**:**\_>**)

**3**. T**o c**re**a**te **a** subd**i**re**c**t**o**r**y BOAS**T, t**y**pe **in** resp**on**se t**o t**he **DOS p**r**om**pt.

C>MD BOAST

ţ,

DOS will create the subdirectory **B**OAST in the current directory in drive C.

4. Next, to access the subdirectory BOAST, type in response to the DOS prompt:

C**>**CD BOAST

After a few seconds, the DOS prompt C> will **a**ppe**a**r er the monitor. If your 'AUTOEXE.BAT*'* file includes the command "PROMPT \$ '\$G", then the following will appear on the screen.

## C:/BOAST**>**

5. The software for **B**OAST-VHS is on one diskette. The diskette contains the simulator program*,* BOASTVHS.EXE and BOSTVHSM.EXE. To copy BOAST-VHS onto a hard disk under the subdit *:ctory BOAST*, insert BOAST-VHS diskette in drive A and type the following in response to the DOS prompt:

C**>**COPY A:BOASTVHS.EXE (or A:BOSTVHSM.EXE ) BOASTVHS.EXE

This procedure will copy the BOASTVHS.EXE program to the subdirectory BOAST in the hard disk.

## **4.5 Starting Up the Program**

**From** the h**ard d**is**k**, **go** t**o** the s**u**b**di**rec**to**r**y BOAS**T **an**d **ty**pe **in** resp**on**se t**o** the **DOS** pr**o**mpt**:**

C**>BOA**ST**-**VHS**and** pre**ss** the **Ent**e**r k**e**y.**

(It is assumed that you have copied BOAST-VHS.EXE program onto the hard disk in the **su**b**dir**e**ctory BOAST**)

**Aft**e**r a f**ew se**cond**s, the **following will a**ppe**a**r **on t**he s**c**reep.

PLEASE ENTER YOUR DISK DRIVE AND INPUT FILE NAME, SUCH AS "C: BOASTVHS.DAT"

In response to the DO**S** prompt, type the name of the disk dri**v**e and the name of the input file as:

C**>**A:**I**NPUT.DATand press the enter key

In the above example, A is the drive in which you plan to insert your input file diskette containing the file INPUT.DAT. It is assumed that you have created the input file INPUT.DAT. If you are using a hard disk and if your input file INPUT.DAT resides in the hard disk, then type in response to the DOS prompt:

#### C>C: INPU*T*.DAT

It is assumed that both BOAST-VHS and the input files reside in the same directory on the hard disk. The next section explains in detail how to build an input file. After entering the input file name and pressing the Enter key, the following will appear on the screen:

## PLEASE ENTER YOUR DISK DRIVE AND OUTPUT FILE **N**AME

(Another CR will default to "A:I**NP**UT.OUT")

In response to the DOS prompt, type the name of the disk drive and output file name as

C>B: OUTPUT.DAT and press the Enter key

Ca**a**tion: Be cert**a**in that you specify **a** file name and have adequate disk space for the file(s). In the above example, B is the drive in which you plan to insert a blank formatted diskette. The program x*:*iI! write ali the output information on this diskette and label it as OUT**P**UT.DAT. If the restart flag has been set, OUTPUT.RST will also be created. These files will be found in the subdirectory BOAST if you have followed the above suggestions.

Caution: You should select the print code judiciously so that only the needed information is printed. Otherwise a large volume of output will be created and you will risk running out of disk space before the simulation is completed. The time to print the details of the simulation can be significant.

## **4.6 Data Input Requirements**

 $\mathbf{r}$  .

Th**i**s se**c**t**i**o**n d**es**cri**bes briefl**y** the **i**np**u**t re**qui**re**m**e**n**ts F**o**r **BOAS**T**-**VHS. **A co**mp**l**ete description of the input data required to run BOAST-VHS is given here and in Sections IV and V. A brief discussion on how to create and edit an input data file using DOS line editor is also **in**cl**ud**e**d in S**e**c**t**ion I**V.

All input data for the simulator are contained in a single file. This data can be divided into two groups: (a) initialization data and (b) recurrent data. The initialization data include reservoir geometry, rock porosity and permeability, initial pressure and saturation data, relative permeability and capillary pressure tables, and fluid PVT data. Also included in this section are the necessary run control parameters and solution specifications.

The recurrent data include the location and initial specifications of wells in the model, time step control information for advancing the simulation through time, a schedule of individual well rates and*/*or pressure performance, changes in well completions and operations over time**,** and controls on the type and frequency of printout information provided by the simulator.

Throughout the description of input data in Sections IV and V, the term "header" is used to refer to specific input data records. These records are designed to serve as delineators and*/*or as data identifiers. The header record may be used to identify con*v*eniently specific data items on the subsequent record or records.

Ali data values are id**e**ntified by a name that corresponds to the actual variable name in the model. All data except the 'header' records are entered as free-field format. The term "free-field format" as applied to this program means that an item of data need not appear in a particular location on a data input line. The term 'line' refers to an individual line in an input data set as entered on the monitor. Input dat**a** must be entered in a sequence, and a value must be specified for each input datum. If more than one value must appear on a line, each value must be separated from neighboring data by at least one space.

As an example of "free-field format," suppose that you wish to read an integer value of 8 and a real value of 76.9 on one input line. This may be entered as follows:

**l**\_I **ii II ,**

$$
\begin{array}{r}\n 8 \quad 76.9 \\
 \text{or} \quad 8 \qquad 76.9 \\
 \text{or} \quad 8 \qquad 7.69 \text{E}01\n \end{array}
$$

However, it can not be entered as 876.9. Ali header records are read with an 'A' format.

#### **4.7 Comments Concerning Data Input Conventions**

If a full grid of input values of rows (x-direction), columns (y-direction), and layers (zdirection) (II, JJ**,** and KK values respectively) must be read for a particular parameter, the following input order must be followed:

To read in a full grid of input values for a particular parameter  $(II = number of grid blocks in$ x-direction,  $JJ =$  number of grid blocks in y-direction,  $KK =$  number of grid blocks in z-direction), Layer 1 (K = 1) is read first. The data in each layer are read in by rows, starting with Row 1 (J = 1). Values of the parameter for Columns I = 1 to II are read for the first row, starting with c**o**lumn 1 ( $I = 1$ ). After II values have been read for the first row, values are read for the second row ( $J =$ 2), etc. until JJ rows of data are read. This process is repeated for Layer 2 ( $K = 2$ ), etc. until KK layers of data are read.

BOAST-VHS uses a right-handed coordinate reference. The Z-direction values will increase going down. For  $K = 1$ , II x JJ values must be read in the following order.

```
J = 1, I = 1,2... II
J = 2, I = 1,2... II
J = ................... II
J = JJ, I = 1.2 ...II
```
Because II x JJ x KK values are required for each reservoir parameter, the complexity and size of the input file grows in direct proportion with the number of grid blocks.

#### **4**.8 **tlints on !lo**w To R**un B()AST-V**H\$

BOAST-VHS is a sophisti**c**ated simul**a**tion tool that permits the study of a variety of problems encountered in reservoir management and production operations. The program contains several options, and to be able to use it most effectively to predict the performance of a reservoir, the user must be familiar with them.

Perhaps the best way to become acquainted with BOAST-VHS, and to have a feel for the operating parameters, is to run the program with different sets of input data. It is suggested that the user first scan through the data input sections (Sections IV and V) to become familiar with the general format of the input and then look at the examples in Section IX. These examples illustrate the capability of the model to simulate multi-weil, multidimensional reservoir engineering and production problems. These examples can be used as a general guide.

Although no default values are provided for input parameters (a value must be entered for ali parameters), the range of typical values for most parameters can be seen in the three test problem input files.

BOAST-VHS contains an automatic time-step control feature and material balance calculations for each fluid phase. Although time-steps can be controlled, it is recommended that automatic time-step control be used for most runs. This feature allows the program to maintain a step size that is large enough for the problem being simulated, yet small enough to avoid pressure and*/*or saturation oscillations and to give acceptable solutions. A minimum time-step size of 0.1 day is recommended for automatic time-step control. This minimum time-step will be used only if it is needed to satisfy the user-specified maximum pressure and saturation constraints. The maximum recommended saturation changes are 5 to 10 % for typical problems. Maximum pressure change is normally less critical and typically may be 50 to 100 psi. To help determine if satu*r*ation and pressure changes are acceptably small, the user should study both time-step and material balances.

BOAST-VHS performs material-balance calculations at the end of each time-step, as a check to determine the degree to which the finite-difference solutions obtained from the IMPES procedure actually satisfy the conservation equations. This basically involves comparing the change of each fluid phase over time with the quantities of fluid produced and injected over the same time period. The change in fluid content (STB or MCF) is estimated directly from calculated pressures and saturations. Quantities produced and*/*or injected are determined from the production and injection rates at ali wells.

Time-step material balances are printed on each summary report and should always be checked carefully before accepting any run as a 'final' result. In general, time-step material balance errors should normally be less than  $0.1\%$ .

An excessive material-balance error is an indication of a large saturation **a**nd*/*or pressure change that causes the results of BOAST to be an inaccurate simulation. The problem can usually be overcome by reducing the time-step size. This can be performed by specifying a smaller minimum step-size and reducing saturation and pressure tolerances.

#### *V*. DATA INITIALI*Z*ATI**O**N **5**.**1 Introduction,**

This section describes in detail the data required to initialize the simulation program. These include the reservoir model grid dimensions and geometry, porosity and permeability distributions, relative permeability and capillary pressure data, fluid PVT data, initial pressure and saturation **di**str**i**b**u**t**ion**s w**i**th**in** the reser**voi**r, r**un** c**on**tr**ol and d**\_**agnos**t**ic** p**a**r**am**eters, t**im**e step **control** p**a**r**am**e**t**ers, **and pa**r**am**eters **fo**r **LSO**R s**olution** pr**oc**e**du**res. (**BOAS**T**-**V**I**-tS **u**ses the **LSO**R solution procedures of BOAST.<sup>1</sup> Other solution techniques available in BOAST and BOAST II were not included so that the BOAST-VHS program has the maximum number of grid blocks for simulation and still runs on a PC.) These data are read only once at the beginning of the s**imula**t**ion**. The**y mu**st be re**a**d **in** the **o**rder **in** wh**ic**h the**y a**ppe**a**r **in** the **follo**w**ing in**p**u**t **da**t**a** sections.

## 5.2 How To Build an In\_*out Data File*

This section describes briefly how to build an input data file using a DOS line editor. Using a text editing program that is designed for programming and preparing data input files can save time and is recommended if moderate size input files are expected.

First, you will need a blank, formated diskette to write the input file you plan to create. Suppose you want to create an input file INPUT.DAT. Load your DOS diskette in drive A and place a blank formatted diskette in drive B. Make sure DOS is ready and C> is displayed on the screen.

Then type

C**>** ED**LI**N**B**:**I**NPUT.DAT and press the Enter key.

The following message and prompt will then appear on the screen.

**New File** 

Note that the prompt for EDLIN is an asterisk (\*)

During the insert mode of operation, successive line numbers will appear automatically each time you press the enter key.

When you have finished creating your input file, press Ctrl-Break (Control-Scroll lock) key. This will get you out of the insert mode of operation, and the EDLIN prompt (\*) will appear on the screen. Now type

E and press the Enter key.

The file you have just created will then be saved by writing it to diskette on drive B and labeled as 'INPUT.DAT. If the hard disk is used for the input file, change your current directory to BOAST. When DOS is ready and C> (or C:\_BOAST>) is displayed on the screen, type in response to the DOS prompt.

C>EDLIN INPUT.DAT and press the Enter key.

For more information on how to use the DOS line editor, consult your DOS manual.

The next several sections describe in detail the input data for the simulator. Each input entry is illustrated by an example.

## **5**.3 G**rid Dimensions and Ge***o***metry**

 $\hat{f}$  , we can assume that  $\hat{f}$  is a subset of the set of  $\hat{f}$ 

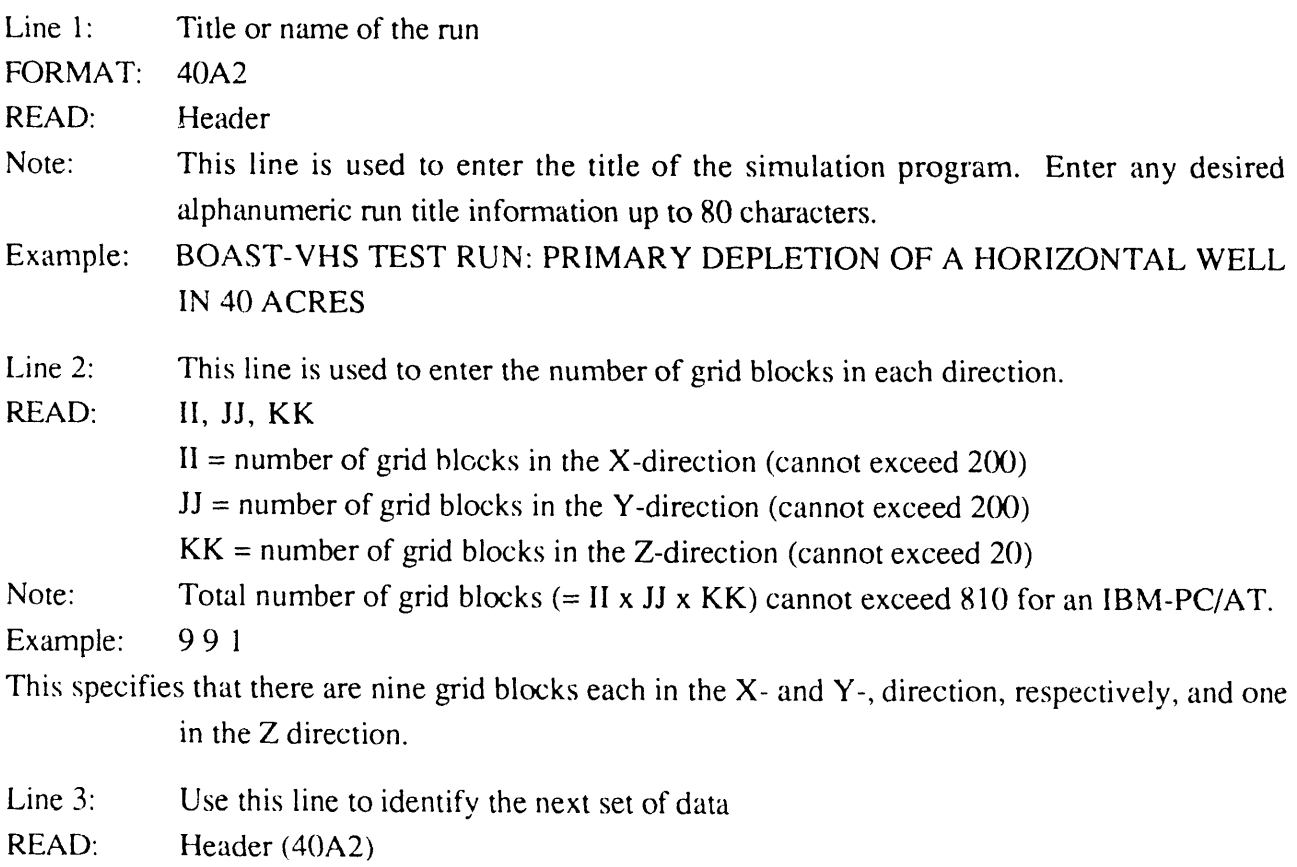

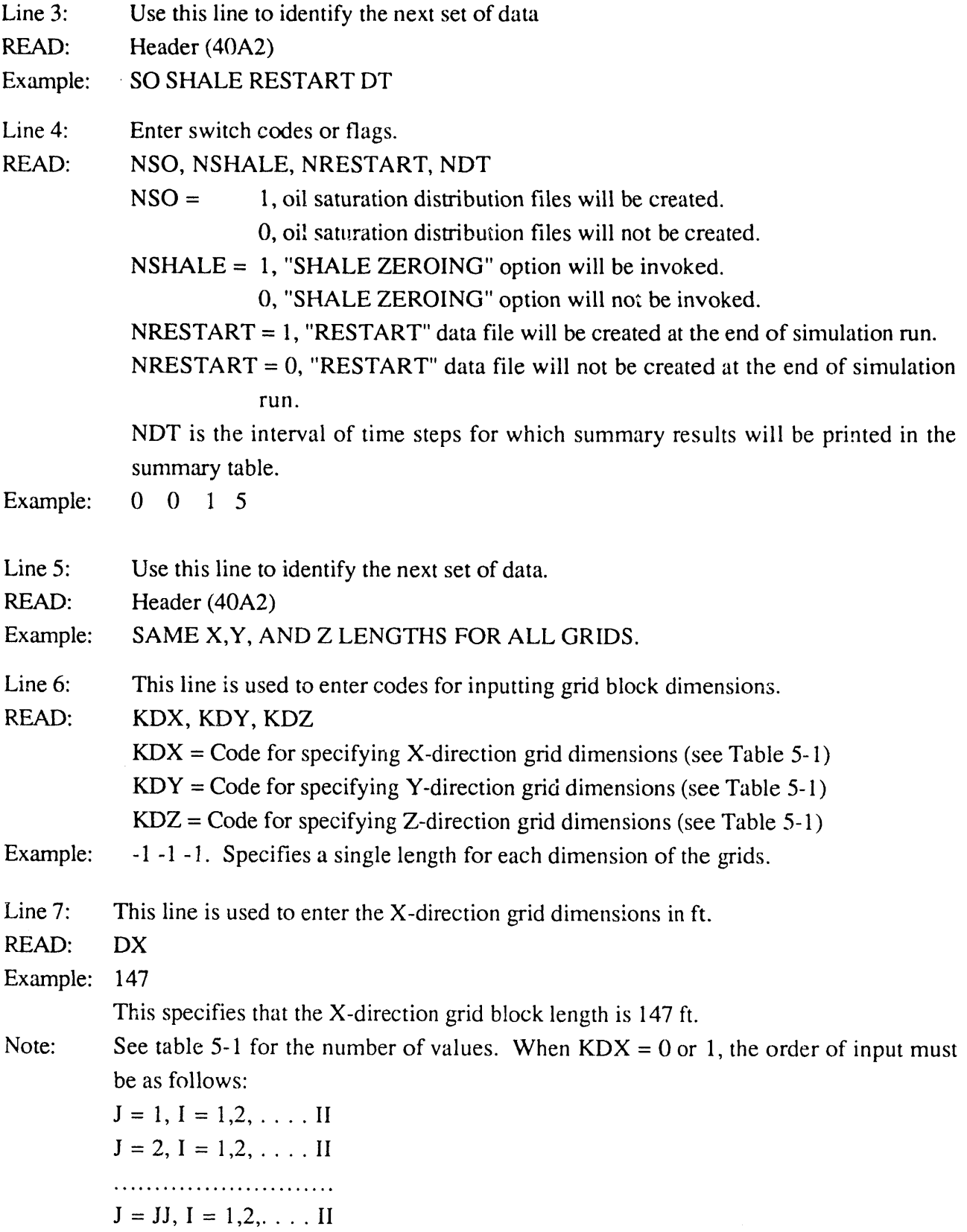

 $\ddot{\phantom{0}}$ 

16

 $\mathbb{Z}^2$ 

| Code       | Value        | Grid dimension specifications                                                                                                    |
|------------|--------------|----------------------------------------------------------------------------------------------------|
| <b>KDX</b> | $-1$         | X-direction grid dimensions are the same for all grid blocks; input only<br>one DX value                                                                                                    |
| <b>KDX</b> | $\mathbf{0}$ | X-direction grid dimensions are read for each grid-block in the first row (J<br>$= 1$ ) of layer one (K = 1) input II values of DX. These same x-direction<br>dimensions are assigned to all other rows and all other layers in the model<br>grid.           |
| <b>KDX</b> | 1            | X-direction dimensions are read for every grid block in layer one $(K = 1)$ .<br>input II x JJ values of DX. These same X-direction dimensions are<br>assigned to all other layers in the model grid.                                                        |
| <b>KDY</b> | $-1$         | Y-direction grid dimensions are the same for all grid blocks; input only one<br>DY value.                                                                                                    |
| <b>KDY</b> | $\theta$     | Y-direction grid dimensions are read for each grid block in the first column<br>$(I = 1)$ of layer one $(K = 1)$ . Input JJ values of DY. These same Y-<br>direction dimensions are assigned to all other columns and all other layers<br>in the model grid. |
| <b>KDY</b> | 1            | Y-direction dimensions are read for every grid block in layer one $(K = 1)$ ;<br>input II x JJ values of DY. These same Y-direction dimensions are<br>assigned to all other layers in the model grid.                                                        |
| <b>KDZ</b> | $-1$         | Z-direction grid dimensions are the same for all grid blocks; input only one<br>DZ value.                                                                                                    |
| <b>KDZ</b> | $\theta$     | A constant value of thickness is read for each layer in the grid; input KK<br>values of DZ.                                                                                                    |
| KDZ.       | 1            | Z-direction grid dimensions are read for every grid block; input II x JJ $x$<br>KK values of DZ.                                                                                                    |

TABLE 5-1. - Options for grid-block geometry

Line 8: This line is used to enter the Y-direction grid dimensions in ft.

READ: DY

Example: 147

This specifies that the Y-direction grid block length is 147 ft.

Note: See table 5-1 for the number of values. When  $KDY = 0$  or 1, the order of input must be as follows:

> $I=1, J=1,2, \ldots$  JJ  $I = 2, J = 1,2,...1$  JJ • .,,,.,,.,,,,..... .... ...,,  $I = II, J = 1, 2, \ldots$  JJ

Line 9: This line is used to enter the Z-directi**o**n grid dimensions in ft.

READ: DZ

Example: 20

This specifies that the Z-direction grid block length is 20 ft.

Note: See table 5-1 for the number of values. When  $KDZ = 1$ , the order of input must be as indicated in line 5 above with the layer order  $K = 1, 2, \dots, KK$ .

## **5.4 Modifications to Grid** D**imensigns:**

- **Lin**e **1**: **U**se th**is lin**e t**o id**e**n**t**ify** the **n**ext set **of da**t**a**.
- RE**AD**: **H**e**ad**er **(40A***2***)**
- **E**x**am**p**l**e: GR**ID BLOC**K **DI**M**ENSION** MO**DI**F**ICATIONS**
- **Lin**e 2: Th**i**s **lin**e **i**s **u**sed t**o** e**n**ter the **nu**mber **of** gr**id** b**loc**ks where gr**i**d d**i**me**n**s**ion**s **a**re t**o** be **c**h**ang**e**d**; **p**l**u**s **p**ri**n**t **cod**e.
- R**EAD**: **NUMDX**, **NU**M**DY**, **NUMDZ**, **IDCODE**
	- **NUMDX** = Number of grid blocks where X-direction grid dimensions  $(DX)$  is to be **c**h**ang**e**d**.
	- NUMDY **= N**umber of grid blocks where Y-direction grid dimensions (DY) is t**o** be changed.
	- NUMDZ = Number of grid blocks where Z-direction grid dimensions  $(DZ)$  is to be changed.
	- IDCODE = Print code for grid dimension alterations. If  $IDCODE = 0$ , do not print the modified grid dimensions. If IDCODE = 1, print the modified grid dimensions.
- Example: 0 0 0 0

This specifies that there is no change in grid dimensions; and that the dimensions are not to be printed (even if they were modified).

 $k = \frac{1}{2}$ ka  $k = 1$ 

- Line 3: Use NUMDX set of lines to enter the coordinates of the blocks in the X-direction whose dimensions are to be modified; omit this line if  $NUMDX = 0$ .
- READ: I, J, K, DX  $I = X$ -coordinate of block to be modified  $J = Y$ -coordinate of block to be modified  $K = Z$ -coordinate of block to be modified  $DX = New X$ -direction grid dimension (DX) for block (I, J, K) Note: NUMDX lines must be read.

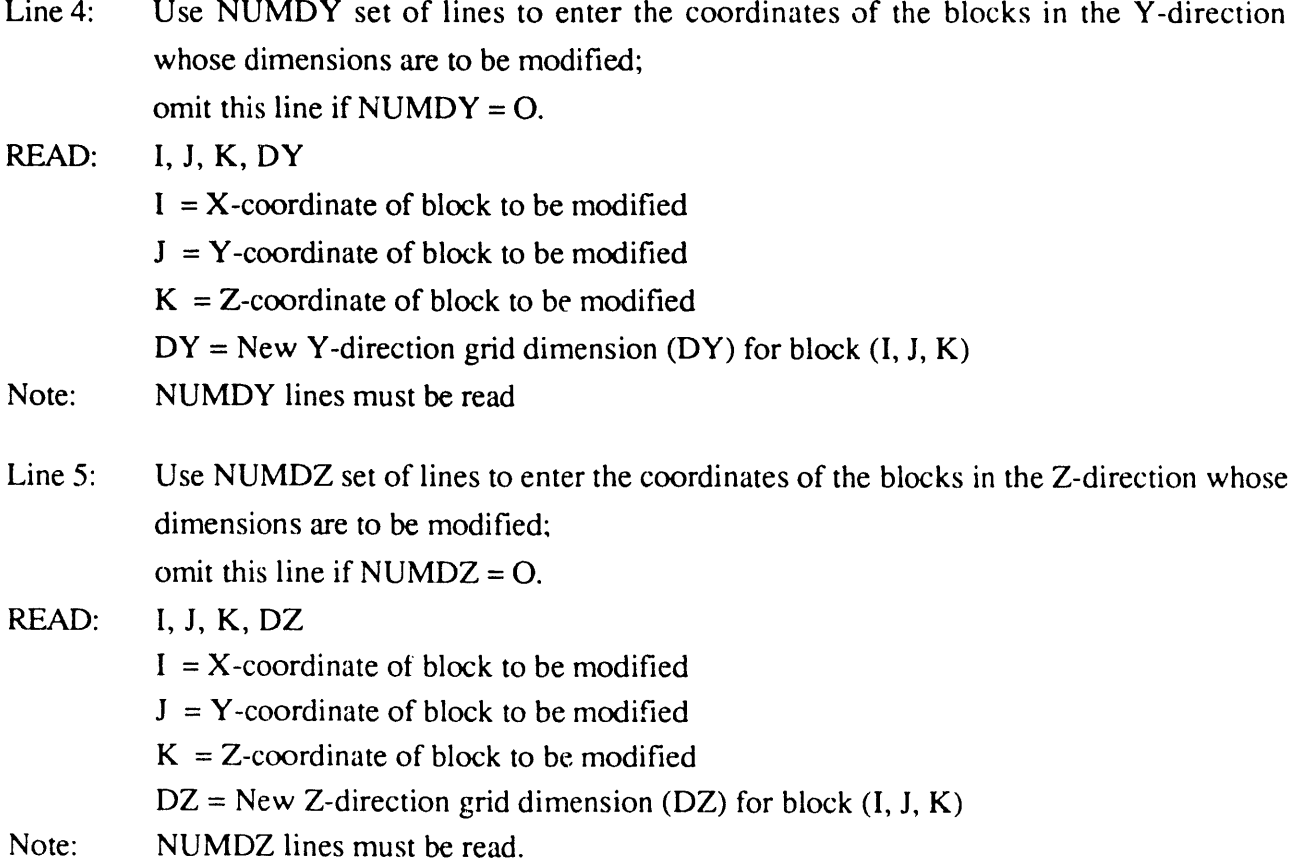

## **5**.**5 Elevations to To***9 o***f Grid-Blocks in Layer |**

Remember th**a**t w**i**th the **coo**r**dinat**e s**y**ste**m u**se**d** here, **Z-di**re**c**t**ion valu**es **inc**re**a**se **going** down. Thus, elevations must be read as positive depths below the user selected reference datum. Negative values will be **i**nterpreted as heights above the datum.

Line 1: Use this line to identify the next set of data.

READ: Header (40A2)

- Example: CAPROCK AT BASE DEPTHS
- Line 2: This line is used to enter the code for inputting grid-block elevations.
- RE*A*D: KEL

 $KEL = Input code$ 

- REMARKS: (1) If  $KEL = 0$ , a single constant value is read for the elevation at the top of all grid blocks in Layer 1. (i.e., horizontal plane).
	- (2) If KEL = 1, a separate elevation value must be read for each grid block in Layer 1. II x JJ values must be read.

## Example: 0

This specifies that a single elevation value is to be read.

- Line  $3$ : This line is used to enter the depth values.
- R*v*.Al*)*: EI\_*.*EV
- ELEV: Elevation to top of grid blocks in feet
- Example: 8325.0

This specifies that the top of the formation is 3325 feet below the datum.

- REMARK*S*' (1) When KE*L* = 0, read only one value
	- (2) When KEl*,* = I, read II x JJ values. These values must be read in the following order:
		- $J = 1, I = 1, 2, \ldots$ .  $J = 2, I = 1,2,....$ II ........... , .... ,,...*.*..**.**..  $J = JJ$ ,  $I = 1, 2, \ldots$  II
	- (3) Elevations to the top of the grid-blocks in layers below Layer 1 will be calculated by adding the layer thickness to the preceding layer elevation: i.e.,

TOP  $(I, J, K + 1) = TOP (I, J, K) + DZ (I, J, K)$ 

#### **5.**6 **Porosity and Perme**ab**ility Distrib**ut**ions**

- **I.ine 1:** Use this line to identify next set of data.
- READ: Header (40A2)
- Example: POROSITY AND PERMEABI*L*ITY INPUTS
- Line 2: This line is used to enter the code for controlling porosity and permeability data input.
- READ: KPH, KKX, KKY, KKZ

 $KPH = Code$  for controlling porosity input data (See table 5-2)

 $K$ K $X$  = Code for controlling  $X$ -direction permeability (See table 5-2)

 $KKY = Code$  for controlling Y-direction permeability (See table 5-2)

KKZ = Code for controlling Z-direction permeability (See table 5-*2)*

Example: -1-1-1-1

This specifies that porosity and permeabilities are uniform over the grid. Only one porosity value and one value for each  $X$ ,  $Y$  and  $Z$  direction permeability is to be read.

- Line  $3$ : This line is used to enter porosity values as a fraction.
- REA*D*: PHI
- Example: 0.25 specifies 25% porosity
- Note: (a) Porosity is read as a fraction (not as a percentage)
	- (b) See table 5-2 for the number of values. When  $KPH = +1$ , the order of input must be as indicated below with layer order

 $K = 1, 2, ... KK$  $J=1, I = 1,2, \ldots$  II  $J = 2, I = 1,2,...$  II • ..o, o,.o.. **°**........ oo. o, ..  $J = JJ, I = 1, 2, \ldots$  II

TABLE 5-2. - Options for grid-block properties

| Code<br><b>KPH</b> | <b>Value</b><br>$-1$ | Porosity and permeability specifications<br>Porosity is uniform over the grid; input only one PHI value. |
|--------------------|----------------------|----------------------------------------------------------------------------------------------------|
|                    |                      |                                                                                                    |
| <b>KPH</b>         | $\Omega$             | Porosity varies by layer; input KK values of PHI                                                         |
| <b>KPH</b>         | $+1$                 | Porosity varies over the entire grid; input II x JJ x KK values of PHI                                   |
| <b>KKX</b>         | $-1$                 | X-direction permeability is uniform over the grid; input only one KX value                               |
| <b>KKX</b>         | $\Omega$             | X-direction permeability varies by layer; input KK values of KX                                          |
| <b>KKX</b>         | $+1$                 | X-direction permeability varies over the entire grid; input II x JJ x KK<br>values of KX                 |
| <b>KKY</b>         | $-1$                 | Y-direction permeability is uniform over the grid; input only one KY value                               |
| <b>KKY</b>         | $\overline{0}$       | Y-direction permeability varies by layer; input KK values of KY                                          |
| <b>KKY</b>         | $+1$                 | Y-direction permeability varies over the entire grid; input II x JJ x $KK$<br>values of KY               |
| <b>KKZ</b>         | $-1$                 | Z-direction permeability is uniform over the grid; input only one KZ value                               |
| <b>KKZ</b>         | $\mathbf{0}$         | Z-direction permeability varies by layer; input KK values of KZ                                          |
| <b>KKZ</b>         | $+1$                 | Z-direction permeability varies over the entire grid; input II x JJ $x$ KK<br>values of KZ               |

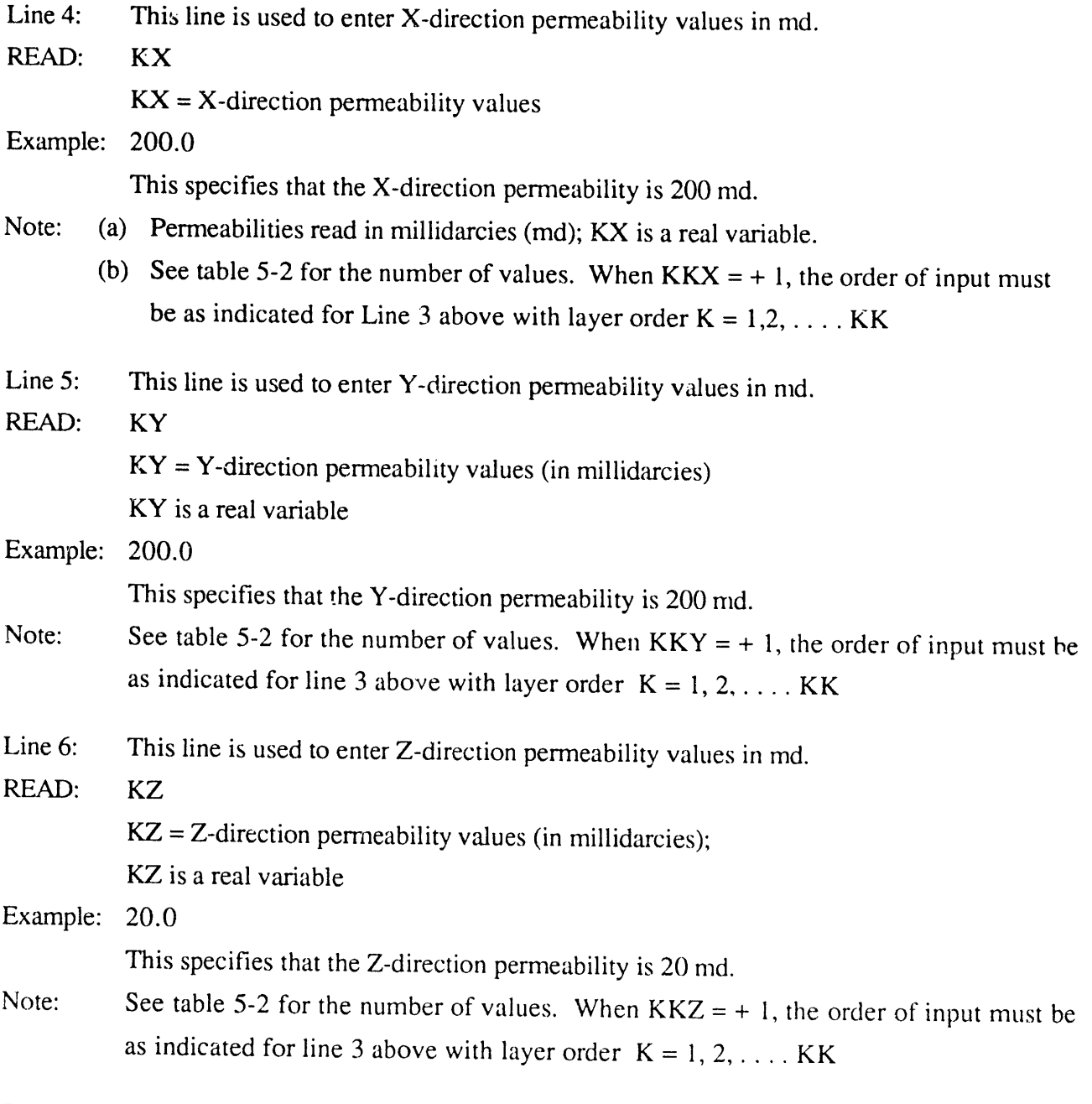

 $\hat{\boldsymbol{\theta}}$ 

 $\bar{\mathbf{a}}$ 

# 5.7 **Modifications to Porosity and Permeability Distributions**

Line 1: Use this line to identify next set of data.

READ: He**a**der (40*A*2)

 $\bar{\mathbf{z}}$ 

 $\label{eq:3} \mathcal{O}(\mathcal{O}(\mathcal{O}^{\frac{1}{2}})) \leq \mathcal{O}(\mathcal{O}(\mathcal{O}^{\frac{1}{2}})) \leq \mathcal{O}(\mathcal{O}(\mathcal{O}^{\frac{1}{2}})) \leq \mathcal{O}(\mathcal{O}(\mathcal{O}^{\frac{1}{2}})) \leq \mathcal{O}(\mathcal{O}(\mathcal{O}^{\frac{1}{2}})) \leq \mathcal{O}(\mathcal{O}(\mathcal{O}^{\frac{1}{2}})) \leq \mathcal{O}(\mathcal{O}(\mathcal{O}^{\frac{1}{2}}))$ 

Example: POROSITY AND **P**ERME*A***B**ILITY MODIFICATION LINES

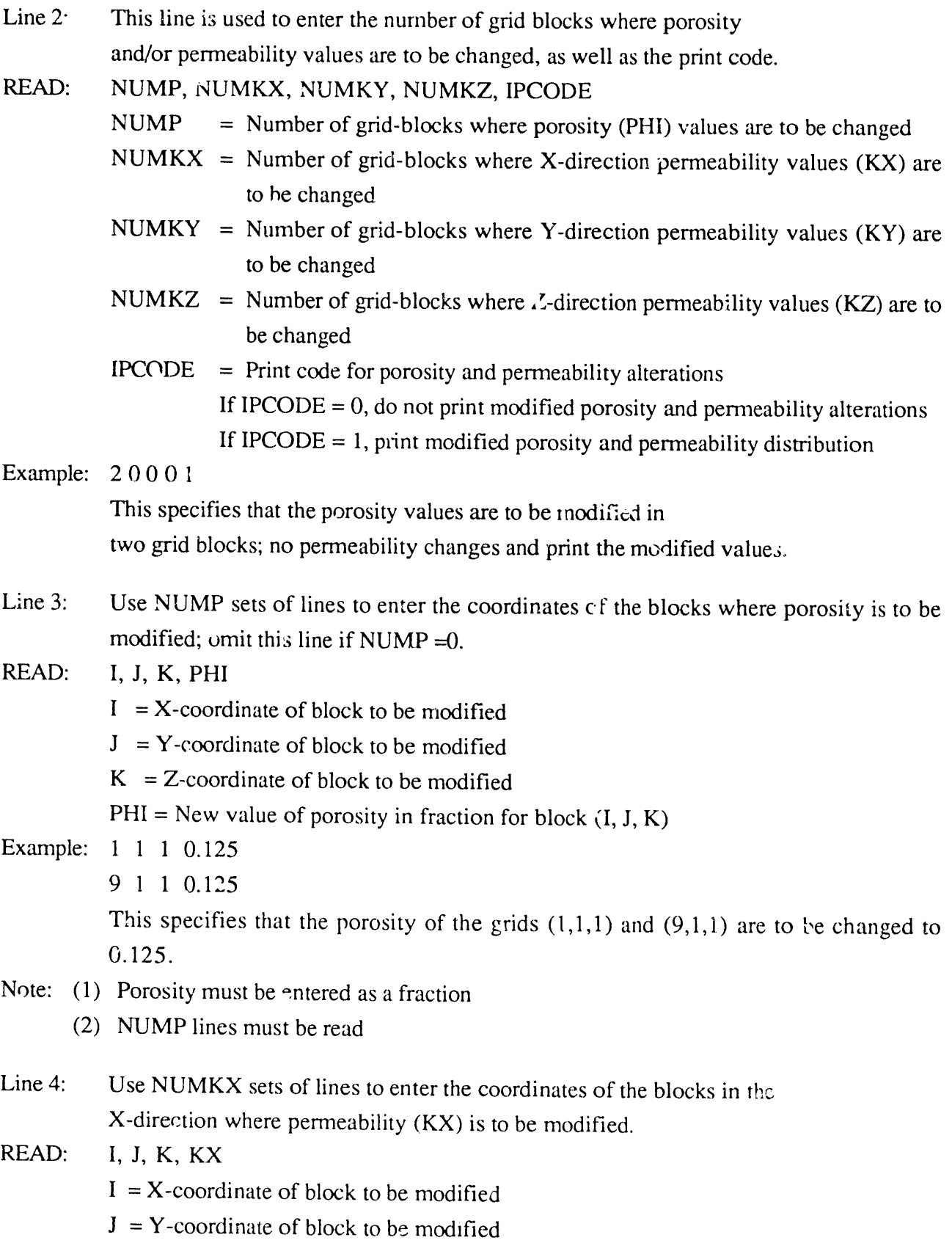

23

=

 $K = Z$ -coordinate of block to be modified

 $KX = New$  value of X-direction permeability (KX) for block (I, J, K) in millidarcies

- Note: (1) NUMKX lines must be read
	- (2) KX is a real variable
- Example: No line in our example problem.
- Line 5: Use NUM*K*Y sets of lines to enter the coordinates of the blocks in the Y-direction where permeability  $(KY)$  is to be modified.
- RE*A*D: I,J, *K*, KY
	- $I = X$ -coordinate of block to be modified
	- $J = Y$ -coordinate of block to be modified
	- $K = Z$ -coordinate of block to be modified
	- $KY = New$  value of Y-direction permeability (KY) for block (I, J, K) in millidarcies
- Example: No line in our example problem.
- Note: (1) NUMKY lines must be read
	- (2) KY is a real variable
- Line 6: Use NUMKZ sets of lines to enter the coordinates of the blocks in the Z-direction where permeability  $(KZ)$  is to be modified.
- READ: I, J, K, KZ
	- $I = X$ -coordinate of block to be modified
	- $J = Y$ -coordinate of block to be n<sub>o</sub>dified
	- $K = Z$ -coordinate of block to be modified
	- $KZ = New$  value of Z-direction permeability (KZ) for block (I, J, K)
		- in millidarcies
- Example: No line in our example problem.
- Note: (1) NUMKZ lines must be read
	- (2) I*<*Zis a real variable

#### **5**.8 **Trans**m**issib\_li|**y M\_*)fl***ificalions**

- Note: lt is extremely important to keep in mind the directional convention used in specifying transmissibility modifications. For example, m grid block (I, J, K).
	- TX (I, J, K) is the X-direction transmissibility which refers to flow across the boundary between blocks I-1,J,K and I,J,K
	- TY (I, J, K) is the Y-direction transmissibility which refers to flow across the boundary between blocks I,J-1,K **a**nd I,J,K

TZ (I, J, K) is the Z-direction transmissibility which refers to flow across the boundary between blocks I,J,K-1 and I,J,K

## 5.8.1 Shale *Z*eroing Options

- Line 1: Use this line to identify the next set of data.
- READ: Header (40A2)
- Example: SHALE BREAKS
- Line 2: This line is used to enter the code for selecting shale zeroing (vertical transmissibility modification) options. Shale zeroing means the Z-direction transmissibility (TZ) is set equal to 0.0 and no flow can occur across the layer.
- READ: NSHOPS NSHOPS = Code for selecting shale options
- Example: 0; this specifies no shale (option)
- REMARKS: (1) If NSHOPS = 0, no shale option is selected. Go to Line 7
	- (2) If NSHOPS = 1, zero out the entire layer(s) i.e., continuous shale layer.
	- (3) If NSHOPS = 2, simulate broken layers, i.e., discontinuous shale layer
	- (4) Skip lines 3 through 6 if NSHOPS =  $0$
- Line 3: This line is used to enter a single value representing the total number of boundaries (between layers) affected. Omit this line if  $NSHOPS = 0$ .

READ: NTL*A*YR

 $NTLAYR = Total number of shade streams to be introduced. For example, if you want$ to introduce two shale barriers, one between Layers 1 and 2 and the other between Layers 5 and 6, then set NTLAYR = 2. If you want to introduce broken or discontinuous shales streaks between two layers, then NTL*A*YR = 2 again.

Example: No line in our example problem.

Line 4: Omit this line if NSHOPS = 2. Line 4 is used to enter the location of an interface where transmissibilities are to be zeroed. Read NTLAYR values; one value per line.

RE*A*D: KT

=

*K*T = Location of the interface

Example: No line in our example problem.

Note: (1) NTLAYR lines must be read

- (2) To zero out the interface between layers 1 and 2 (i.e., no flow across the boundary between layers 1 and 2), then set  $KT = 2$ . Similarly to zero out the interface between layers 2 and 3, then set  $KT = 3$ , etc.
- (3) Caution: If you set  $KT = 1$ , there will be flow out of the model.
- Line 5: Omit this line if NSHOPS = 1

Line 5 is used to enter the layer location and the location of the block where you want the Z-direction transmissibility to be zero. Read NTLAYR set of values;

# READ: KT,NUTM  $KT = location of the interface$  $NUTM =$  Number of blocks along the interface where you want no flow (see examples below).

Example: No line in our example problem.

- Note: (1) NTLAYR lines must be read.
	- (2) To zero out the interface between layers 1 and 2 (i.e. no flow across the boundary between layers 1 and 2), set  $KT = 2$ . Similarly to zero out the interface between layers 2 and 3, set  $KT = 3$ , etc.
	- (3) Caution: If you set  $KT = 1$ , there will be flow out of the model.
	- (4) Read this line only if NSHOPS  $= 2$
- Line 6: Omit this line if NSHOPS =  $1$

Line 6 is used to enter the X-coordinate of the block where the interface transmissibility is set to zero. Read NUTM lines, one value per line.

READ: IGBL

 $\sim 100$  km  $^{-1}$  and  $\sim 100$ 

 $IGBL = X$ -coordinate of the block whose transmissibility is to be modified.

- Example: No line in our example problem.
- Note: (1) Read NUTM sets of lines, one value per line.
- REMARKS: The following examples are presented to help clarify shale zero option inputs.
- Example 1: Continuous shale streak option  $(NSHOPS = 1)$

 $NSHOPS = 1$  $NTLAYR = 3$  $KT = 2$ 

- $KT = 4$
- $KT = 6$
- Explanati**o**n: In the above example, no flow (zero transmissibility due to presence of continu**o**us shale streaks [NSHOPS = 1]) will occur across three interfaces [NTLAYR = 3] (See figure 1). These interfaces are:
	- (a) boundary between layer 1 and 2 ( $KT = 2$ );
	- (b) boundary between layers 3 and 4 ( $KT = 4$ ); and
	- (c) boundary between layers 5 and 6 ( $KT = 6$ ).

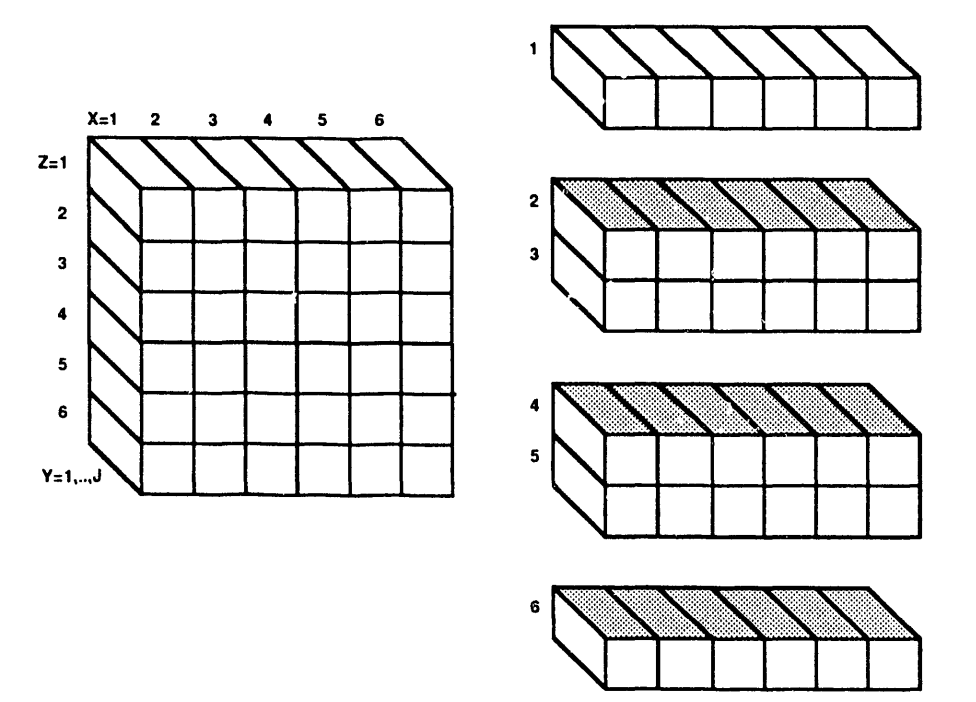

FIGURE 1. - Example of three continuous shale streaks across three interfaces.

Example 2: Discontinuous (broken) shale option (NSHOPS = 2)

 $\hat{\mathcal{A}}$ 

 $\langle \hat{r}_{\alpha}, \hat{r}_{\beta} \rangle$  and  $\hat{r}_{\beta}$  are an inter-

NSHOPS = 2  
\nNTLAYR = 3  
\nKT,NUTM = 2,2  
\nIGBL = 2  
\nIGBL = 5  
\nKT, NUTM = 3,3  
\nIGBL = 1  
\nIGBL = 3  
\nIGBL = 4  
\n
$$
T = \frac{1}{100} = 1
$$
\nfor NUTM = 3 for NTLAYR = 2

$$
KT NUTM = 5, 1
$$
  
IGBL = 2  
for NTLAYR = 3

Explanation: In the above example, broken shale (discontinuous) streak occurs along three interfaces; between layers 1 and 2 ( $KT = 2$ ) two (NUTM = 2) values of Z-direction transmissibility will be zeroed resulting in no flow between blocks  $(2,1,1)$  and  $(2,1,2)$ and no flow between blocks  $(5,1,1)$  and  $(5,1,2)$  (IGBL = 2 and 5). The remainder of the sequence zeros flow between blocks:  $(1,1,2)$  and  $(1,1,3)$ ;  $(3,1,2)$  and  $(3,1,3)$ ;  $(4,1,2)$  and  $(4,1,3)$ ;  $(2,1,4)$  and  $(2,1,5)$ .

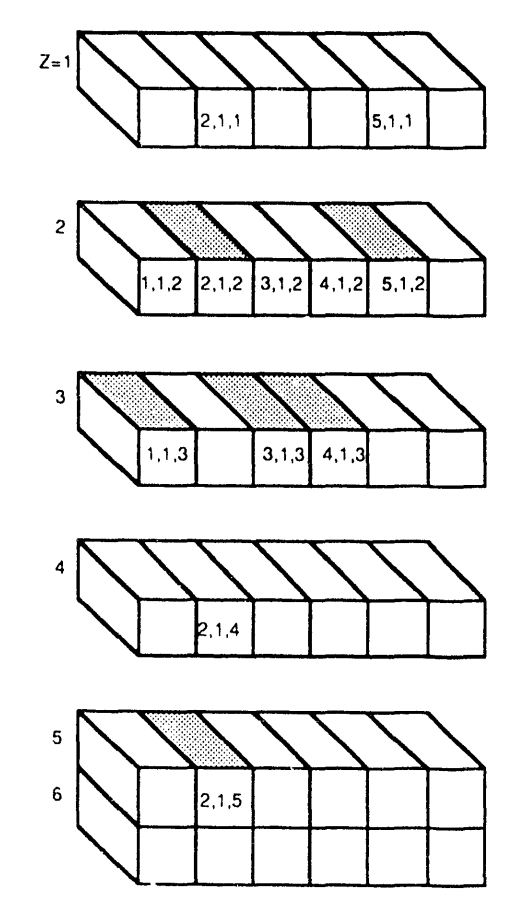

FIGURE 2. - Example of broken (discontinuous) shale streaks along three interfaces.

Line 7: Use this line to identify next set of data.

READ: Header (40A2)

Example: TRANSMISS*i*BILITY MODIFICATIONS

- Line 8: This line is used to enter the number of grid blocks where transmissibilities are to be changed, and print code.
- READ: NUMTX, NUMTY, NUMTZ, ITCODE
	- NUMTX = Number of grid blocks where X-direction transmissibility  $(TX)$  is to be changed
	- NUMTY = Number of grid blocks where Y-direction transmissibility  $(TY)$  is to be changed
	- NUMTZ = Number of grid blocks where Z-direction transmissibility (TZ) is to be changed
	- $ITCODE = \nprint code for transmissibility modification$ If ITCODE  $= 0$ , do not print the modified transmissibility distributions If ITCODE  $= 1$ , print the modified transmissibility distributions

Example:  $0 0 0 0$ 

This specifies that no transmissibility modifications are to be made or printed.

Line 9: Use NUMTX sets of lines to enter the coordinates of the blocks in the X-direction where transmissibility (TX) is to be modified. Omit this line if NUMTX =  $0$ .

## READ: I, J, K, TX

- $I = X$ -coordinate of block to be modified
- $J = Y$ -coordinate of block to be modified
- $K = Z$ -coordinate of block to be modified
- $TX = New$  value of X-direction transmissibility (TX) in md-ft for block (I, J, K)
- Note: NUMTX lines must be read
- Line 10: Use NUMTY sets of lines to enter the coordinates of the blocks in the Y-direction where transmissibility (TY) is to be modified. Omit this line if NUMTY = 0

READ: I, J, K, TY

- $I = X$ -coordinate of block to be modified
- $J = Y$ -coordinate of block to be modified
- $K = Z$ -coordinate of block to be modified
- $TY = New$  value of Y-direction transmissibility (TY) for block (I, J, K)
- Note: NUMTY lines must be read
- Line 11: Use NUMTZ sets of lines to enter the coordinates of the blocks in the Z-direction where transmissibility (TZ) is to be modified. Omit this line if NUMTZ = 0.
- READ: I, J, K, TZ
	- $I = X$ -coordinate of block to be modified
	- $J = Y$ -coordinate of block to be modified
	- $K = Z$ -coordinate of block to be modified

 $TZ = New$  value of Z-direction transmissibility (TZ) for block (I, J, K)

Note: NUMTZ lines must be read

## 5.9 Relative Permeability and Capillary Pressure Tables

- Line 1: Use this line to input table headings.
- READ: Header (40A2)
- Example: SAT KRO KRW KRG PCOW PCGO
- Line 2: Read relative permeability and capillary pressure tables.
- READ: SAT1 KRO1 KRWI KRG1 PCOW1 PCGO1 SAT2 KRO2 KRW2 KRG2 PCOW2 PCGO2

SATn KROn KRWn KRGn PCOWn PCGOn

- Note: (1) SATn must be 1.1 or greater
	- (2) Read each saturation as a fraction in ascending order
	- (3) Read as many lines as there are table entries (Maximum number of table entries allowed is *2*5)
	- (4) KRO, KRW et*c*. are real variables

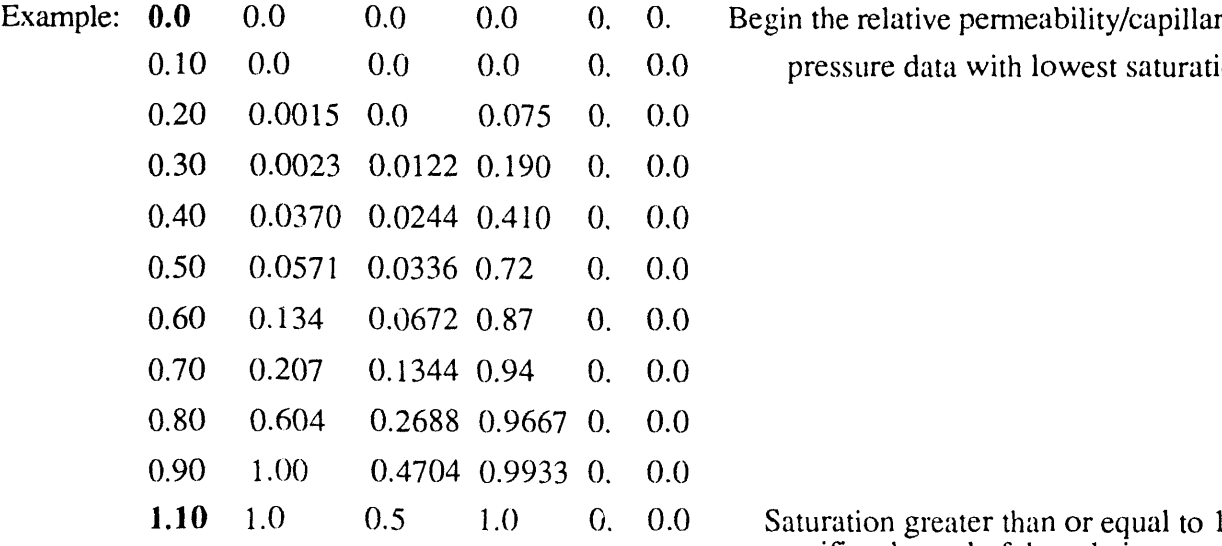

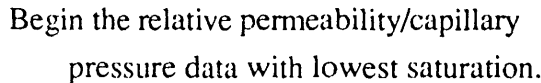

Saturation greater than or equal to 1.10 specifies the end of the relative permeability*/*capillary pressure data.

SAT = Phase saturation

 $KRO = Oil phase relative permeability, fraction$ 

 $KRW = Water$  phase relative permeability, fraction

 $KRG = Gas phase$  relative permeability, fraction

PCOW = Oil-water capillary pressure, psi

PCGO = Gas-oil capillary pressure, psi

REMARKS: SAT refers to the saturation of each particular phase,

Example: In a data line following SAT = 0.3; *K*RO would refer to the oil relative permeability in the presence of 30% oil saturation, KRW would refer to the water relative permeability in the presence of 30% water saturation; KRG would refer to the gas relative permeability in the presence of  $30\%$  gas saturation; PCOW would refer to the oil-water capillary pressure in the presence of 30% *water* saturation, and PCGO would refer to the gas-oil capillary pressure in the presence of  $30\%$  gas saturation.

## 5.10 Oil-Water-Gas PVT Tables

- Line 1: Use this line to input table headings for next line.
- RE*A*D: Header (40A2)

Example: PBO VSLOPE BSLOPE RSLOPE PMAX IREPRS

Line 2: Use this line to enter the values of bubble-point pressure, undersaturated oil properties, and maximum PVT table pressure.

## RE*A*D: PBO, VSLOPE, BSLOPE, RSLOPE, PMAX, IREPRS

PBO = Initial reservoir oil bubble-point pressure, psia

- VSLOPE = Slope of the oil viscosity versus pressure curve for pressure above PBO (i.e., for under-saturated oil). This value is in cp*/*psi
- BSLOPE = Slope of oil formation volume factor versus pressure curve for pressure above PBO (i.e., for under-saturated oil). This value is in RB*/*STB*/*psi.
- RSLOPE = Slope of the solution gas-oil ratio versus pressure curve for pressure above PBO (i.e., for under-saturated oil). This value is in SCF*/*STBpsi
- $PMAX = Maximum pressure entry for all PVT tables, psia$
- IREPRS = Code for repressurization algorithm;

IREPRES = 0 means no repressurization will be performed,

IREPRES = 1 means repressurization will be performed.

Example: 4014.7 0.0 -0.000001 0. 9014.7 1

- Notes: (1) VSLOPE, BSLOPE and RSLOPE are used only *for under-saturated oil* 
	- (2) BSLOPE should be a negative number and is related to under-saturated oil compressibility,  $C_0$  by  $C_0 = BSLOPE/BO$
	- (3) Normally, RSLOPE will be zero
	- (4) If IREPRS = 0, a new bubble-point pressure will be calculated for each grid block containing free gas at the end of each time step.
	- $(5)$  PMAX (90 $(4.7)$  in this example data file) is used as a termination flag for other PVT input variables.
- Line 3: Use this line to input oil-PVT table headings.
- READ: Header (40A2)
- Example: PRES VISCO BO RSO
- Line 4: Read oil PVT data.
- RE*A*D: P1 MUO1 BO1 RSO1
	- P2 MUO2 BO2 RSO2

PM*A*X MUO @ PMAX BO @ PMAX RSO @ PMAX

- $P =$  Pressure, psia
- $MUO = Oil$  viscosity,  $cP$
- BO = Oil formation volume factor, RB*/*STB
- RSO = Solution gas-oil ratio, SCF*/*STB
- Example: 14.7 2.0 1.5 1.0

4014.7 2.0 1.5 1.0

- 9014.7 2.0 1.5 1.0 PMAX (9014.7) specifies end of oil PVT data
- Note: (1) The last pressure entry must be PMAX as specified in line 2.
	- (2) Oil *o*roperties must be entered as saturated data over the entire pressure range. Laboratory saturated oil data will generally have to be extrapolated above the measured bubble-point pressure to cover the maximum pressure range anticipated during the simulation run. The saturated oil data are required because of the bubble-point tracking scheme used by BOAST-VHS.
	- (3) Tile saturated oil data above the initial bubble point pressure will only be used if the local reservoir pressure rises above the initial bubble point pressure and free gas is introduced. *Ao* example of this would be pressure maintenance by gas injection into the oil zone.
	- (4) Total number of table entries cannot exceed  $25$ .
Line 5: Use this line to input water PVT table headings.

READ: Header (40A2)

Example: PRES VISW BW RSW

Line 6: Read water PVT data.

- READ: P1 MUW1 BW1 RSW1
	- P2 MUW2 BW2 RSW2

**...........**.**...**.**.................**

# PM*A*X MUW @ PM*A*X BW @ PMAX RSW @ PMAX

- $P =$  Pressure, psia
- $MUW = Water viscosity, cp$
- BW = Water formation volume factor, RB*/*STB
- RSW = Solution gas-water ratio, SCF/STB
- Example: I4.7 1.00 1.0 0.0
	- 4014.7 1.0 1.0 0.0

```
9014.7 1. 1.0 0.0 PMAX (9014.7) specifies end of water PVT data
```
- Notes: (1) The last pressure entry must be PMAX as specified in line 2.
	- (2) The assumption is often made in black oil simulations that the solubility of gas in reservoir brine can be neglected. This model incorporates this water PVT table to handle such situations as gas production from geo-pressured aquifers, or any other case where gas solubility in water is considered to be of significance to the solution of the problem.
	- (3) Total number of table entries should be 25 or less.
- Line 7: Use this line to input gas PVT table headings and rock compressibility.
- READ: Header (40A2)
- Example: PRES VISG BG CR
- Line 8: Read gas PVT data and rock compressibility.
- READ: P1 MUG1 BG1 CR1
	- P2 MUG2 BG2 CR2

### PMAX MUG @ PMAX BG @ PMAX CR @ P MAX

- $P =$  Pressure, psia
- $MUG = Gas viscosity$ , cp
- BG = Gas formation volume factor, RCF/SCF
- $CR = \text{Rock compressibility, psi}^{-1}$

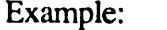

- 264.7 0.0096 0.067902 0.000003 514.7 0.0112 0.035228 0.000003 1014.7 0.0140 0.017951 0.000003 2014.7 0.0189 0.009063 0.000003 2514.7 0.0208 0.007266 0.000003 3014.7 0.0228 0.006064 0.000003 4014.7 0.0268 0.004554 0.000003 5014.7 0.0309 0.003644 0.000003 9014.7 0.0470 0.002167 0.000003 PMAX (9014.7) specifies end of gas PVT data.
- Note: (1) The last pressure entry must be PMAX as specified in line 2.
	- (2) Total number of table entries should be 25 or less.

Example: 14.7 0.0080 0.935800 0.000003

- Line 9: Use this line to identify next set of input data.
- READ: Header (40A2)
- Example: RHOSCO RHOSCW RHOSCG
- Line 10: Read stock tank fluid densities.

READ: RHOSCO, RHOSCW, RHOSCG RHOSCO = Stock tank oil density, lb*/*cu ft RHOSCW - Stock tank water density, lb*/*cu ft RHOSCG = Gas density at standard conditions, lb*/*cu ft

- Example: 46.244 62.238 0.0647
- Note: (1) Stock tank conditions are 14.7 psia and  $60^{\circ}$  F

(2) If no gas exists, set RHOSCG =  $0.0$ 

# 5**.11 Pressure and Saturation Initialization**

BOAST-VHS contains two options for pressure and saturation initialization. Initia**l** pre**s**sure and saturation distributions can be calculated based on equilibrium conditions using the elevations and pressure of the gas-oil and water-oil contacts (option 1). Alternatively, the initial pressure distribution can be read on a block-b**y**-block basis, as in the case of a non-equilibrium situation (option 2). Saturations can either be read as constant values for the entire grid (option 1) or the entire S<sub>O</sub> and S<sub>W</sub> distributions are read on a block-by-block basis, and the program calculates the S<sub>g</sub> distribution for each block as  $SG = 1.0 - S_0-S_w$  (option 2).

 $\Box$  i.e. 1: Use this line to identify next set of data.

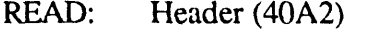

Example: OPTION 1: INITIAL PRESSURE & SATURATION BASED ON EQUILIBRIUM CONDITIONS.

- Line 2: Use this line to enter the codes for pressure and saturation initialization.
- READ: KPI, KSI

 $KPI = Code$  for controlling pressure initialization (see table 5-3)

 $KSI = Code$  for controlling saturation initialization (see table 5-3)

Example: 0 0

Line 3: Use this line to enter the equilibrium pressure initialization data. Skip this line if  $KPI = 1$  or 2. If  $KIP = 0$  then

READ: PWOC, PGOC, WOC, GOC PWOC = Pressure at the water-oil contact, psia  $PGOC = Pressure$  at the gas-oil contact, psia WOC = Depth to the water*/*oil contact, in feet below datum  $GOC = Depth$  to the gas/oil contact, in feet below datum

TABLE 5-3. - Options for initializing pressure and saturation

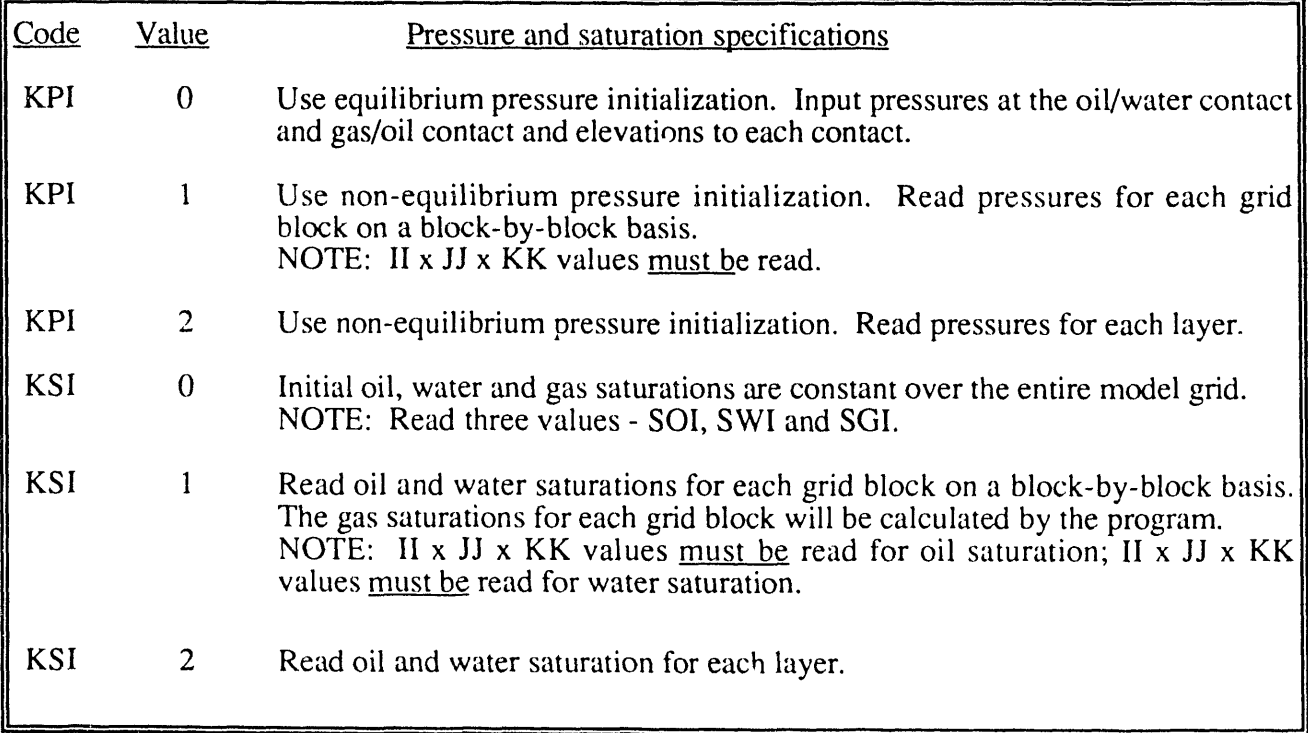

Example: 4806.6 0.0 8425.0 8300.0

- Note: (a) Input this record only if  $KPI = 0$ 
	- (b) PWOC and PGOC are used together with depth to calculate the initial oil phase pressure at each grid-block mid point.
- Line 4: Use this line to enter the non equilibrium pressure initialization data. Skip this line if  $KPI = 0$ .
	- (a) if  $KPI = 1$ , then
- ,RE*A*D: P

 $P =$  Pressure for the entire grid, Psia

- Note: (1) A value of 'P' must be read for each grid block in the model grid. Read a total of II x JJ x KK values. The order of input must be as indicated below with layer order  $K =$  $1, 2, \ldots$ ... KK
	- $J = 1$   $I = 1,2,...$  II  $J = 2$  I = 1,2, .... II ,**.**,,.**.**,,**,**,.**,**.,**,**.,,., .,.**.**,**,,**  $J = JJ$   $I = 1, 2, \ldots$ .
	- *(*2) Input this record only if KPI = 1
	- a) If  $KPI = 1$ , then
- REA*D*: P

P = Initial pressure to be assigned to a layer in the model*,* Psia

- Example: 4800. 4810. 4820.
- Note: (1) A value of 'P' must be read for each layer in the model grid. Read a total of KK values in one row following the order of  $K = 1, 2, \ldots, KK$ 
	- (2) Input this record only if  $KPI = 1$  or 2

Line 5: Use this line to initialize the saturation data for a constant saturation case. If KSI=0, then see (a) below. If  $KSI = 1$ , then see (b) below. If  $KSI = 2$ , then see (c) below.

- (a) If  $KSI = 0$ , then
- READ: SOI*,* SWI, SGI

 $SOI = Initial oil saturation to be assigned to all grid blocks in the model$ 

 $SWI =$  Initial water saturation to be assigned to all grid blocks in the model

SGI = Initial gas saturation to be assigned to all grid blocks in the model

Example:  $0.8$  0.2 0.0

Note:  $(1)$  Input all saturation values as a fraction.

 $\bullet$ 

- (**b**) In a non-equilibrium case when  $KSI = 1$ , then
- READ: SO, SW

 $SO =$  Initial oil saturation array

SW **=** Initial water saturation array

- Note: (1) A value of SO must be read for each grid block in the model grid. Rea<sup>, a</sup> a total of II x JJ x KK values. The order of input must be as indicated below with layer order K = 1,2, . . . KK
	- $J = 1$   $I = 1, 2, \ldots$ ... II  $J = 2$  I = 1,2, .... II oo**.**. o.o**,**..**.**o.ee..o..**.**.oo**°**...  $I = JJ$  **I** = 1,2, .... **II**
	- (2) A value of  $S_w$  must be read for each grid block in the model grid. Read a total of II x JJ x KK values. The order of input must be as indicated above (see note 1) with layer order  $K = 1, 2, \ldots$ , KK
	- (3) Input this record only if  $KSI = 1$
	- (c) If  $KSI = 2$ , then

RE*A*D: SO

READ: SW

SO = Initial oil saturation to be assigned to a layer in the model

SW = Initial water saturation to be assigned a layer in the model

Example: 0.8 0.5 0.9

0.2 0.5 0.1

- Note: (1) Input all saturation values as a fraction.
	- (2) A value of SO must be read for each layer. Read a total of KK values in one row following the order of  $K = 1, 2, \dots, KK$ .
	- (3) A value of SW must be read for each layer. Ecad a total of KK values in one row following the order of  $K = 1, 2, \dots, KK$ .

### **5.12 Debug and Diagnostics Codes**

Several codes for controlling diagnostics output for use in program debugging are provided. These codes should normally be set to zero. These codes will not provide information for debugging *data input. Activating any of the codes will generate an extremely large volume of* output!

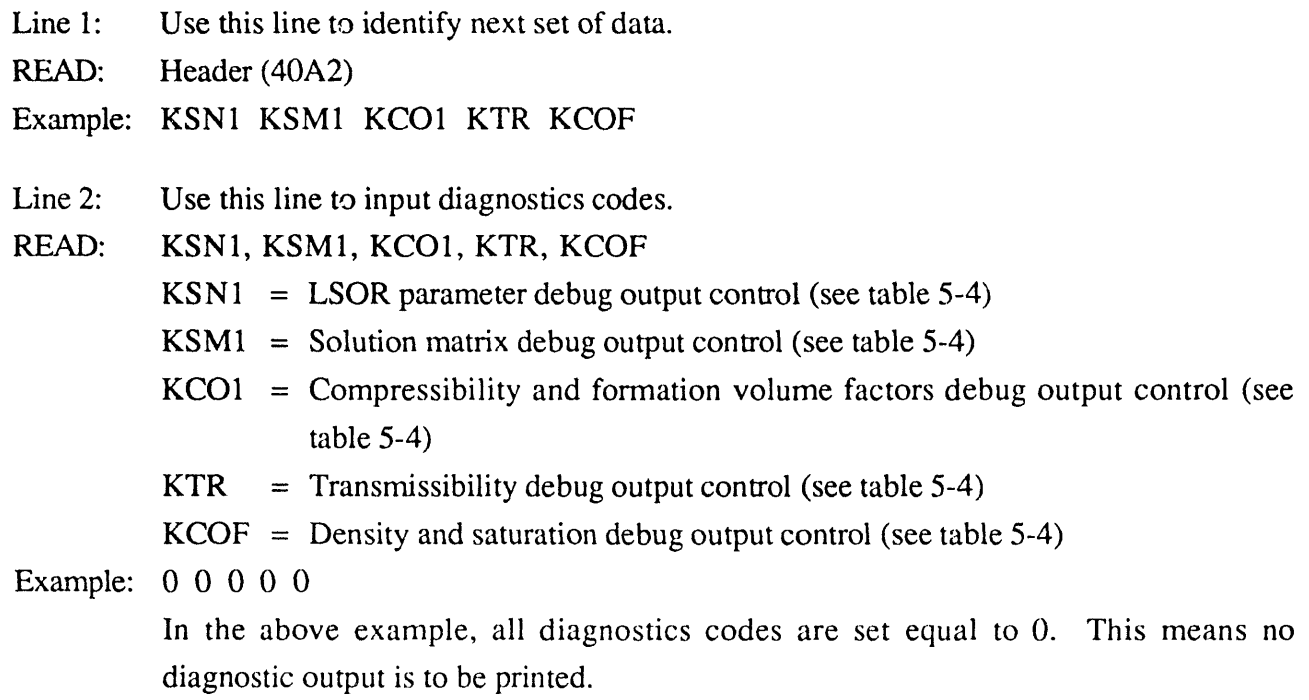

 $\mathcal{A}^{\pm}$ 

 $\mathcal{A}$ 

j **m**l

| Code        | Value          | Diagnostics specifications                                                                                                    |
|-------------|----------------|----------------------------------------------------------------------------------------------------|
| KSN1        | $\theta$       | No LSOR diagnostics output will be printed.                                                                                                    |
| <b>KSNn</b> | $\mathbf n$    | The number of LSOR iterations required to convergence is printed at each n <sup>th</sup><br>time-step.                                                                                                    |
| KSM1        | $\mathbf 0$    | No solution matrix will be printed.                                                                                                    |
| <b>KSMn</b> | $\mathbf n$    | The solution matrix will be printed the first time-step and every n <sup>th</sup> step<br>thereafter.                                                                                                    |
| KCO1        | $\overline{0}$ | No compressibilities and formation volume factors will be printed.                                                                                                    |
| <b>KCOn</b> | $\mathbf n$    | Oil, water and gas compressibilities and formation volume factors will be<br>printed the first time and every n <sup>th</sup> step thereafter.                                                                                                    |
| <b>KTR</b>  | $\Omega$       | No transmissibilities will be printed.                                                                                                    |
|             | 1              | Transmissibilities will be printed at the beginning of each simulation run and<br>whenever transmissibilities are modified.                                                                                                    |
| <b>KCOF</b> | 0              | No saturations, gravity terms and source terms are printed.<br>Saturations, gravity terms etc. are printed in the main program each time<br>step. Also component mobilities, grid block flow coefficients, formation<br>volume factors and gravity terms are printed at each time step. |

TABLE 5-4. - Options for controlling diagnostics output

### **5.13 Run Control Parameters**

- Line 1: Use this line to identify next set of data.
- READ: Header (40A2)

### Example: NMAX FACT1 FACT2 TMAX WORMAX GORMAX PAMIN PAMAX

Line 2: Use this line to enter run time control parameters.

*.*RE*A*D: NM*A*X, FACT1, FAC-q2, TM*A*X, WORM*A*X, GORM*A*X, PAMIN, PAMAX

- $NMAX = Maximum$  number of time steps allowed before run is terminated
- $FACT1 = Factor for increasing time step size under automatic time step control; set$  $FACT1 = 1.0$  for fixed time step size
- FACT2 = Factor for decreasing time step size under automatic time step control; set  $FACT2 = 1.0$  for fixed time step size
- $TMAX = Maximum simulation run time, days (run will be terminated when time)$ exceeds TMAX)
- WORM*A*X = Limiting maximum field water-oil ratio, in STB*/*STB; simulation will be terminated if total producing WOR exceeds WORMA*X*
- GORMAX = Limiting maximum field gas-oil ratio, in SCF*/*STB; simulation will be terminated if total producing GOR exceeds GORMAX
- $PAMIN =$  Limiting minimum field average pressure, psia; simulation will be terminated if average reservoir pressure falls below PAMIN
- $PAMAX = Limiting maximum field average pressure, psia; simulation will be$ terminated if average reservoir pressure exceeds PAMAX

Example: 500 1.2 0.5 365.0 20.0 500000.0 14.7 10000

The above example specifies automatic time step control and the simulation is to be terminated if:

- (a) simulation time steps exceed 500 or
- (b) simulation run time exceeds 1 year (365 days) or
- (c) total producing water-oil ratio exceeds 20 STB*/*STB or
- (d) total producing gas-oil ratio exceeds 500,000 SCF*/*STB or
- (e) average reservoir pressure falls below 14.7 psia or
- (f) average reservoir pressure exceeds 10,000 psia.
- Note: (1) Time-step size cannot be less than DTMIN nor greater than DTMAX as specified in the recurrent data section
	- (2) For fixed time-step size, specify FACT1 = 1.0 and FACT2 = 1.0 and*/*or specify  $DTMIN = DTMAX = DT$  in the recurrent data section

(3) For automatic time-step control, set  $FACT1 > 1.0$  and  $FACT2 < 1.0$ ; suggested values are FACT1 =  $1.25$  and FACT2 =  $0.5$ 

 $\sim$ 

- (4) Automatic time-step control means the following:
	- (a) If at the beginning of a time-step, the maximum grid-block pressure and saturation changes from the previous step are less than DPMAX and DSMAX, respectively (DPMAX and DSMAX are defined in Section 5.14), the size of the current timestep will be increased by FACT1
	- (b) If at the beginning of a time-step, the maximum grid-block pressure or saturation change from the previous step is greater than DPMAX or DSMAX, respectively, the size of the current time-step will be de*c*reased by F*A*C*T*2
	- (c) If at the end of one iteration (after new pressures and saturations are calculated), the maximum pressure change exceeds DPMAX or the maximum saturation change exceeds DSMAX, and FACT2 < 1.0, the size of the current time-step will be decreased by FACT2 and the iteration will be repeated.

# 5.14 Solution Method Control Parameters

- Line 1: Use this line to identify next set of data.
- RE*A*D: Header (40A2)
- Example: MITR OMEGA TOL TOLl DSMAX DPMAX
- Line 2: Use this line to specify various parameters for controlling LSOR solution method.

READ: MITR, OMEGA, *T*OL, TOLl, DSMAX, DPM*A*X

- $MITR$  = Maximum number of LSOR iterations for convergence; a typical value is 100
- OMEGA = Initial LSOR acceleration parameter. The initial value for OMEGA must be in the range 1.0 < OMEG*A* < 2.0. *A* typical initial value for OMEGA is 1.20. The model will attempt to optimize OMEG*A* as the solution proceeds if TOL is greater than zero
- TOL = Maximum acceptable pressure change for LSOR convergence; a typical value is 0.1 psi
- $TOL1 = Parameter for determining when to change (i.e. optimize) OMEGA; a$ typical value is  $0.0005$ . If TOL1 =  $0.0$  the initial value of OMEGA will be used for the entire simulation
- $DSMAX = Maximum saturation change (fraction) permitted over a time-step. The$ time-step size will be reduced by FACT2 if  $FACT2 < 1.0$  and the

saturation change of any phase in any grid-block exceeds DSM*A*X and the current step-size is greater than DTMIN. If the resulting step-size is less than DTMIN, the time-step will be repeated with the step-size DTMIN. A typical value of DSMAX is 0.05

 $DPMAX = Maximum pressure change (psi) permitted over a time-step. The time-step$ size will be reduced by F*A*CT2 if FACT2 < 1.0 and the pressure change in any grid-block exceeds DPMAX and the current step-size is greater than DTMIN. If the resulting step-size is less than DTMIN, the time-step will be repeated with step-size DTMIN. A typical value of DPMAX is 50 psi.

Example: 100 1.70 0.1 0.0 0.05 50.0

# VI. RECURRENT DATA

### 6.1 Introduction

During the course of a simulation run, it is generally desirable to be able to (1) add or delete injection*/*production wells, (2) control injection*/*production rates or bottomhole pressures at all existing wells, and (3) specify the types and frequency of output information. These types of controls and output specifications are accomplished in this model via "recurrent data" records. That is, as the simulation pruceeds, well specification and print control information is input at preselected times.

Recurrent data record pairs are input which control printed output and time-step size for a specified time period. The first parameter (IWLCNG) on the first recurrent data record specifies whether or not to read well information. If IWLCNG  $= 0$ , well information is not read. If  $IWLCNG = 1$ , well information is read immediately following the recurrent data record pair. In any case, the simulator advances through time-steps until the specified elapsed time (ICHANG times DT) has occurred. During this period, ali print codes and the latest well information applies. At the end of this period, a new set of recurrent data records are read and the process is repeated.

Modification of the recurrent data records occasionally needs to be done under the restart option. This is because ali of the recurrent data is written to the restart file. If a waterflood is begun under restart conditions after any given period of primary production during a phase 1 run, and then restarted and continued in a phase 2 period, the recurrent data records for the primary recovery must first be removed.

Line 1: Use this line to signify the start of the recurrent data.

READ: Header (40A2)

Example: *R*ECURRENT DATA RECORDS

Note: This line is read only once.

# **6.2 Time-Ste***v* **and Output** - **Control Codes**

**Not**e**:** (**a**) Re**cu**r**r**e**n**t **data r**e**co**r**d** p**ai**rs **a**re re**ad at** prese**l**e**c**te**d** t**im**e**s**

- (b) A recurrent data record 'pair' consists of one integer control record and one time-step **siz**e **sp**e**cification** re**co**r**d**
- (c) Lines 1 and 2 below constitute a recurrent data record pair. These records may be read **any num**ber **of** t**im**es **du**r**ing a** s**imula**t**ion** r**un**
- (d) Well information records (section 6.3) must be read immediately following each pair of re**cu**rre**n**t **da**t**a** re**co**r**d**s **if and only if IWLCN**G **=** 1
- (e) If well information is read, all specified rates and pressures will be used this time-step **and all** s**u**bse**qu**e**n**t t**im**e**-**steps **un**t**il n**ew we**ll info**rm**a**t**ion i**s re**ad**
- **Lin**e **1**: Th**is lin**e **i**s **u**se**d** t**o in**p**u**t **tim**e**-**step **and ou**tp**u**t **con**tr**ol cod**es.
- R**EAD: IWLCN**G, **IC**H**AN**G, **IWL**R**EP**, **ISU**MR**Y**, **IP**M**AP**, **ISOMAP**, **ISW**M**AP**, **IS**G**MAP**, **IPBMAP**
	- **IWLCNG** = Code to tell the program whether or not the well information lines should be read this time-step. If  $IWLCNG = 0$ , well information is not read this step. If  $IWLCNG = 1$ , well information is read this step
	- **ICHANG** = A number for calculating the time period "ITIME" (see note 2 below) for wh**ic**h th**i**s re**cu**rre**n**t **da**t**a** re**co**r**d** p**ai**r w**ill a**pp**ly**
	- **IWL**R**EP** *=* **O**utp**u**t **c**ode f**o**r print**ing** we**ll** rep**o***rt*
	- **ISUM**RY **= O**utp**u**t **cod**e **fo**r p*n***n**t**ing** s**u**mm**a**r**y** rep**o**rt
	- **IPMAP = O**utput **cod**e **fo**r pr**in**t**ing** press**u**re **di**str**i**b**u**t**ion**
	- ISOMAP *=* Output code for printi**n**g oil saturat**i**o**n** distributio**n**
	- $ISWMAP = Output code for printing water saturation distribution$
	- ISGMAP = Output code for printing gas saturation distribution
	- IPBMAP = Output code for printing bubble-point pressures (normally set IPBMAP = 0)

Example: 1 1 1 1 0 0 0 0 0

The above example specifies that:

- (a) Well information is read at this step;
- (b) 1 is to be used as the number for calculating the time period for which this recurrent data will apply;
- (c) well report and summary reports are t**o** be printed at this step; and
- (d) no pressure or saturation maps are to be printed at this step.
- Note: (1) If IWLCNG = 1, well information lines must be read. The new well information will apply during the next time-step.
	- (2) If 'ETl' is the time at the beginning of the current step, then this recurrent data record pair will apply from ETI until  $FTMAX = ETI + ITIME$  where  $ITIME = ICHANG$  times DT. DT is the initial time-step size for this period as read in line 2 below.
	- (3) The actual number of time-steps for which ICHANG is used will likely be different from ICHANG if automatic time-step control is 'on.' Whenever the calculated simulation time exceeds 'FTMAX*,*' the current step-size is reduced to give an elapsed time of exactly FTMAX. Whenever FTMAX is reached, another recurrent data record pair is read.
	- (4) If the output code value  $= 0$ , the information will not be printed.
	- (5) If the output code value  $= 1$ , the information will be printed for each time-step during this period from ETI days to  $ETI + ITIME$  days.
- Line 2: This line is used to input time**-**step control information.
- READ: DT, DTMIN, DTMAX, HR, MIN, SEC

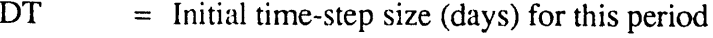

- $DTMIN = Minimum time-step size (days) for this period$
- $DTMAX = Maximum time-step size (days) for this period$
- Example: 3.0 3.0 3.0 0. 0. 0.
	- In the above example  $DT = DTMIN = DTMAX = 3.0$ , so the automatic time step control is overridden.
- Note: (a) The time period referred to is the time for which this recurrent data pair will be used. This period is from the current simulation time (ETI) to an elapsed time of  $ETI +$ ITIME, where  $ITIME = ICHANG$  times DT.
	- (b) Common (suggested) values for DTMIN and DTMAX are 0.1 and 30.0 days, respectively.
	- (c) Automatic time-step control can be overridden by specifying  $DTMIN = DTMAX = DT$ .
	- (d) If automatic time-step control is not specified (i.e.  $FACT1 = FACT2 = 1.0$ ) it is convenient to specify  $DTMIN = 0.0$  and  $DTMAX = DT$ .
- REMARK: Lines 1 and 2 above constitute a "recurrent data record pair". If IWLCNG = 1, well data as described in the next section must be read. IF IWLCNG = 0, well data is not read. *R*ecurrent data records should be input until the cumulative time as given by the summation of ICHANG times DT for each pair exceeds the maximum desired simulation time (TMAX). The simulation will terminate if EOF (end of file) is encountered due to no more recurrent data.

### **6.3 Well Information Records**

- Line 1: Use this line to describe well activities.
- READ: Header (40A2)
- Example: NUMBER OF WELLS
- Line 2: Total number of vertical*/*horizontal*/*slanted wells for which well information is to be read
- READ: NVQN, NVQNH, NVQNS  $\text{NVON}$  = Number of vertical wells  $\text{NVONH}$  = Number of horizontal wells NVQNS = Number of slanted wells
- Example: 1 1 1; specifies 1 vertical well, 1 horizontal well, and 1 slanted well
- Note: (1) Must repeat lines 3, 4, 5 a total of NVQN times; must repeat lines 6, 7, 8 a total of NVQNH times; and must repeat lines 9, 10, 11, 12 a total of NVQNS times
	- $k(2)$  Wells may be added or recompleted at any time during the simulation. However, once a well has been specified, it must be included in each time-step that well information is read, even if the well is currently shut-in.
- Line 3: Vertical well ID (Omit this line if  $NVON = 0$ )
- $READ: \qquad \text{WELLID} = \text{Five character well name}$
- Example: VERT1; this indicates the vertical well name is VERT1
- Line 4: Vertical Well Information (Omit this line if  $NVQN = 0$ )
- READ: I, J, PERFI, NLAYER, KIP, QO, QW, QG, QT
	- $I = X$ -coordinate of grid-block containing this well
	- $J = Y$ -coordinate of grid-block containing this well
	- PERFI = Layer number of the uppermost layer completed.
	- $NLAYER = Total number of consecutive completion layers, starting with and including$ PERFI.
	- $KIP$  = Code for specifying both well type and whether the well's production (injection) performance is determined by specifying rates or specifying flowing bottomhole pressure and also \_*,*hether an explicit or implicit pressure calculation is to be made. For most cases, the implicit pressure calculation is recommended. See Table 6-1 for the code details. For more information on KIP see the notes at the end of this section.
	- $\overline{QQ}$  = Oil rate, STB/D (nonzero only if KIP = 1 and  $\overline{QT} = 0.0$ )
- QW = Water rate, STB*/*D (nonzero only if KIP = 2)
- QG = Gas rate, MCF*/*D (nonzero **o**nly if KIP = 3)
- $QT = Total fluid rate (nonzero only if KIP = 1 and QO = 0.0)$
- Example: 10 1 1 1 1 600. 0. 0. 0.

The above example specifies that the well PROD1 is located in the grid block  $(10,1,1)$ ; completed in one layer and produces oil at the rate of 600 STB*/*D.

- Note: (1) Table 6-1 summarizes ali well control options
	- (2) NLAYER must include ali layers from PERFI to the lower most layer completed. For example, in a 5-layer model, if a well is completed in layers 2, 3, & 5, set PERFI =  $2$ and NLAYER = 4. Note that in this, layer 4 must be included in NLAYER even though layer 4 is not perforated. Layer 4 may be shut in by specifying the PID value for layer 4 as zero in line 4 below.
	- (3) Exactly NLAYER lines must be read for each WELLID (even if the well is rate controlled). Each of these lines specify a layer flow index (PID) and flowing bottomhole pressure (FBHP) for one completion layer; thus, NLAYER of these lines must be read. The first line read applies to the uppermost completion layer (PERFI); additional lines apply to succeeding layers. If rates are specified for this well (KIP  $=$ +1, +2, or +3), PWF will not be used and should be read as zero; however, PID will be used to calculate a FBHP for the weil. This FBHP will be printed out on the well report, but it will not be used in any way to control the well performance.
	- (4) Negative rates indicate fluid injection; positive values indicate fluid production.
	- (5) The total fluid rate given by QT is the oil plus water plus gas production for the well or the total reservoir voidage at stock tank conditions.
	- (6) Only one of the four values  $(QO, QW, QG, or QT)$  may be nonzero. If  $KIP < 0$ , all four values should be zero.
	- (7) For most applications, implicit pressure calculations are recommended.
	- (8) If KIP = 2, -2 or -12, only water will be produced or injected; if KIP = 3, -3, or -13. only gas will be produced or injected; solution gas is not considered; therefore, these options are only recommended for water or  $g_{\mu}$ s injection wells. If KIP = 1, -1, or -11, oil, water, and gas will be produced in proportion to fluid mobilities and pressure constraints.
	- (9) If  $KIP > 0$ , the specified rate will be allocated to layers based on total layer mobilities; e.g. if QW is specified and there are two layers  $QW1 = QW * TM1/(TM1 + TM2)$  and  $QW2 = QW * TM2/(TM1 + TM2)$ , where TM1 = total mobility for layer 1 and TM2 = total mobility for layer 2.

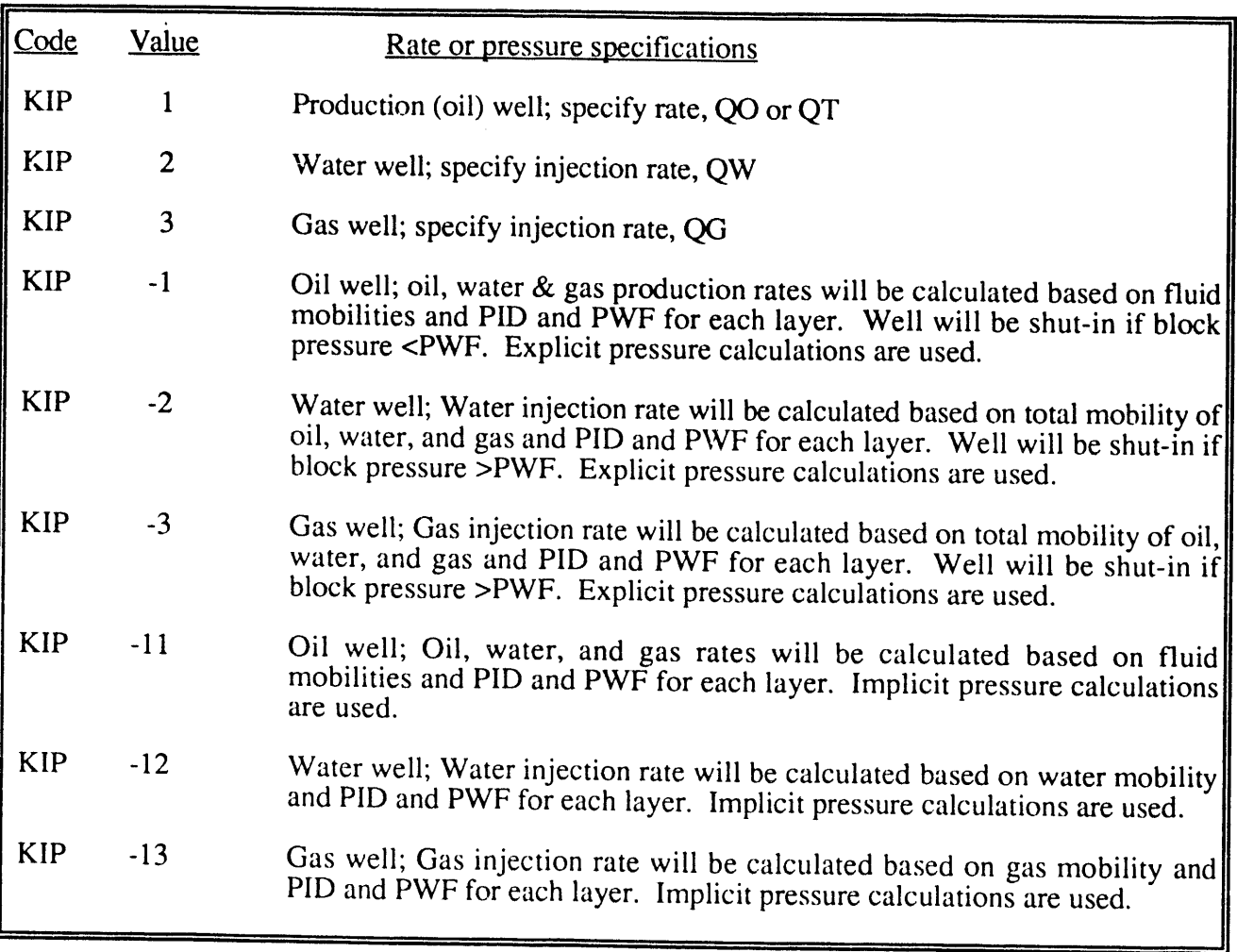

# TABLE 6-1. - Options for controlling well performance

Line 5: Use this line to enter flowing bottomhole pressure and productivity index information for vertical well.

READ: PID, PWF

 $PID = Layer$  productivity index

PWF = Layer flowing bottomhole pressure, psia

Example: 10.0 2500.0

- Note: (1) If rates are specified (i.e.  $KIP > 0$ ) for this well, PWF is not required and should be specified zero.
	- (2) If rates are specified (i.e.  $KIP > 0$ ) for this well and PID is specified nonzero, the specified rate and PID will be used to calculate and print a flowing bottomhole pressure. However, the calculated pressure will not be used to control well performance.
- (3) Once a well has been specified in any layer, that well and that layer must be specified each time well information lines are read.
- (4) To shut in a layer, set the layer  $PID = 0.0$ ; to shut in a well, simply set all its layer  $PID's = 0.0$ .
- (5) The layer PID may be calculated from the following equation:

$$
PID = \left(\frac{0.00708 \text{ kh}}{\ln(r_e/r_w) + S}\right)
$$

where -

 $r_e$  = equivalent grid-block radius, ft

 $r_w$  = wellbore radius, ft

 $h = Z$ -dimension (layer thickness) of the block, ft

 $k =$  mean X-Y permeability in md

 $S =$ layer skin factor

The radius  $r_e$  may be calculated from Peaceman's formula:

$$
r_e = 0.28 \frac{\left[\left(\frac{k_y}{k_x}\right)\left(\frac{1}{2}\right)_{dx^2} + \left(\frac{k_x}{k_y}\right)\left(\frac{1}{2}\right)_{dy^2}\right]\left(\frac{1}{2}\right)}{\left(\frac{k_y}{k_x}\right)\left(\frac{1}{4}\right) + \left(\frac{k_x}{k_y}\right)\left(\frac{1}{4}\right)}
$$

where:

 $K_x$  = permeability in x-direction

 $K_v$  = permeability in y-direction

 $dx = X$ -direction grid-block dimension, ft

 $dy = Y$ -direction grid-block dimension, ft

- (6) Formatio*n* damage or stimulation at any point in time can be handled on a layer-by-layer basis by changing the layer *P*ID.
- (7) Line 5 must be read NLAYER times
- Example This illustrates the well informatio*n* for well 2, INJ1

1 1 **1** 1 2 0-900.0 0.0 0.0

**1**0.0 7500.0

The above example speci**fi**es that well *n*umber 2 is an i*n*jectio*n* well (INJ 1), is located in the grid block (1,1,1), completed in one layer; the well is a water injection well (KIP=2) and the injection rate is 900 STB/D. The layer productivity index for this well is 10.0 and the flowing bottomhole pressure 7500 psia will not be used i*n* calculations.

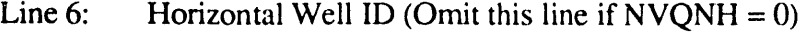

READ: WELID = Five character horizontal well name

Example: HORZ1

Line 7: Horizontal Well Information (Omit this line if  $NVQNH = 0$ )

```
READ: LAYER, KIP, QVO, QVW, QVG, QVT, COND
```
- $LAYER = Total number of consecutive well bore blocks$
- KIP, QVO, QVW, QVG, QVT = same definitions as KIP, QO, QW, QG and QT in line 4, respectively
- $\text{COMP} = \text{code}$  for specifying type of wellbore conductivity in well rate calculations When  $COND = 1$ , infinite conductivity is used When  $COND = 2$ , "uniform flux" is chosen
- Example:  $5 1$  0 0 0 0 1; specifies all 3 horizontal wellbore block will be produced under infinite conductivity and explicit pressure constraint
- Line 8: Horizontal Well Information (Omit this line if  $NVQNH = 0$ ) LAYER lines must be read for each wellbore block of WELID
- RE*A*D: IQH1, IQH2, IQH3, PID, PWF
	- $IQH1 = X -$  coordinate of grid block containing this well
	- $IQH2 = Y -$  coordinate of grid block containing this well
	- $IQH3 = Z$  coordinate of grid block containing this well
	- $PID = grid block productivity index, Peaceman's formula in line 5 is suggested$ except that kx (or ky) is replaced by kz when the horizontal wellbore is parallel to the y (or x) axis.
	- $PWF = grid block flowing bottomhole pressure$
- Example: 3 5 1 4.5 500
	- 4 5 1 4.5 500
	- 5 5 1 4.5 500 specifies horizontal wellbore block at (3, 5, 1), (4, 5, 1), and (5, 5, 1)

Line 9: Slanted Well ID (Omit this line if  $NVONS = 0$ )

READ: WELID = Five character slanted well name

Example: SLAN1

Line 10: Slanted Well Information (Omit this line if  $NVQNS = 0$ )

RE*A*D: IFL*A*G, KIP, QVO, QVW, QVG, QVT, COND

IFLAG = Code for specifying ways to define the geometric location of slanted well in reservoir grid blocks. Two options are defined in line 11.

KIP, QVO, QVW, QVG, QVT, COND - See definitions in line 7

- Example: 1 -11 0 0 0 0 1; slanted wellbore, produced under infinite conductivity and implicit pressure condition, will be defined by option 1
- Line 11: Slanted Well Information (Omit this line if NVONS =  $0$ )
	- (a) If IFLAG in line 10 is 1, then enter IS, JS, KS, WELENGTH, THETA, ALPHA, IS 1, IS2, IS3
		- where
			- IS  $= X coordinate$  of starting grid block for defining this well
			- $JS = Y coordinate of starting grid block for defining this well$
			- $KS = Z$  coordinate of starting grid block for defining this well
			- WELENGTH = Total wellbore length in feet of this well
			- THETA = Slant angle in degree which wellbore deviated from the downward direction as shown in figure 3, i.e. vertical well downward has a THETA of 0 ( $0 \leq$  THETA  $\leq$  180)
			- ALPH*A* = Area angle in degree which wellbore departed from the increasing direction of x-axis from the plan view as shown in figure 4 ( $0 \le$  $ALPHA \leq 360$
			- IS1  $= X -$  coordinate of starting grid block of the producing wellbore, i.e., wellbore grid blocks of  $x -$  coordinate from IS to IS1-1 are not productive.

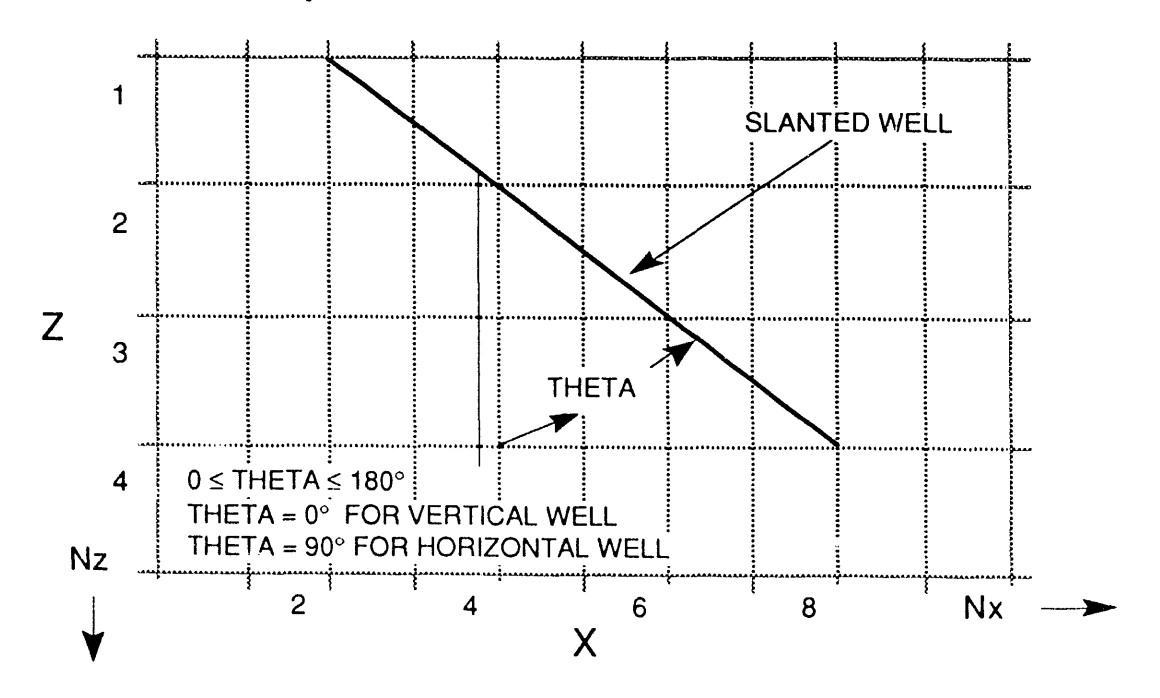

FIGURE 3.- Side view of grid to show angle theta.

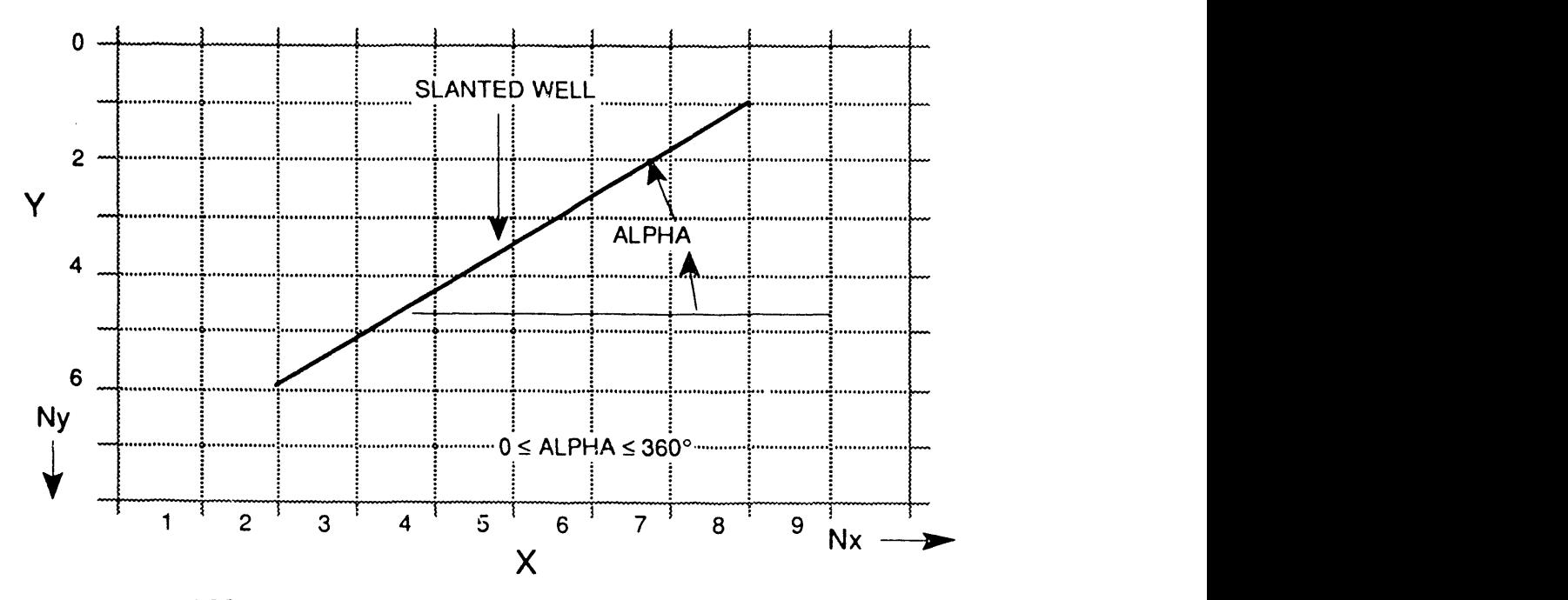

FIGURE 4. - Top view of grid to show angle alpha.

- JSI = Y coordinate of starting grid block of the producing wellbore. Wellbore grid blocks of Y - coordinate from JS to JSI-1 are not productive.
- JS1 = Z coordinate of starting grid block of the producing wellbore. Wellbore grid blocks of Z - coordinate from KS to KSI-1 are not productive.
- Example:  $1 \quad 1 \quad 1 \quad 1000 \quad 60 \quad 315 \quad 1 \quad 1$ ; indicates a slanted wellbore starting from  $(1, 1, 1)$  is 1000 ft long and 60 degrees from the downward direction and 315 degrees from the Xaxis. This slanted well has productive wellbore block starting from (1, 1, 1).
	- (b) If IFLAG in line 10 is 2, then
- READ: IS, JS, KS, IE, JE, KE, IS1, JS1, KS1
	- where
		- $IE = X coordinate of ending grid block of this well$
		- $JE = Y$  coordinate of ending grid block of this well
		- $JE = Z coordinate of ending grid block of this well$
	- IS, JS, KS, IS 1, JS 1, KS 1 are defined same as those in option (a) when IFL*A*G = 1.
- Example:  $3 \ 1 \ 1 \ 8 \ 1 \ 5 \ 5 \ 1 \ 2$ ; indicates a slanted wellbore starting from  $(3, 1, 1)$  and ending at (8, 1, 5). The productive wellbore block starts from (5, 1, 2) as shown in figure 5.

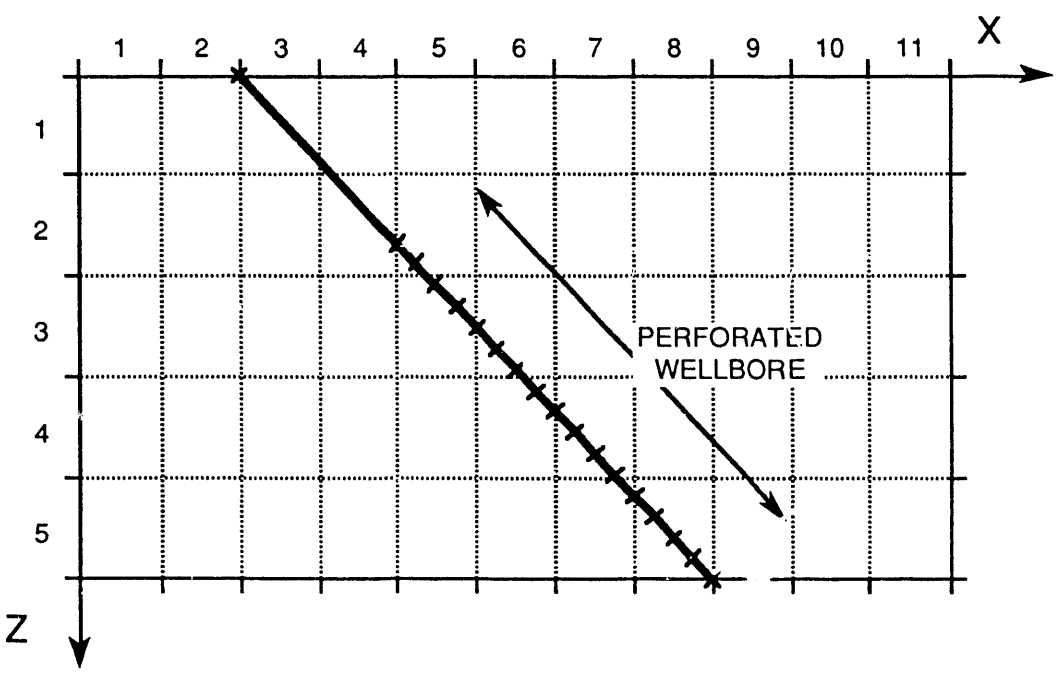

**FI**GU**R**E, 5.- Side vie**w** to show a slantcd we**l**lbore position in x**-**z axis.

- Line 12: Slanted Well Information (Omit this line if  $NVQNS = 0$ )
- READ: RW, S, PWF, JFLAG

where

 $RW =$  wellbore radius, ft

- $S =$  wellbore skin factor
- $PWF = \text{grid block flowing bottom hole pressure}$

JFL*A*G = code for specifying ways to initialize wellbore pressure

when JFLAG = 1, PWF will be assigned to all wellbore blocks

when  $JFLAG = 2$ , wellbore pressure will be calculated for each wellbore block based on hydraulic gradient and PWF as wellbore pressure of the starting wellbore block.

Example:  $0.3 \, 0 \, 100 \, 1$ ; specifies the wellbore has a radius of 0.3 ft with 0 skin and a flowing pressure of 100 psi which will be assigned to ali wellbore blocks.

# VII. INTERPRETATION OF MODEL OUTPUT

# **7.1 Model Start U***o\_*

This section provides a brief description of the BOAST-VHS program output. The program always writes the initialization data to the output file at r*r*,odel start up. The program also writes the initi.l well locations and well control information to this file. In addition to providing a complete report, this gives the user an excellent opportunity to quickly check for input data errors.

 $5i$ 

The information printed prior to the first summary report consists of the following items, in the order given:

- (1) Grid-block sizes;
- (2) Node midpoint elevations;
- (3) Porosity distribution;
- (4) Permeability distribution;
- (5) Relative permeability and capillary pressure table;
- (6) Oil-water-gas PVT table,
- (7) Slopes calculated from PVT data for use in determining fluid compressibilities;
- (8) Solution method parameters and time-step control data;
- (9) Initial well locations and well control information;
- (10) Initial fluids in place by layer; and
- (1 1) Initial pressure and saturation distributions.

Other output can be obtained at the user's command. For example, whenever a modification option is activated, the user may print out the altered array. It is worthwhile to do this as a check on the input modifications.

#### 7.2 Recurrent Data:

Using the output codes, the user can print out the following information during the course of a simulation run:

- 1. Well report;
- 2. Summary report;
- 3. Pressure and saturation distribution arrays; and
- 4. Bubble-point pressure distributions.

# 7.2.1 W**e**ll R**e**port:

A well report may be specified at any time during the simulation run. Each time a well report is specified, production and injection rates and cumulatives for each layer of each well are tabulated and summarized. For oil producers, oil, water, and gas production is printed on the well report.

### 7.2.2 Summary Report:

The summary report is the single most useful report and can also be obtained at any desired time. The summary report contains a concise summary of field injection and production performance information including (a) average reservoir pressure, (b) total reservoir oil, water, and gas production rates and cumulative production, (c) total reservoir water, and gas injecti**o**n rates and cumulative injection, (d) total reservoir current and cumulative water-oil, and gas-oil ratios, (e) time-step and material balances for oil, water, and gas, (f) and maximum pressure, and saturation changes for the current time-step, and where these changes are occurring in the reservoir model.

The summary report serves two major purp**o**ses by permitting the user to (1) quickly review total reservoir performance and (2) determine if the model is functioning properly. As a general rule, maximum saturation changes nearly always should be less than 10%, and time-step material balance errors should normally be less than 0.1%.

Material balances or saturation changes that are excessive do not necessarily mean that the model cannot handle the problem at hand. However, it does mean that adjustments are needed to some of the input parameters. Normally, the first adjustment is reduction of time-step size. If this modification does not completely solve the problem, reduce injection and*/*or production rates to determine if well controls are excessive based on existing flow capacity and reservoir pressure. By making full use of automatic time-step control and being careful not to over-pressure or overproduce the reservoir, most reservoir engineering problems can be successfully simulated with BOAST-VHS.

#### **7**.**2.3 D**i**stribut**io**n** A**r**r**ay**s**:**

The user may output pressure, saturation, and bubble-point pressure arrays at any time-step desired. For large two-dimensional or three-dimensional problems, an enormous output file can result if all these arrays are frequently printed. Therefore, these distributions should only be printed when absolutely needed. **N**ormally, the bubble-point pressure array need not ever be printed out. This array provides mainly diagnostic information.

The pressure and saturation arrays should always be checked carefully at discrete times during the simulation to assure that overall pressure and saturation trends are as they should be. Also, if a material balance problem exists, these maps may help to isolate the problem.

### **V**I**II. S**I**MU**LAT**IO**N PLANNI**N**G

### **8.1 Introd**u**ction**

This **s**ection briefly outline**s** the major **s**tep**s** invo**l**ved **i**n conduct**i**ng **a** re**s**ervoir **s**imulation stud**y**. It must be emphasized **a**t **t**he outset that a reservoir simu**l**ator is an engineering tool and, **a**s such, a g**r**eat dea**l** of engineering judgement is involved in its proper use. Reservoir simu**l**ators do not p**r**ovide answers; the**y** provide estimates of performance for user defined reservoir and vertical*/*horizontal*/*slanted well models. These performance estimates, together with economic evaluations, can then be used to make the required operating or field development decisions.

Because of the complexity and the volume of data needed for a simulation, it is almost always wise to begin a simulation study using the simplest model and coarsest reservoir description. If the results of the simulation run are no*'***,** adequate, further runs should be made using a finely gridded model. The rule is to keep the **s**imulation simple. The accuracy of the simulation depends upon the input and not upon the sophistication of the model.

The major steps in the conduct of a simulation study are:

- 1. Input data gathering
- 2. History matching
- 3. Performance prediction

### **8.2 Input Data Gathering**

The initial phase of every simulation stud**y** is the gathering of data to be used in the simulator. Value**s** for the ph**ys**ical qu**a**n**t**ities mu**s**t be **s**pecified before a simulation can begin. The particular data needed will depend on the n**a**ture **a**nd complexit**y** of the stud**y**. The required d**a**ta can be c**l**assified into three groups: reservoir rock properties, fluid properties, and field performance histor**y**. Ascer**t**aining **t**he reli**a**bilit**y** of the **a**v**a**il**a**ble d**a**ta and information is vit**a**l for the success of modeling a reservoir. Al**s**o, convention**a**l reservoir engineeiing an**a**l**ys**is of the p**a**s**t** and prevai**l**ing producing mechani**s**ms will greatl**y** aid in the selection of the proper model to simul**a**te reservoir performance. A list of minimum d**at**a required for a reservoir simu**la**tion stud**y** is presented in t**a**ble 8-**1**. *T*he infon'n**a**tion needed to conduc**t** a simul**at**ion **s**tud**y** can be divided in**t**o fou**r** p**a**rts:

TABLE 8-1. - Minimum required information for a reservoir simulati**o**n study

# **A. Single Point Data**

These **data incl**u**d**e the **follo**w**ing**:

- **- Num**ber **of lay**ers**, dim**e**n**s**ion of** the **grid**
- **- T**he st**a**rt**ing da**t**a** (**initial** pr**o**d**uction** d**ata**)
- **- O**r**iginal** reserv**oi**r **p**ress**u**re
- **-** R**oc**k **com**press**i**b**ili**t**y**

# **1B. Empirical** Data

Relative perme**a**bilities, capillary pressure, and PVT data are required for a simul**a**tion; if we do n**o**t have these data they can be generated.

The following information is needed for the generation of relative permeability curves.

- Connate water saturation
- Residual oil saturation in water-oil system
- Residual oil saturation in gas-oil system
- Critical gas saturation

The following information is needed for the generation of PVT data.

- Reservoir temperature
- Gas and oil gravity
- Bubble-point pressure

Water density, compressibility and viscosity at reservoir condition. Capillary pressure is determined from laboratory data.

# **C. Grid D\_ata**

The required data include the elevation, thickness, permeability, and porosity distributions for **a r**eserv**oi**r. These d**a**t**a a**re **com**p**il**ed **f**r**om:**

- **St**r**uctu**re m**a**p
- Gr**o**ss **a**nd **n**et s**an**d **i**s**o**p**ac**h **ma**ps
- **I**soper**m**e**a**b**ili**t**y** m**a**p
- **I**s**o**p**o**r**o**s**i**t**y** m**a**p

If these contour maps are not available, they can be constructed from well data (such as drillstem tests, log dat**a**, drilling records, etc.)

# **D**. Production Data

The production data include the following:

- Location and perforation intervals of wells
- Oil, water, and gas production rates for each well as a function of time
- Pressure history
- 1. Single point data (general information for field)
- 2. Empirical data (rock and PVT data)
- 3. Grid data (data for each grid block)
- 4. Production data

The source of common reservoir data required for a simulation study are given in table 8-2.

In many cases, the only rock property data available are those obtained near well sites. The following procedures, along with well site rock property data and reservoir geology, are then used to infer reservoir rock data.

- a. Collect ali available rock property data; namely, permeability*,* porosity, formation thickness and formation elevation. Plot these data by well location on a plan map of the region or field being modeled.
- b. Contour the data points to obtain an overall distribution within the reservoir limits. In evaluating and contouring these rock parameters, the engineer must use good engineering judgement and the known geological interpretation of the region.
- c. In a simulation study, the reservoir is divided into several cells by superimposing a rectangular grid over the region. Within any given cell, the rock data are assumed to be uniform. The contoured data are then digitized to obtain the required value at each cell. The digitizing step is performed after the grid has been selected.

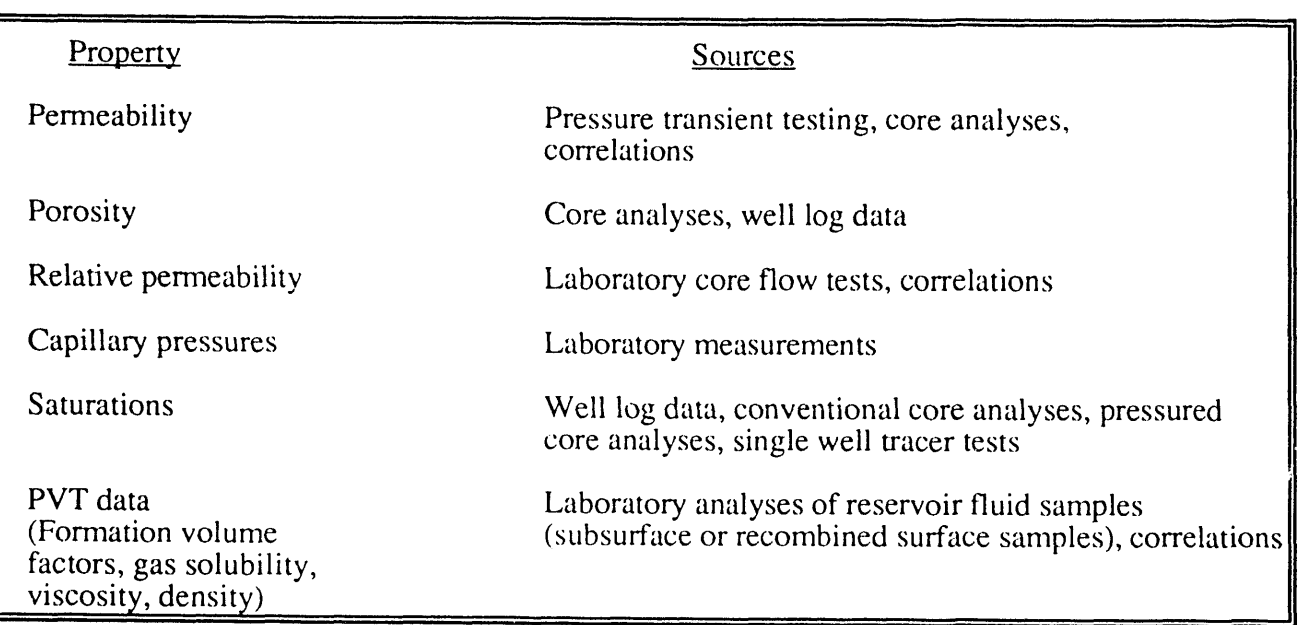

TABLE 8-2. - Sources of Common Reservoir Data Required for Simulation Studies

Reservoir fluid properties (PVT data) include initial bubble point pressure, fluid viscosities, densities, formation volume factors, solution gas-oil ratio, solution gas-water ratio, etc. These data are usually obtained from laboratory measurement of samples of the reservoir fluid. Usually the PVT data are not known over the entire range of pressures and correlations are used to extend the laboratory data to the desired range.

The rock and PVT data, together with the relative permeability and capillary pressure data, constitute the initialization data for the model. Other initialization data include the reservoir model grid dimensions and geometry, and the initial pressure and saturation distribution within the reservoir. This information is read only once at the beginning of the simulation.

The remaining data that must be input are called the recurrent data. These data are read repeatedly during the course of the simulation run. The recurrent data include the location and specification of wells in the model, changes in well completions and field operations over time, a schedule of well rate and*/*or pressure performance over time, etc. The simulator calculates production and pressure performance based on the input data provided.

Since the accuracy of the simulation results depend upon the quality of input data, ascertaining the reliability of the available data and information is vital for the success of modeling a reservoir. Simulation models are often used to do sensitivity analyses on selected parameters. By varying each of several selected parameters over a reasonable range of uncertainty and observing the effect on simulator performance, the critical parameters controlling the performance can be identified. Further efforts should then be expended in improving the quality of these critical parameters.

#### 8.3 History Matching

The objective of history matching is to reproduce, with the simulator, the past reservoir performance. This is achieved by adjusting the reservoir parameters of a model, until the simulated performance matches the observed behavior. Thus, history matching is the process of determining the values of poorly known or unknown physical parameters which are needed as input to the mathematical reservoir model.

Since history matching is a qualitative procedure, the reliability of a history match depends, in large part, on the knowledge and experience of the engineer performing the simulation. The engineer must identify the reservoir parameters which should be adjusted, and then determine the degree to which adjustments should be made. Some reservoir data are known with a greater degree of accuracy than others. It is usually assumed, for example, that the fluid properties are valid, provided careful laboratory measurements were made. On the other hand, reservoir formation properties, i.e., porosity, permeability, and capillary pressure, etc. are known only at the points where the wells have pierced the formation, and even these may be subject to significant errors. In the interwell regions, the rock properties must be inferred from geological and petrophysical correlations. If these values are not precise or the correlation techniques inappropriate, then the results of the simulation may be inaccurate as weil. History matching provides a way of using the historical performance of the reservoir to adjust these values.

Normally observed reservoir behavior such as pressure, production rates, water-oil ratios, and gas-oil ratios are compared with model results. Modifications of saturations, porosities, and permeabilities are then made to improve the match. History matching is a complicated process and many problems encountered during a history matching process can result in inexact performance projections. Some of the typical problems encountered are described below.

### 1. Nonuniqueness of Parameter Sets:

Frequently, a set of reservoir parameters modified to obtain a good match is not unique. By selecting and modifying another set of parameters, it is possible to obtain as good a match as the accepted set; however, the two sets will not yield the same future performance predictions.

2. Incorrect Field Data:

Lack of reliable field data is another typical problem faced by a simulation engineer. The reported field data may be inaccurate or incomplete. Use of such data without caution will result in a history match that may characterize the reported data, but may not characterize the reservoir.

3. Numerical Dispersion:

Often the simulation results may not be reasonable due to what is known as numerical dispersion. Numerical dispersion or truncation errors arise due to the approximation employed to solve the mathematical formulations of the model. Numerical dispersion can cause a correct set of parameters to yield incorrect results.

*A*n engineer should be aware that these and other potential problems result in inexact performance projections. One should carefully analyze the simulation results and draw conclusions based on his experience with the type of reservoir, the area, and the production systems being used in the field.

History matching should not be attempted without a systematic plan. A step-wise history matching procedure is described below.

# **Step I- Initialization:**

The first step in any history matching process is to verify the reliability and completeness of the field data. Problems encountered **i**n these areas must be corrected as necessary. It may be necessary to check:

- Data errors
- Pressure distribution at the initial time, and equilibration
- Saturation distribution at the initial time
- Original oil, gas, and water in place

# **Step II- Pressure Matc**h**:**

Experience indicates it is wiser to match pressures (reservoir and individual wells) before attempting to match production rates. By specifying the total production rates for wells, the correct effect of the individual well rate on reservoir pressure can be approximated. A pressure match can be **ac**h**i**e**v**e**d by ad**just**i**n**g**:

- **- Si**ze **of** the **aq**u**if**er
- **-** R**oc**k **com**press**i**b**ili**t**y**
- **P**ermeability distributio**n**
- Thickness and porosity effecting the original oil in place

### S**t**ep III- Sa**t**ura**t**ion Ma**t**ch**:**

Once the pressure match has been achieved with sufficient accuracy for all of the wells, the engineer should then match water-oil and gas-oil ratios. These are matched by adjusting

- Vertical permeabilities
- Relative permeability curves
- Water-oil and gas-oil contacts
- Thickness of water or gas zones
- Permeability

If the pressure match is disturbed, repeat step II with the new data from step III. These two steps might have to be repeated a number of times to match both P and S.

# **Step** I**V - P**ro**ductivity** In**de**x **Matc**h**:**

Finally, the well flowing pressures must be m**a**tched. The well flowing pressures can be matched by modifying the productivity index. If there are multiple-node wells, with commingled production, it might be necessary to make some runs with flowing well pressures.

Once these steps are taken, chances are that the reservoir simulation model will predict v**a**lid future production perfommnce.

### **8.4 Prediction Runs**

The final phase of a reservoir simulation study is the prediction runs. Prediction runs are ma**d**e (1) to pre**d**ict the future performance of the reservoir under existing operat**i**ng con**d**iti**o**ns; (2) evaluate and compare a number of alternative field operations or development plans. The main objective is to determine the optimum operating condition in order to maximize economic recovery of hydrocarbon from the reservoir. Examples of the type of problems tackled in this stage could be:

- 1. Do we need pressure maintenance for the reservoir? And, if we do need it, what kind of pressure maintenance project is optimal?
- 2. What kind of infill drilling program should we choose?
- 3. What type of wells should we drill vertical, horizontal, or slanted weil? Where are these wells drilled? And, in the case of horizontal or slant wells, what are their optimal length in the reservoir?
- 4. What would be the effect of installing more powerful pumps on the producing wells?

Since there are no field results against which to compare simulation results during the prediction phase, an engineer must carefully analyze the results using experience and engineering judgment before arriving at a decision.

# IX. EXAMPLE INPUT DATA FILES AND OUTPUT

# **9.1 Introduction**

This section provides three example problems which illustrate *t*he capability of the model to simulate a wide range of problems in vertical, horizontal, or slant wells. The reservoir and PVT data used for the example problems are not intended to represent any specific reservoir or fluid system. The input files should be considered as "sample data" and their sole purpose is to illustrate the capabilities of the simulator. Users can consider these input data as a guide for building their own input data files.

Complete input files and output summary tables are presented for each problem in appendices. Complete output files also are included on the program diskettes.

# **9.2 Problem Description**

and the company of the second company of the

A brief description of e**a**ch example problem is given below. The input file, summary report and partial output file for each example are in the appendices and complete files are on the program diskette.

#### **Test Problem 1:**

This example is a two-dimensional, pressure depletion production of 10 years from a horizontal well of 1200 ft in 160 acres. This calculation provides a test of the saturation calculations perfor*m*ed by BOAST-VHS.

A two-dimensional grid model with  $NX=11$ ,  $NY=9$  and  $NZ=1$  has been constructed. The input and two output files for test problem 1, TSTPBMI.DAT, TSTPBMI.OUT, and TSTPBM1.SUM, respectively, are on the program diskette. Files TSTPBM1.DAT, TSTPBM 1.SUM, and part of TSTPBM 1.OUT are presented in appendix A.

#### T**e**s**t** Pro**b**l**e**m 2**:**

This example is a two-dimensional homogeneous model showin*g* waterflooding from a vertical producer in the middle of one reservoir edge and a horizontal water injector penetrated through the other edge of the reservoir.

A two-dimensional grid with NX=9, NY=9 **a**nd NZ=I has been constructed. Vertical and horizontal permeabilities of 195 md are used. The input and two output files for test problem 2, TSTPBM2.DAT, TSTPBM2.SUM, and TSTPBM2.OUT, respectively, are on the program diskette. Files T*S*TPBM2.DAT and TSTPBM2.SUM are presented in appendix B.

#### Test Problem 3:

This example is a three-dimensional homogeneous reservoir model showing pressure depletion production from a 739-ft slant well. The reservoir is 40 acres.

The rectangular reservoir model was dimensioned with  $NX=9$ ,  $NY=9$ , and  $NZ=3$ . Located in the middle of the reservoir, the slanted well penetrates the reservoir from the top to the bottom of the formation at a slant of 83°. Both the pressure and oil saturation show larger depletion near the well bore with production time as compared to the formation away from the well bore. This test problem demonstrates the capability of this model for simulating production from slant wells. The input and two output files for test problem 3, TSTPB*X*I3.DAT, TSTPRBM3.SUM, and TSTPBM3. OUT, respectively, are on the program diskette. Files TSTPBM3.DAT and TSTPRBM3.SUM are presented in appendix C.

#### **9.3 Program Validation**

While **B**OAST-VHS has been tested on a variety of problems, the program has not been tested exhaustively in ali of its options and features against every possible combination of factors

and conditions. Complete comprehensive validation is not practical due to the complexity of the simulator and the great time and cost involved. Consequently, we strongly recommend that results from any simulation be examined carefully and checked for "reasonableness" before accepting them.

The program has been checked by comparing its results with those of the Seventh SPE Comparative Solution<sup>4</sup> for modeling horizontal well production in a reservoir where coning tendency is important and reported in another report<sup>5</sup>. It was found that BOAST-VHS predicted well performance, including oil rate, cumulative oil production, and water-oil-ratio in the same range as those in the project. Pressure changes and saturation changes were limited to 10 psi and 1%, respectively at each time step in the BOAST-VHS simulations.

The specific changes to the BOAST program to allow simulation of horizontal and slant wells are detailed by Chang in two previous publications<sup>2,6</sup>.

# 9.4 BOAST-VHS Disk**ette**

The BOAST-VHS simulator and related files on the BOAST-VHS diskette are:

BOASTVHS.EXE - BOAST-VHS simulator program that uses a math coprocessor for those computers with math coprocessor chips (Intel $TM$  XX87 series or equivalent).

BOSTVHSM.EXE - BOAST-VHS simulator program that has an emulator built in for those computers without a math coprocessor. This is designed for use on "386" machines" and is not recommended for a 286*A*T based machine because the simulation run times will be long.

TSTPBM 1.DAT - The data input file for test problem 1 described in section 9. TSTPBM2.DAT - The data input file for test problem 2 described in section 9. TSTPBM3.DAT - The data input file for test problem 3 described in section 9. TSTPBM1.SUM - The summary report file from test problem 1. TSTPBM2.SUM - The summary report file from test problem 2. TSTPBM3.SUM - The summary report file from test problem 3. TSTPBM 1.OUT- The full simulation report file from test problem 1. TSTPBM2.OUT - The full simulation report file from test problem 2. TSTPBM3.OUT - The full simulation report file from test problem 3.

62

#### **X. REFERENCES**

- 1. F**a**nchi, J.R., K. J. Harpole, and S. W. Bujnowski. BOAS**T** A **T**hr**e**e-Dimensional, **T**hre**e**-Phase Black Oil Applied Simulation Tool. U.S. Dept. of Energy Report No. DOE*/*BC 10033- 3, Sept 1982.
- 2. Chang, M-M., L. **T**omutsa, and M. K. **T**ham. Predicting Horizontal*/*Slanted Well Producti**o**n by Mathematical Modeling. Pres. at the SPE Production Operation Symposium, Oklahoma City, OK, March 13-14, 1989. SPE 18854.
- 3. Fanchi, J.R., J.E. Kennedy, and D. L. Dauben. BOAST II: A Three-Dimensional, Three-Phase Black Oil Applied Simulation Tool (Release 1.0), U.S. Dept. of Energy Report No. DOE*/*BC 88*/*2*/*SP, Dec. 1987.
- 4. Nghiem, L., D.A. Collins, and R. Sharma. Seventh SPE C**o**mparative Solution Project: Modeling of Horizontal Wells in Reservoir Simulation. Presented at the 1lth SPE symposium on Reservoir Simulation, Anahiem, CA, Feb. 17-20, 1991. SPE 21221.
- 5. Quarterly **T**echnical Report for July 1 September 30, 1991. U.S. Dept of Energy Report No. NIPER-576, December 1991.
- 6. Chang, M-M. Simulation of Production from W**e**lls with Horizontal*/*Slanted Laterals.U.S. Dept. of Energy Report No. NIPER-326, March 1989.

 $\bar{z}$ 

# XI. GL**O**SS**AR**Y

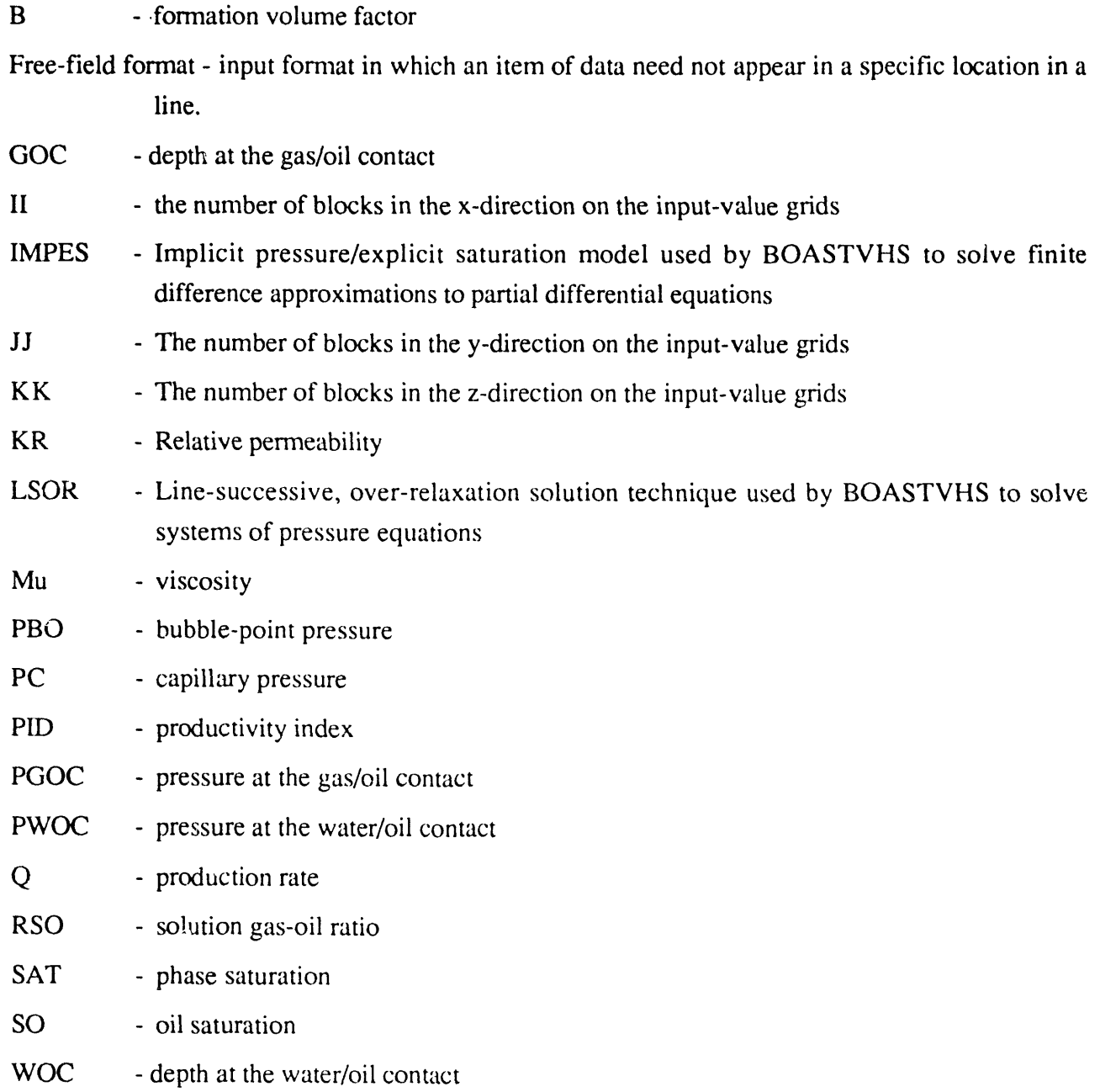

 $64$ 

#### **APPENDIX A. TEST PR**O**B**L**EM 1**

 $\bar{1}$ 

# **Input Data for Tes**\_**. Pro**0**1em 1** (**TSTPBM1.D** \_*,*T)

```
HORIZONTAL WELL(1200 FT), 160 ACRES, lOmd
I0 9 1
SO SHALE RESTART DT (SWITCH)
 0 0 1 7
GRID BLOCK LENTTH
 0 -1 -1240.00 240.00 240.00 300.00 300.00 300.00 300.00 240.00 240.00 140.00
 293.33
  50.00
GRID BLOCK LENGTH MODIFICATION (NONE)
  0 0 0 0
CAPROCK BASE DEPTH TO TOP OF SAND
   \Omega3000.00
POROSITY AND PERMEABILITY DISTRIBUTIONS
  -1 -1 -1 -10.25
  i0.00
  I0.00
  i0.00
POROSITY AND PERMEABILITY MODIFICATION (NONE)
  0 0 0 0 0
TRANSMISSIBILITY MODIFICATIONS (NONE)
   0 0 0 0
   SAT KRO KRW KRG PCOW PCGO
   0 O0 0.00 0.00 0.00 904.00 904.00
   0.10  0.00  0.00  0.00  784.00  784.00
   0.20 0.00 0.00 0.03 664.00 664.00
   0.30 0.02 0.00 0.09 544.00 544.00
   0 40 0 06 0 00 0 19 424 O0 424 O0
   0 50 0 15 0 02 0 34 304 O0 304 O0
   0 60 0 32 0 06 0 53 184 O0 i84 O0
   0 70 0 59 0 15 0 75 64 O0 64 O0
   0 80 1 O0 0 32 1 00 4 O0 4 O0
   0.90 \t 1.00 \t 0.59 \t 1.00 \t 4.00 \t 4.001.10 1.00 1.00 1.00 4.00 4.00
   PBO MUSLOPE BSLOP RSLOPE PMAX IREPRS
  1500.0 0.0000460 -0.0000232 0.0 6000.0 0
   P MUO BO RSO
   15. 10.50 1.039 2.0
   500. 5.35 1.078 93.1
  1000. 3.39 1.123 198.6
  1500 2 46 i.]71 309 5
  2000. 1.92 1.220 424.0
  2500. 1.58 1.270 541.1<br>3000. 1.34 1.321 660.6
         1.34 1.321 660.6
  3500. 1.17 1.373 781.9
  4000 l 04 ] 426 904 8
```
 $\label{eq:1} \hat{\sigma} = \hat{\sigma} \hat{\sigma} + \hat{\sigma} \hat{\sigma} - \hat{\sigma} \hat{\sigma} \hat{\sigma} + \hat{\sigma} \hat{\sigma} \hat{\sigma} + \hat{\sigma} \hat{\sigma} \hat{\sigma} + \hat{\sigma} \hat{\sigma} \hat{\sigma} \hat{\sigma} + \hat{\sigma} \hat{\sigma} \hat{\sigma}$ 

 $\sim$   $\sim$ 

4500. 0.94 1.479 1029.2 5000. 0.85 1.533 1154.9 5500. 0.78 1.587 1281.8 6000. 0.72 1.642 1409.8 P MUW BW RSW 0 1.0 1.0 O. 6000. 1.0 1.0 0. P MUG BG CR 15. 0.01092 1.081322 0.0000030 0.9966967 500. 0 01171 0 028204 0 0000030 0 8842395 I000. 0 01347 0 01223] 0 0)00030 0 7669402 1500. 0.01664 0.007180 0.0000030 0.6753116 2000 0 02100 0 005131 0 0000030 0 6434640 2500 0 02548 0 004210 0 0000030 0 6600009 3000 0 02949 0 003729 0 0000030 0 7014127 3500. 0.03295 0.003439 0.0000030 0.7546549 4000. 0.03597 0.000214 0.0000030 0.8135868 4500 0 03864 0 00310L 0 0000030 0 875309] 5000. 0.04105 0.002993 0.0000030 0.9383891 5500 0.04326 0 002906 0 0000030 I 0020770 6000 0.04530 0 002833 0 0000030 ] 0659600 RHOSCO RHOSCW RHOSCG 54.651 62.300 0.068 EQUILIBRIUM PRESSURE IN[T!ALIZATION/CONSTANT SATURATION 0 0 1500.00 1420.00 3000.00 2800.0U 0.75 0.25 0.00 KSNI KSMI KCOI KTR KCOF 0 0 0 0 0 NMAX FACT1 FACT2 TMAX WORMAX GORMAX PAMIN PAMAX I<]00 1.2 .5 3660.0 50. i00000. 0. I0000 MITR OMEGA TOL TOLl DSMAX DPMAX 3000 1.7 .] 0. .05 50. RECURRENT DATA 1 I 1 l l 1 l \_ 0 •01 .001 3. 0. 0. 0. RATES --  $0 \qquad 1 \qquad 0$ PROD1 4 -II 1000.0 0 0 C 2 4 5 1 4.152 500.0<br>5 5 1 4.152 500.0 5 5 1 4 .152 500.0 6 5 1 4.152 500.0  $7 = 5 = 1 = 4.152 = 500.0$  $0$   $30.0$   $0$   $0$   $0$   $0$   $0$   $0$   $0$   $0$  $1. 01 30.$  $\circ$  .  $\sim$   $\sim$  $\langle 0 \rangle_{\bullet}$  $\begin{array}{cccccccccccccc} 0 & & 1 & & 1 & & 1 \end{array}$  $\mathcal{L}$  $\sim 10$  $\mathbb{C}^{\times}$  $\frac{1}{\sqrt{2}}$  $1. 101 - 3. 101 - 0. 10. 10.$  $\mathbb{C}^{\times}$  $150.5$  $\frac{1}{2}$  $\sim 10^{-1}$ ÷C.  $\mathbb{C}$  $\epsilon$ ÷.  $\frac{1}{2}$   $\frac{1}{2}$   $\frac{5}{2}$   $\frac{1}{2}$   $\frac{3}{2}$   $\frac{1}{2}$   $\frac{1}{2}$   $\frac{1}{2}$   $\frac{1}{2}$   $\frac{1}{2}$   $\frac{1}{2}$   $\frac{1}{2}$   $\frac{1}{2}$   $\frac{1}{2}$   $\frac{1}{2}$   $\frac{1}{2}$   $\frac{1}{2}$   $\frac{1}{2}$   $\frac{1}{2}$   $\frac{1}{2}$   $\frac{1}{2}$   $\frac{1}{2}$   $\gamma$  $\sim 10^6$  $\sim$  $\sim 10^{-11}$  $\mathbb{Q}^{\times}$  $\mathcal{L}$  $\sim$  $\sim$  $\sim$  $\mathcal{L}_{\bullet}$  $\mathbb{P}_\mathbf{r} = \mathbb{P}_\mathbf{r} \mathbb{P}_\mathbf{r} = \mathbb{P}_\mathbf{r} = \mathbb{P}_\mathbf{r}$  $\sim$  $-1.60<$  $\sim$  $\sim$  $\sim 10^7$  $\mathcal{L}^{\mathcal{L}}$  , and  $\mathcal{L}^{\mathcal{L}}$  , and  $\mathcal{L}^{\mathcal{L}}$  , and  $\mathcal{L}^{\mathcal{L}}$  , and  $\mathcal{L}^{\mathcal{L}}$  $\sim 10^{11}$ in 19

فسيهد المستداد المتداد

 $\omega_{\rm c}$ 

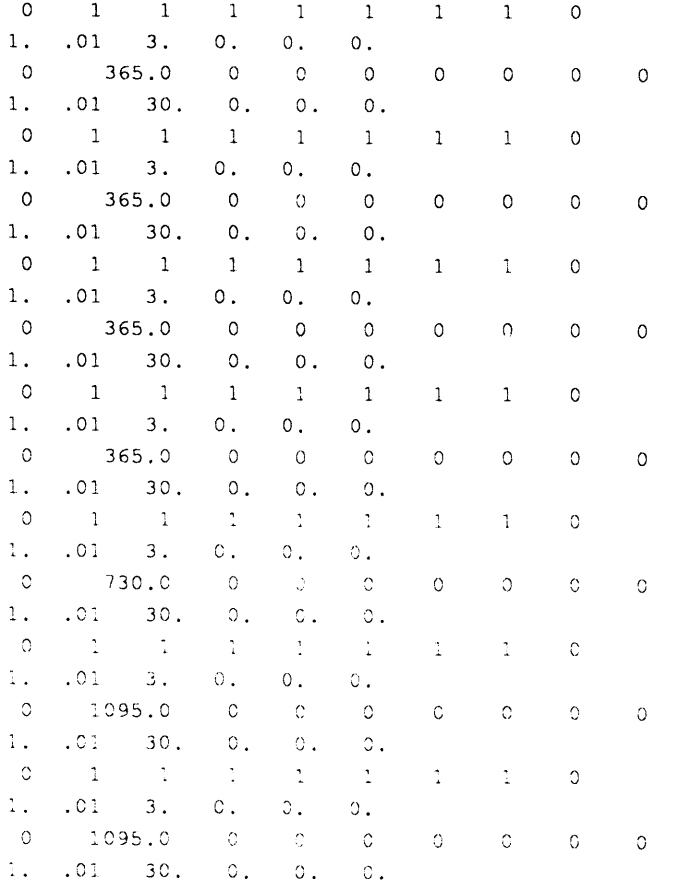

# **Summary Report for Test Pro**b**lem 1 (TSTPBM1**.**SUM)**

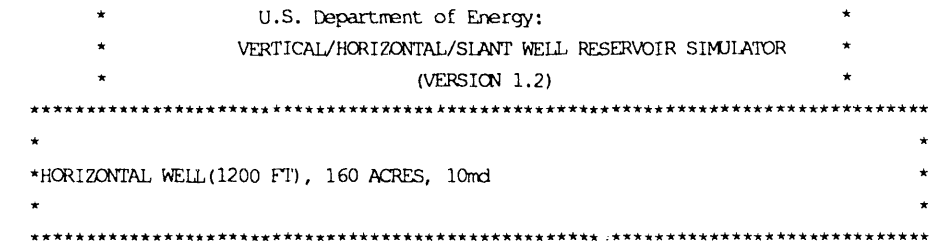

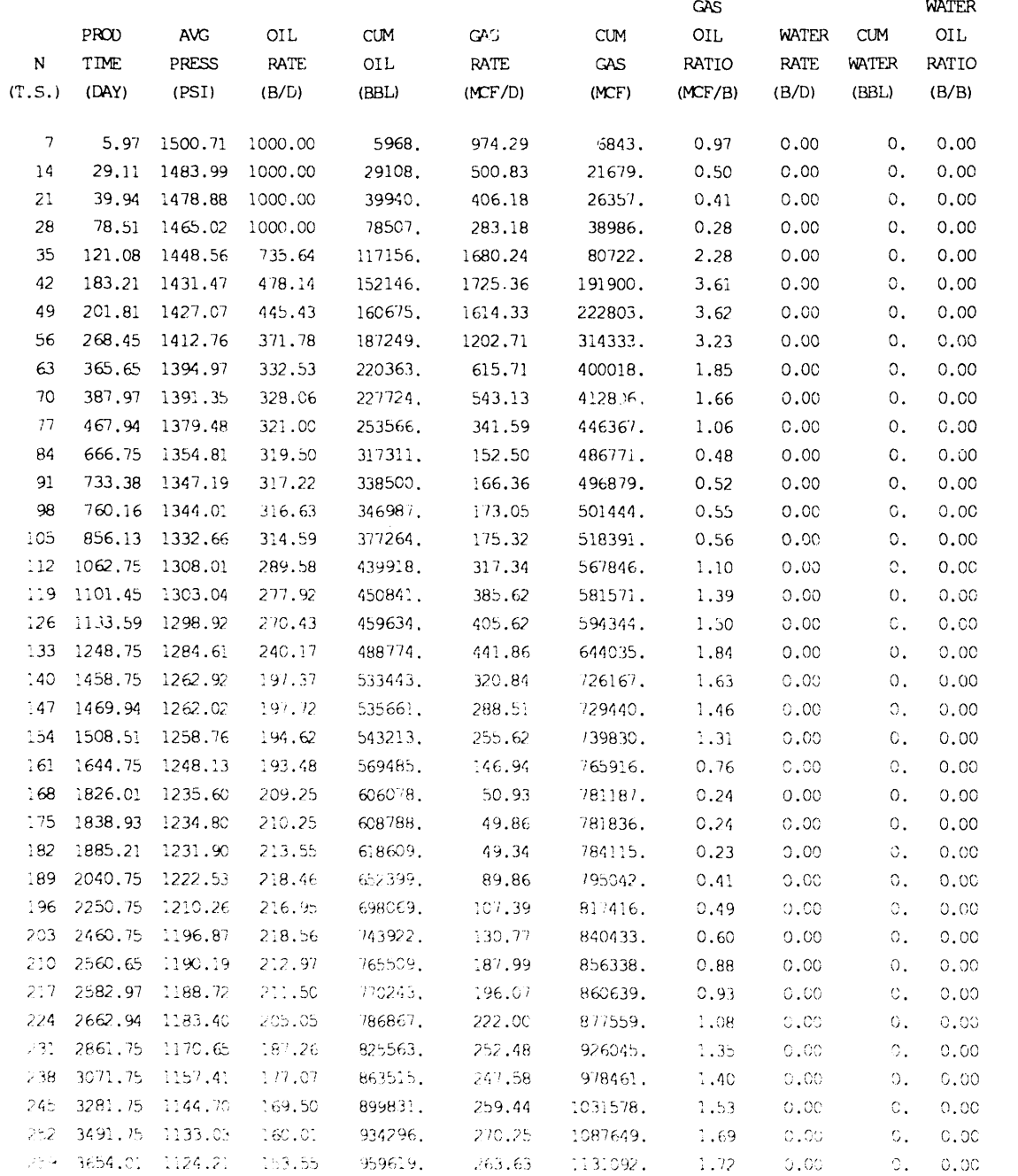

6**8**

 $\mathcal{L}_{\mathcal{A}}$ 

where  $\hat{r}$  is a simple polarization of the contribution of the simple of the  $\hat{r}$ 

 $\mathbf{r}$
# PART OF THE OUTPUT FILE FOR TEST PROBLEM 1 (TSTPBM1.OUT)

 $***$ U.S. Department of Energy: VERTICAL/HORIZONTAL/SLANT WELL RESERVOIR SIMULATOR (VERSION 1.2) 

\*HORIZONTAL WELL (1200 FT), 160 ACRES, 10md 

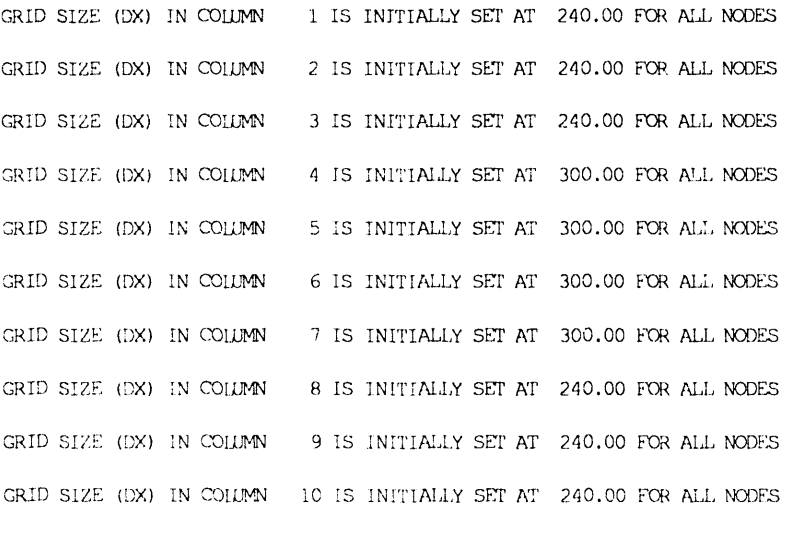

GRID BLOCK WIDTH (DY) IS INITIALLY SET AT 293,3300 FOR ALL NODES

CRID BLOCK DEPTH (DZ) IS INTIALLY SET AT 50.0000 FOR ALL NODES

\*\*\*\*\*\*\*\*\*\* NODE MIDPOINT ELEVATIONS \*\*\*\*\*\*\*\*\*\*\*

## $K = 1$

3025, 3025, 3025, 3025, 3025, 3025, 3025, 3025, 3025, 3025, 3025. 3025. 3025, 3025, 3025, 3025, 3025, 3025, 3025, 3025, 3025, 3025, 3025. 3025. 3025. 3025. 3025. 3025. 3025. 3025. 3025. 3025. 3025, 3025, 3025, 3025, 3025, 3025, 3025, 3025, 3025, 3025,

POROSITY (PHI) IS INITIALLY SET AT 0.2500 FOR ALL NODES

PERMEABILITY (KX) IS INITIALLY SET AT 10.0000 FOR ALL NODES

PERMEABILITY (KY) IS INITIALLY SET AT 10.0000 FOR ALL NODES

PERMEABILITY (KZ) IS INITIALLY SET AT 10.0000 FOR ALL NODES

\*\*\*\*\* EMPIRICAL DATA TABLE \*\*\*\*\*

 $\sim$ 

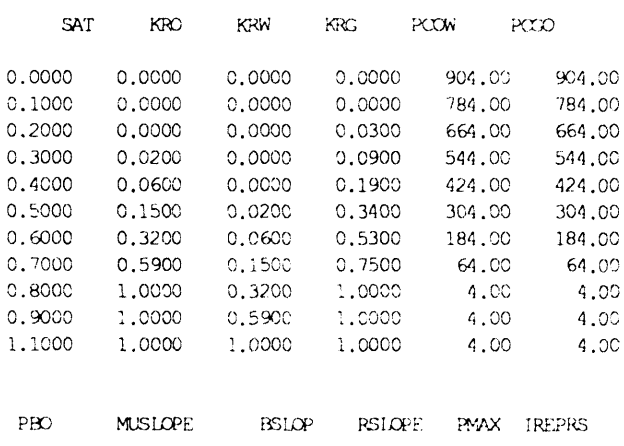

1500.00 0.460E-04 -0.232E-04 0.00 6000.00 0

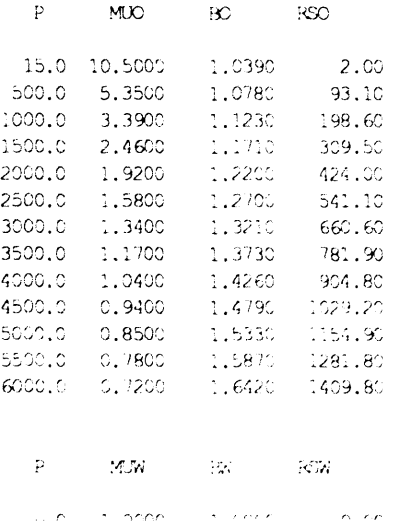

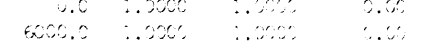

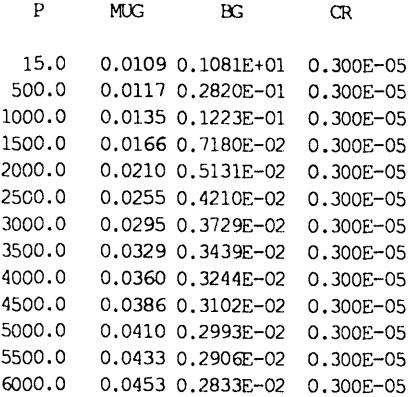

RHOSCO RHOSCW RHOSCG

54.6510 62.3000 0.0680

\*\*\*\*\* SLOPES FOR COMPRESSIBILITY CALCULATIONS \*\*\*\*

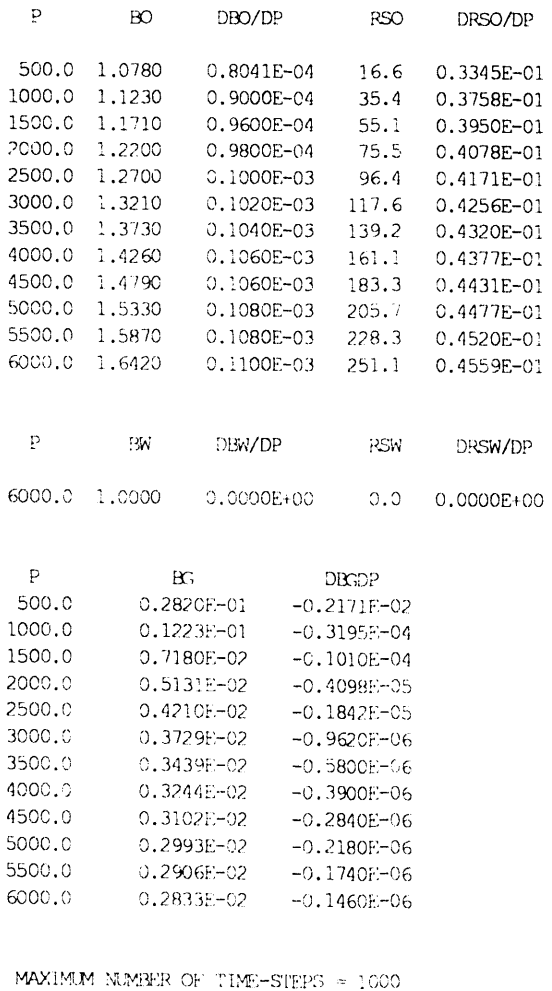

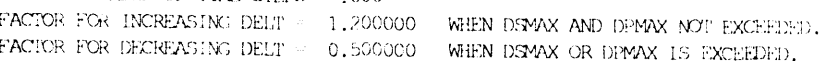

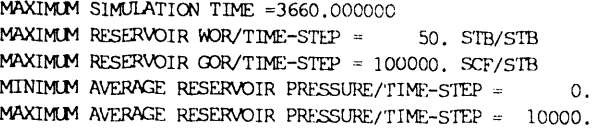

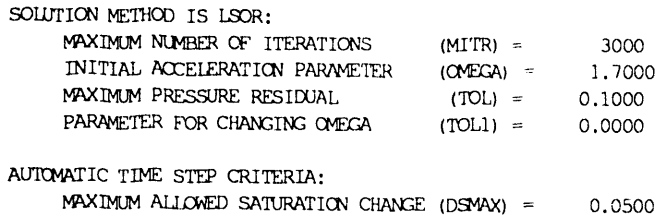

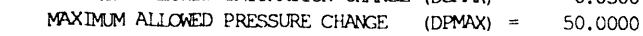

#### RESERVOIR CONTAINS FOLLOWING RATE NODES

(FOR HORIZONTAL OR SIANT WELLS)

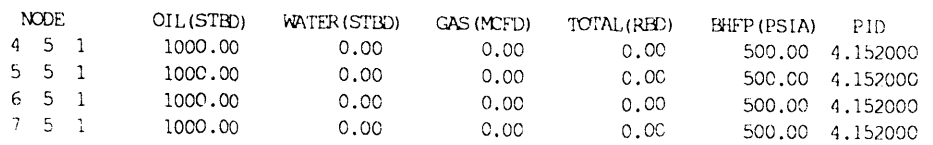

HORIZONTAL OR SLANT WELL PRODI IS AN IMPLICIT PRESSURE SPECIFIED PRODUCING WELL WHICH CONTAINS:

- $BLOCK$  4 5 1 **BLOCK**  $5 \quad 5 \quad 1$ **BLCCK**  $6\ 5\ 1$ **BIOCK**  $7\quad 5\quad 1$
- LAYER 1 INITIAL FLUID VOLUMES:

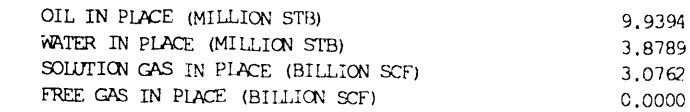

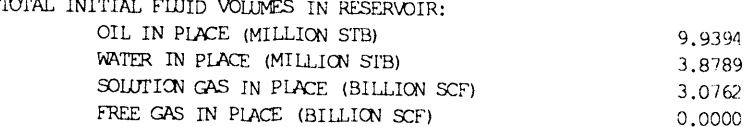

## \*\*\*\*\*\*\* INITIAL ARRAYS \*\*\*\*\*\*\*

\*\*\*\*\* RESERVOIR PRESSURE DISTRIBUTION \*\*\*\*\*

## $K = 1$

1511. 1511. 1511. 1511. 1511. 1511. 1511. 1511. 1511. 1511. 1511, 1511, 1511, 1511, 1511, 1511, 1511, 1511, 1511, 1511, 1511. 1511. 1511. 1511. 1511. 1511. 1511. 1511. 1511. 1511.  $1511. 1511. 1511. 1511. 1511. 1511. 1511. 1511. 1511. 1511. 1511. 1511. 1511. 1511. 1511. 1511. 1511. 1511. 1511. 1511. 1511. 1511. 1511. 1511. 1511. 1511. 1511. 1511. 1511. 1511. 1511. 1511. 1511. 1511. 1511. 1511. 1511$ 1511. 1511. 1511. 1511. 1511. 1511. 1511. 1511. 1511. 1511. 1511, 1511, 1511, 1511, 1511, 1511, 1511, 1511, 1511, 1511, 1511. 1511. 1511. 1511. 1511. 1511. 1511. 1511. 1511. 1511. 1511. 1511. 1511. 1511. 1511. 1511. 1511. 1511. 1511. 1511.

## \*\*\*\*\*\*\*\*\* OIL SAIURATICN \*\*\***\***\*\*\*\*\*

سيستد سير

#### $K=1$

0 750 0.750 0.750 0.750 0.750 0.750 0.750 0.750 0.750 0.750 0 750 0.750 0.750 0.750 0.750 0.750 0.750 0.750 0.750 0.750 0 750 0.750 0.750 0.750 0.750 0.750 0.750 0.750 0.750 0.750 0.750 0.750 0.750 0.750 0.750 0.750 0.750 0.750 0.750 0 750 0.750 0.750 0.750 0.750 0.750 0.750 0.750 0.750 0.750 0 750 0.750 0.750 0.750 0.750 0.750 0.750 0.750 0.750 0.750 0.750 0.750 0.750 0.750 0.750 0.750 0.750 0.750 0.750 0.750 0.750 0.750 0.750 0.750 0.750 0.750 0.750 0.750 0.750 C 750 0.750 0.750 0.750 0.750 0.750 0.750 0.750 0.750 0.750 0.750

#### \*\*\*\*\*\*\*\* WATER SATURATION \*\*\*\*\*\*\*\*\*\*

## $K=1$

C.250 0.250 0.750 0.250 0.250 0.250 0.250 0.250 0.250 0.250 0.250 0.250 0.250 0.250 0.250 0.250 0.250 0.250 0.250 0.250 0.250 0.250 0.250 0.250 0.250 0.250 0.250 0.250 0.250 0.250 0.250 0.250 0.250 0.250 0.250 0.250 0.250 0.250 0.250

#### \*\*\*\*\*\*\*\*\* GAS SAIURATION \*\*\*\*\*\*\*\*\*

#### $K = ?$

0.000 0.000 O.O00 0.000 0.000 0.000 0.000 0.000 0.000 0.000 0.000 0.000

#### \*\*\*\*\* BUBBLE POINT PRESSURE DISTRIBUTION \*\*\*\*\*

## $K = 1$

1500. 1500. 1500, 1500, 1500, 1500, 1500, 1500, 1500, 1500, 1500. 1500. 1500. 1500. 1500. 1500. 1500. 1500. 1500. 1500. 1500. 1500. 1500. 1500. 1500. 1500. 1500. 1500. 1500. 1500. 1500. 1500.

 $\mathcal{L}$ 

 $\overline{a}$ 

 $\blacksquare$ 

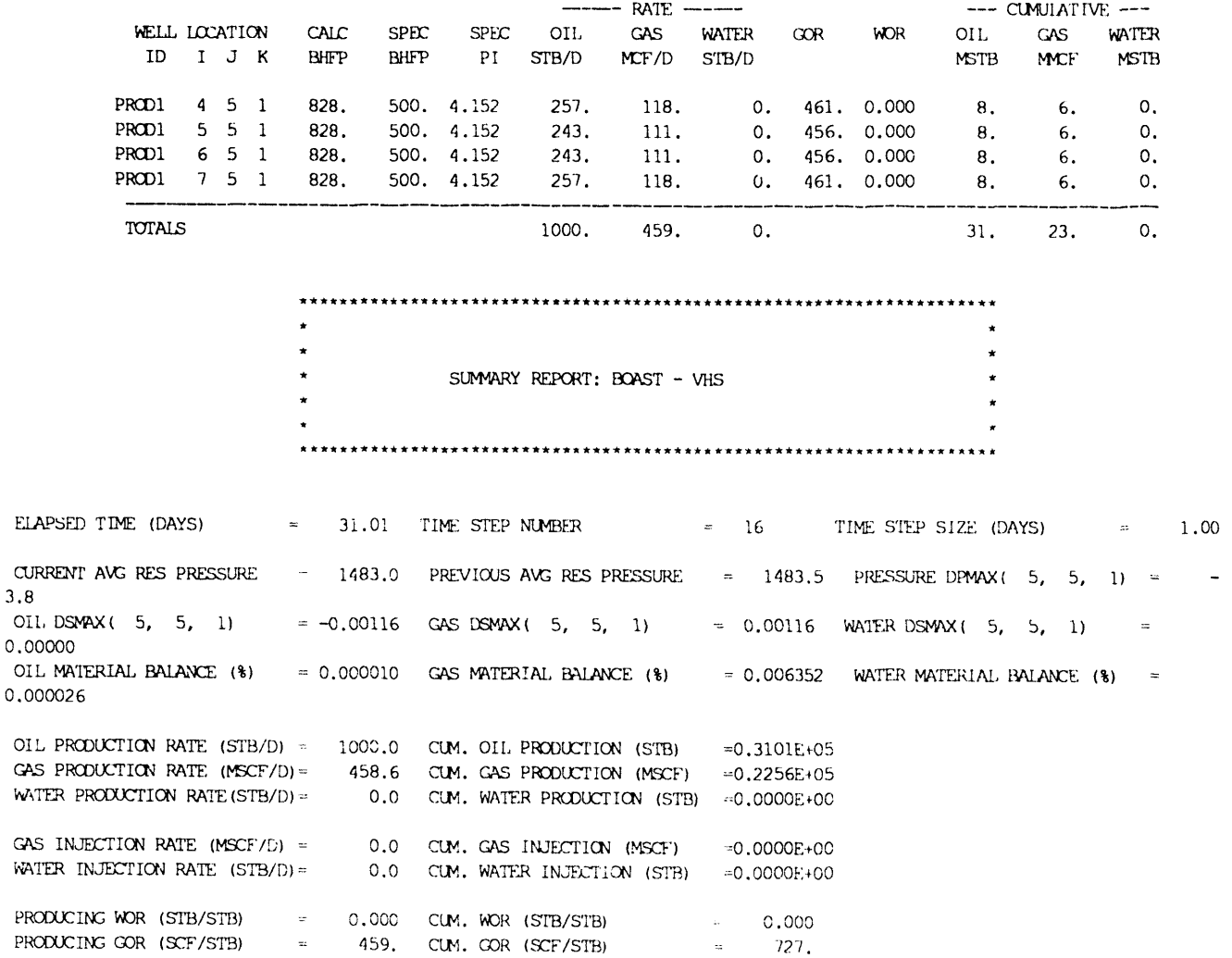

\*\*\*\*\* RESERVOIR PRESSURE DISTRIBUTION \*\*\*\*\*

 $K = 1$ 

 $3.8$ 

 $OIL$ **GAS** 

**GAS** 

1510. 1510. 1509. 1509. 1508. 1508. 1509. 1509. 1510. 1510. 1509. 1509. 1507. 1506. 1505. 1505. 1506. 1507. 1509. 1509. 1508. 1506. 1502. 1498. 1498. 1498. 1498. 1502. 1506. 1508. 1505. 1501. 1494. 1465. 1461. 1461. 1465. 1494. 1501. 1505. 1503. 1497. 1460. 1181. 1169. 1169. 1181. 1460. 1497. 1503. 1505. 1501. 1494. 1465. 1461. 1461. 1465. 1494. 1501. 1505. 1508. 1506. 1502. 1498. 1498. 1498. 1498. 1502. 1506. 1508. 1509. 1509. 1507. 1506. 1505. 1505. 1506. 1507. 1509. 1509. 1510. 1510. 1509. 1509. 1508. 1508. 1509. 1509. 1510. 1510. \*\*\*\*\*\*\*\*\* OIL SATURATION \*\*\*\*\*\*\*\*\*

## $R = 1$

0.750 0.750 0.750 0.750 0.750 0.750 0.750 0.750 0.750 0.750 0.750 0.750 0.750 0.750 0.750 0.750 0.750 0.750 0.750 0.750 0.150 0.750 0.750 0.750 0.750 0.750 0.750 0.750 0.750 0.750 0.750 0.750 0.749 0.744 0.743 0.743 0.744 0.749 0.750 0.750 0.750 0.749 0.743 0.704 0.699 0.699 0.704 0.743 0.749 0.750 0.750 0.750 0.749 0.744 0.743 0.743 0.744 0.749 0.750 0.750 0.750 0.750 0.750 0.750 0.750 0.750 0.750 0.750 0.750 0.750 0.750 0.750 0.750 0.750 0.750 0.750 0.750 0.750 0.750 0.750 0.750 0.750 0.750 0.750 0.750 0.750 0.750 0.750 0.750 0.750

#### \*\*\*\*\*\*\*\* WATER SATURATION \*\*\*\*\*\*\*\*\*

#### $K = 1$

0.250 0.250 0.250 0.250 0.250 0.250 0.250 0.250 0.250 0.250 0.250 0.250 0.250 0.250 0.250 0.250 0.250 0.250 0.250 0.250 0,250 0,250 0,250 0,250 0,250 0,250 0,250 0,250 0,250 0,250 0.250 0.250 0.250 0.250 0.250 0.250 0.250 0.250 0.250 0.250 0,250 0,250 0,250 0,250 0,250 0,250 0,250 0,250 0,250 0,250 0.250 0.250 0.250 0.250 0.250 0.250 0.250 0.250 0.250 0.250 0.250 0.250 0.250 0.250 0.250 0.250 0.250 0.250 0.250 0.250  $0.250, 0.250, 0.250, 0.250, 0.250, 0.250, 0.250, 0.250, 0.250, 0.250, 0.250, 0.250, 0.250, 0.250, 0.250, 0.250, 0.250, 0.250, 0.250, 0.250, 0.250, 0.250, 0.250, 0.250, 0.250, 0.250, 0.250, 0.250, 0.250, 0.250, 0.250, 0.2$ 0.250 0.250 0.250 0.250 0.250 0.250 0.250 0.250 0.250 0.250

## \*\*\*\*\*\*\*\*\* CAS SATURATION \*\*\*\*\*\*\*\*\*\*

#### $2^{\circ}$  ,  $\sim$  ,  $\gamma$

0.000 0.000 0.000 0.000 0.000 0.000 0.000 0.000 0.000 0.000 0,000,0000 0,000 0,000 0,000 0,000 0,000 0,000 0,000 0,000 0,000,000 0,000 0,000 0,000 0,000 0,000 0,000 0,000 0,000 0.000 0.000 0.001 0.006 0.007 0.007 0.006 0.001 0.000 0.000 0.000 0.001 0.001 0.046 0.051 0.051 0.046 0.007 0.001 0.000 0,000 0,000 0,001 0,006 0,007 0,007 0,006 0,001 0,000 0,000 0.000 0.000 0.000 0.000 0.000 0.000 0.000 0.000 0.000 0.000 

Complete output file has separate report sections for each time step. To conserve space, the last time-step was not included in the manual. The output file TSTPBM1.OUT includes output for all the time-steps. Many blank lines have been removed from the output for inclusion in this document.

# APPENDIX B. TEST PROBLEM 2

# Input Data for Test Problem 2 (TSTPBM2.DAT)

```
WATERFLOOD (HORIZ, INJECTOR, VERT, PRODUCER)
 9 \qquad 9\mathbf{1}SO SHALE RESTART DT (SWITCH)
\circ \circ \circ10GRID BLOCK LENTTH
0 -1 -1114.32 114.32 114.32 114.32 114.32 114.32 114.32 114.32 114.32
127.02
 92.00
GRID BLOCK LENGTH MODIFICATION (NONE)
 \circ \circ \circ\mathbb{C}^{\mathbb{C}}CAPROCK BASE DEPTH TO TOP OF SAND
  \circ 0
1900.00
POROSITY AND PERMEABILITY DISTRIBUTIONS
 -1 -1 -1 -10.25195.00
195.00
195.00
PORCSITY AND PERMEABILITY MODIFICATION (NONE)
  \begin{array}{ccccccccccccccccc} \circ & \circ & \circ & \circ & \circ & \circ \end{array}TRANSMISSIBILITY MODIFICATIONS (NONE)
  \begin{array}{ccccccccccccc} \circ & & \circ & & \circ & & \circ & & \circ \end{array}SAT
                        KRG PCOW PCGO
          KRO
                KRW
  0.000.000.000.00 470.63 470.630.10 0.00 0.00 0.00 0.00 350.63 350.630.20 0.00 0.00 0.003 230.63 230.630.30  0.00  0.00  0.009  110.63  110.63
  0.40 0.10 0.10 0.024.004.00
                               4.00C.5C0.200.20\circ.10
                                        4.00
  0.600.400.40 0.30 4.004.00
  0.70 0.60 0.60 0.75 4.00 4.000.80  0.90  0.90  1.00  4.00  4.00
   1.10 1.00 1.00 1.00 4.00 4.00MUSLOPE BSLOP RSLOPE PMAX IREPRS
   PBO1000.0 0.0000460 -0.0000232 0.0 6000.0 0
   P MUO BO RSO
    15.8.80 \t1.022 \t1.44.66 1.064 89.5
   500.
                   1.118 - 203.91000.
          2.90
          2,07
   1500.
                  1.177 - 329.92000.
           1.60 1.240 464.1
   2500.
           1.30 - 1.306 - 604.91.10 1.375 751.0300C<sub>1</sub>C.95901.83500.1,445
   4000.
          0.84 1.518 1056.7
  4500.
          0.75 1.593 1215.3
```

```
5000.
             0.681.669 1377.2
   5500.
             0.62 1.746 1542.1
   6000.
             0.57 1.825 1709.9
    PMUW
                       BW
                              RSW
                                \circ.
    \Omega1.01.06000.
            1.01.0
                               \overline{\phantom{a}}PMUG
                       BG
                               CR
            0.01084 1.053224 0.0000030 0.9968016
    15.
    500.
            0.01160 0.027595 0.0000030 0.8883290
   1000.
            0.01325 0.012054 0.0000030 0.7760914
   1500.
            0.01617  0.007121  0.0000030  0.6877449
   2000. 0.02017 0.005082 0.0000030 0.6544081
   2500. 0.02435 0.004149 0.0000030 0.6678598
   3000. 0.02813 0.003658 0.0000030 0.7064928
   3500. 0.03143 0.003362 0.0000030 0.7575253
   4000. 0.03431 0.003163 0.0000030 0.8146929
   4500. 0.03687 0.003020 0.0000030 0.8749519
   5000. 0.03918 0.002910 0.0000030 0.9367676
   5500. 0.04128 0.002822 0.0000030 0.9993249
          0.04323 0.002750 0.0000030 1.0621740
   6000.
 RHOSCO RHOSCW RHOSCG
  53.011 62.300 0.064
EQUILIBRIUM PRESSURE INITIALIZATION/CONSTANT SATURATION
   0 0
 1000.00 920.00 2000.00 1800.00
   0.80 0.20 0.00KSN1 KSM1 KCO1 KTR KCOF
  \begin{array}{ccccccccccccc}\n0 & 0 & 0 & 0 & 0\n\end{array}NMAX FACT1 FACT2 TMAX
                               WORMAX GORMAX PAMIN PAMAX
1000 1.2 .5 3650.0 50. 100000. 0. 10000
MITR OMEGA TOL TOL1 DSMAX DPMA
3000 \t 1.7 \t .1\overline{\phantom{a}} 0.
                                 .0550.RECURRENT DATA
  1 \quad 1 \quad 0 \quad 0 \quad 0 \quad 0 \quad 0 \quad 0.01 .001 3. 0. 0. 0.RATES --1 0
            \overline{0}PROD1
 5 \qquad 11 \t -1 \t -11 \t 0 \t 0 \t 0 \t 028.78 450.
 0 \t 30.0\overline{0}\overline{O}\circ\circ\circ\Omega\Omega1. 01 30. 0.\circ.
                             \circ \circ .
     \begin{array}{ccc} & 1 & \quad & 1 \end{array}\circ\sim 1^{\circ}-1\sim 1 .
                                     \mathbb{R}\mathbb{R}^2\Omega1. 01 3.\circ. \circ.
                              \circ.
 0 \t 150.0\overline{O}\overline{0}\sim 0 ^\circ\Omega\circ\Omega\Omega1. 01 30.\circ.
                        \circ.
                              \circ.
 \begin{array}{ccccccccc} \texttt{O} & \texttt{O} & \texttt{O} & \texttt{O} & \texttt{O} & \texttt{O} & \texttt{O} \end{array}\sim 10^{11}\sim1 \sim\sim 10\mathcal{L}\mathbb{R}\Omega1. 01 3. 0. 0. 0.0 180.0 0 0 0
                                           \circ\Omega\Omega\circ1. .01 30. 0. 0. 0.
      \sim 1-1-1 -1\sim 1 \sim 1.
                         -1\leq -1\overline{O}.01 .001 3. 0. 0. 0.
RATES --
 \begin{array}{ccccccccc}\n & 1 & & 1 & & 0\n\end{array}
```
77

واستناء والمتحدثين المتعددات

 $\sim$   $\sim$ 

 $\hat{\beta}$  , and  $\hat{\beta}$  is a second order

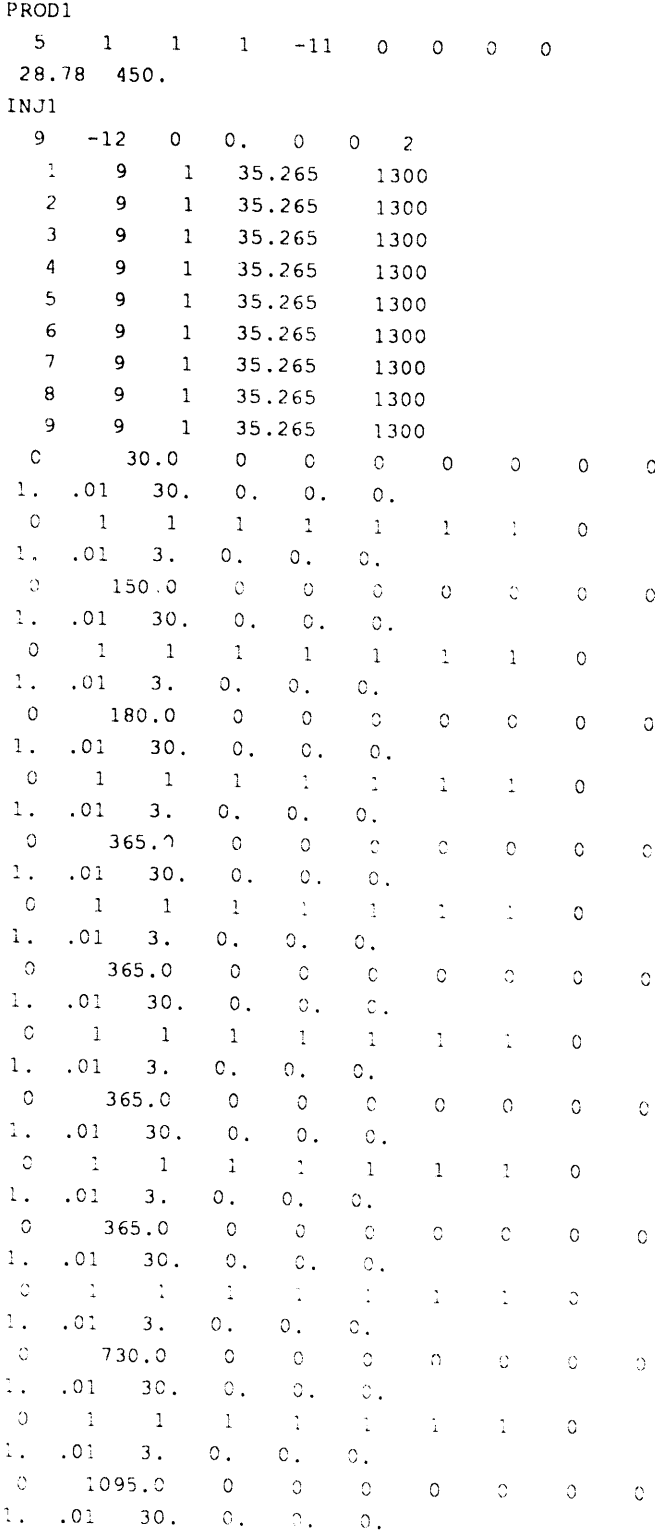

أوالقا فليتلز وتواس والتسابق واسترور المواقب

 $\bar{a}$ 

78

# Summary Report for Test Problem 2 (TSTPBM2.SUM)

 $\mathcal{A}^{\mathcal{A}}$  and  $\mathcal{A}^{\mathcal{A}}$  are  $\mathcal{A}^{\mathcal{A}}$  .

 $\mathcal{O}(\mathcal{O}(\log n))$  .

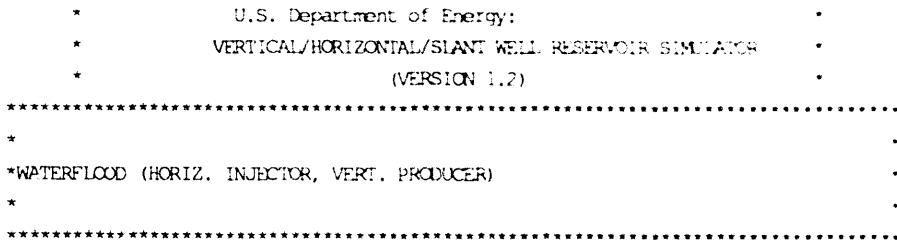

 $\hat{\mathbf{a}}$ 

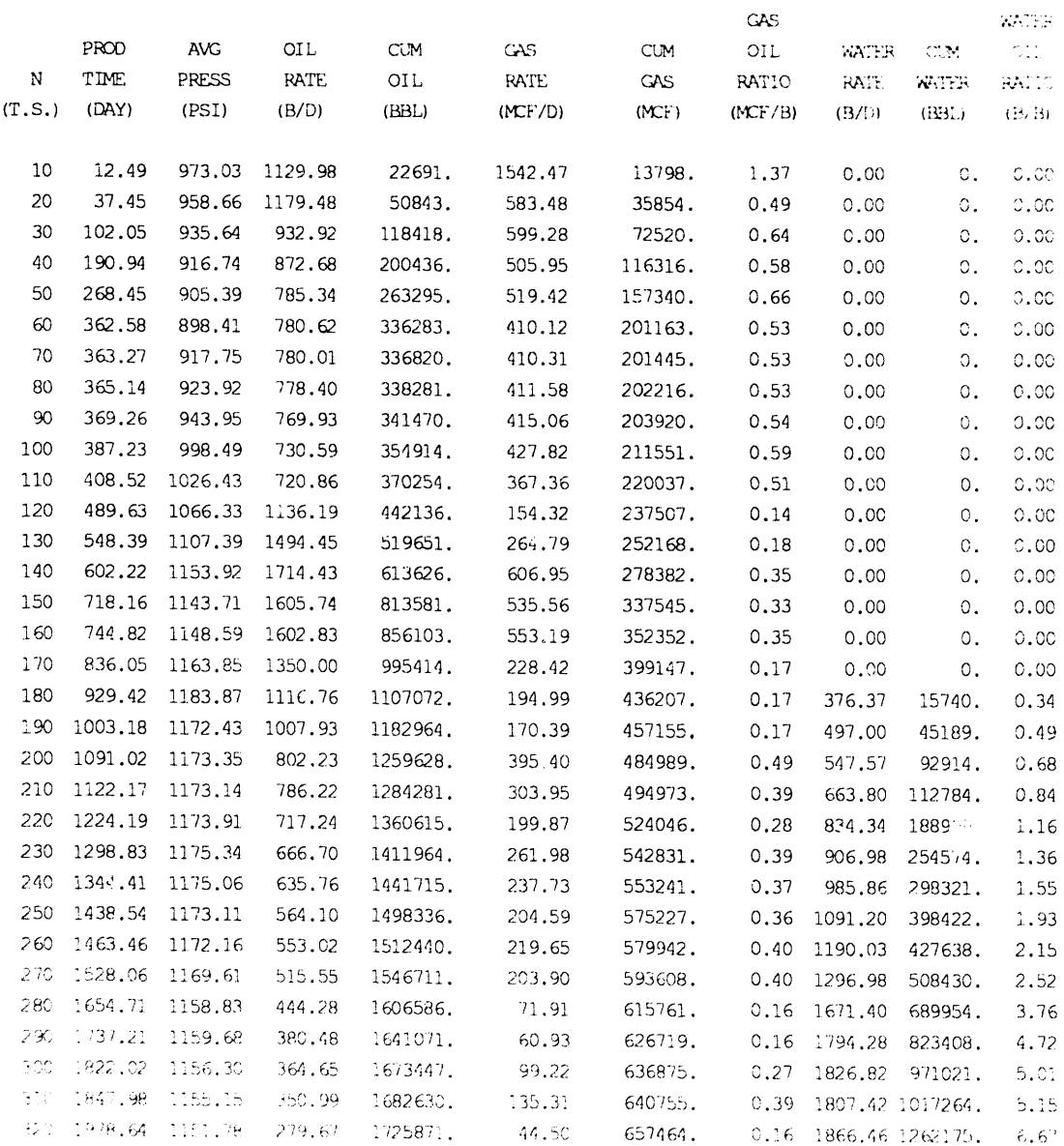

 $\alpha$ 

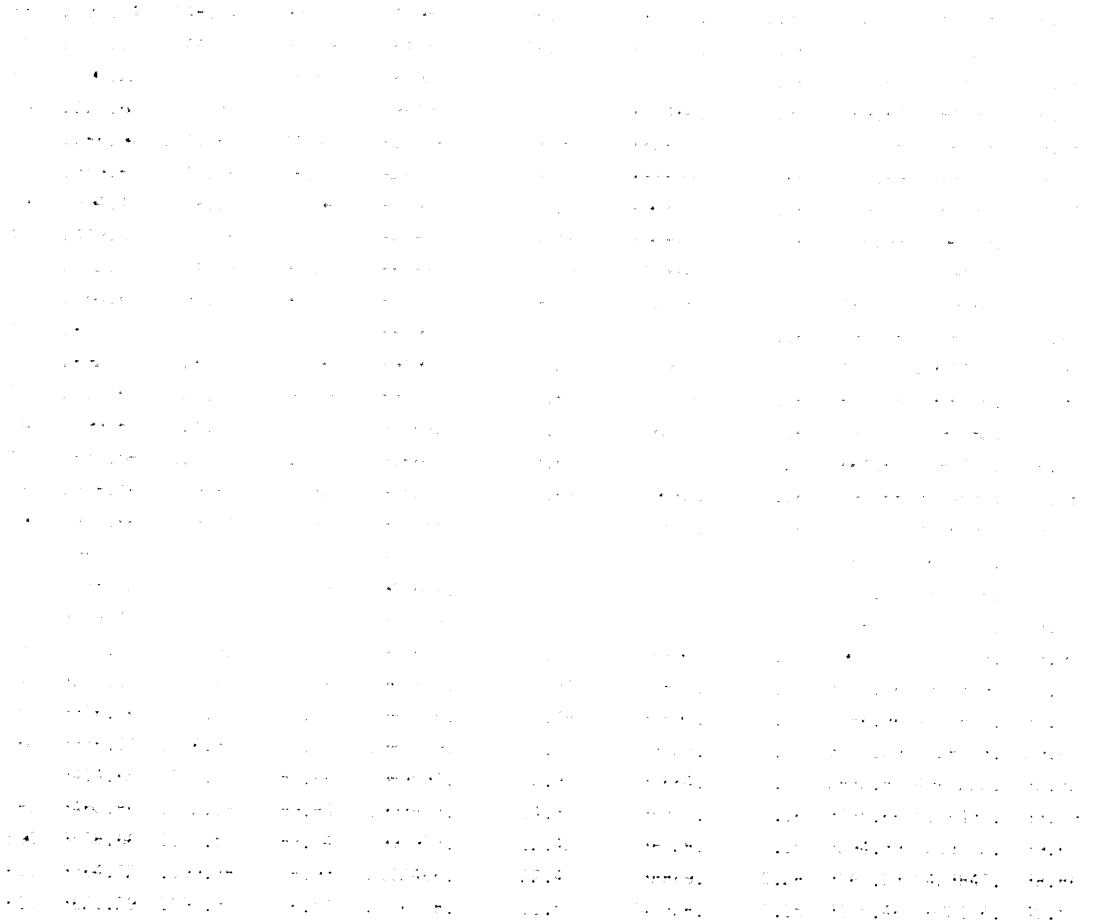

 $\sim$   $\sim$ 

 $\tilde{\textbf{z}}$ 

 $\mathcal{L}^{\text{max}}_{\text{max}}$ 

 $\ddot{\phantom{a}}$ 

J.

 $\frac{1}{2}$ 

# APPENDIX C. TEST PROBLEM 3

**Commercial** 

# Input Data for Test Problem 3  $(TSTPBM3.DAT)$

```
SLANT PRODUCER
   \mathbf{G}^{\text{max}}_{\text{max}} , \mathbf{G}^{\text{max}}_{\text{max}}- 31
 30 JHAIF RESIARI IS (SWIICH)
                    \sim 10^{11}\label{eq:2.1} \frac{\partial}{\partial t} \left( \frac{\partial}{\partial t} \right) = \frac{\partial}{\partial t} \left( \frac{\partial}{\partial t} \right) = \frac{\partial}{\partial t} \left( \frac{\partial}{\partial t} \right)-17
                                 -3^{\circ}SKIT BOTOK LENDTH
  \sigma^2_{\rm tot} = \sigma^2_{\rm tot} = -\sigma^2_{\rm tot}\mathcal{L} \in \mathcal{L} . \mathcal{L}146.6
  \mathbb{R}^{2n+2}CAIL BLOCK LENGIR MODIFICATION SNONES
                      그는 아이를
 APROCK PACK MEETH IS TOP OF SAND
   \mathcal{L}^{\text{max}} , where
PORICITY AND PERMEARILITY DISTRIBUTIONS
  \pm 1 , \pm 1 , \pm 1 , \pm 1-2.25195.00
 195.00
  30.00POROSITY AND PERMEABILITY MODIFICATION (NONE)
  indicate and a control
TRANSMISSIBILITY MODIFICATIONS (NONE)
  ANSMISSIBILITY MODIFICATIONS (NONE)<br>
C C O O C<br>
SAT KRC KRW KRC PCOW POSC<br>
C.00 C.00 C.00 0.00 470.63 470.63<br>
C.10 0.00 0.00 0.00 350.63 350.63<br>
0.20 0.00 0.00 0.003 230.63 230.63<br>
3.30 0.00 0.00 0.003 230.63 230.63<br>
3.30 
                                                                      PCGO
   0.60 0.70 0.60 0.75 4.00 4.00<br>
0.80 0.90 0.90 1.00 4.00 4.00<br>
1.10 1.00 1.00 1.00 4.00 4.00<br>
PBO MUSLOPE BSLOPE RSLOPE PMAX IREPRS<br>
2.0000460 -0.0000232 0.0 6000.0 0
     P MUO BO RSO
      15.
               97.75 1.019 1.3
     500.
                   47.55 1.046 60.6
    1000.
               27.24 1.077 129.2
    1500.
                   17.90 1.109 201.4
    2000.
                   12.86 1.142 275.8
    2500.
                    9.81 1.177 352.1
                     7.82 \quad 1.211 \quad 429.73000.
    3500.
                     6.44 1.247
                                               508.7
    4000.
                     5.43 1.283
                                               588.7
                     4.68 1.31^{\circ}4500.
                                                669.6
    5000.
                    4.09 1.356
                                               751.4
    5500.
                    3.62 \t1.393833.9
                    3.25 1.430
    6000.
                                               917.2
```
 $P$ MUW BW RSW  $\circ$  $1.0$  $1.0$  $\circ$  . 6000.  $1$  ,  $\circ$  $\mathbb{C}$  .  $\mathbb{C}^{\times}$  $\circ$  .  $CR$  $P =$  $BG$ **MUG**  $\overline{15}$ . 0.01084 1.053224 0.0000030  $500.1$  $0.0116000.0275950.0000030$ 1000.  $0.01325 0.012054 0.0000330$ 1500.  $0.016170.0071210.0000030$ 2000. 0.02017 0.005082 0.0000030 2500.  $0.024350.0041490.0000030$  $0.028130.0036580.0000030$  $3000.$  $0.031430.0033620.0000030$ 3500.  $4000.$ 0.03431 0.003163 0.0000030 4500.  $0.0368^{\circ}$  0.003020 0.0000030 Spec. 0.03918 0.002910 0.0000030 bbac.  $0.04128$  0.002822 0.0000030 GOOD. 0.04323 0.002750 0.0000030 RHUSCO RHOSCW RHOSCO 53.011 62.300 0.064 EQUILIBRIUM PRESSURE INITIALIZATION/CONSTANT SATURATION  $\sim 0.000$  and  $\sim 0.000$ 1000.00 920.00 2000.00 1800.00  $0.80002000000$ KSNI KSMI KCOI KTR KCOF  $\circ$   $\circ$   $\circ$   $\circ$   $\circ$   $\circ$ NMAX FACTI FACT2 TMAX WORMAX GORMAX PAMIN PAMAX 1000 1.2 .5 1100, 50, 100000, 0, 10000 MITR OMEGA TOL TOLI DSMAX DPMAX  $1000 - 1.7 - 1.$  $C. 05$ 50. RECURRENT DATA  $\begin{array}{ccccccccc}\n0 & & 0 & & 0\n\end{array}$  $\therefore$   $\therefore$  01 3. 0. 0. 0. RATES -- $\begin{matrix} 0 & 0 & 1 \end{matrix}$ SLANT  $2$   $-1$  0 0 0 0 2  $3 \t5 \t1 \t7 \t5 \t3 \t3 \t5 \t1$  $0.25$  0. 500. 2  $\circ$  $30.00$  $\circ$   $\circ$  $\sim$  0  $^\circ$  $\mathbb{C}^{\times}$  $\circ$  $\overline{0}$ 1.  $.2$  10. 0. 0. 0.  $\Omega$  $1 \quad 1 \quad 1 \quad 1 \quad 1 \quad 1 \quad 1 \quad 0$  $\sim 1$  $.1 \t3. \t0.$  $0.$  $\circ$ .  $\circ$ 335.0  $\circ$   $\circ$  $\begin{matrix}0&0\end{matrix}$  $\mathbf C$  $\Omega$  $\circ$  $\circ$ .  $1.$  $.5$  $30.0.$  $\circ$ .  $\begin{array}{cccccccccccccc} 1 & 1 & 1 & 1 & 1 & 1 & 1 & 1 & 0 \end{array}$  $\circ$  $\cdot$  1  $.1 \t3. \t0.$  $0.$  $\circ$ .  $\circ$ 730.0 0 0  $\overline{O}$  $\circ$  $\circ$  $\circ$  $\mathsf{O}\xspace$  $1.$  $.5 \t30.$  $0.$  $\circ$  .  $\circ$ .  $\circ$  $\begin{array}{ccccccccc} & 1 & & 1 & & 1 & & 1 \end{array}$  $\begin{array}{cccccc} & 1 & & 1 & & 1 \end{array}$  $\bullet$  0  $\bar{\Delta}$  $.01$  3. 0. 0. 0.  $\circ$ 364.0 0 0 0 0  $\circ$  $\overline{0}$  $\circ$  $1. 01 30. 0. 0.$  $\circ$ .  $\begin{array}{cccccccccccccc} 1 & 1 & 1 & 1 & 1 & 1 & 1 & 1 & 0 \end{array}$  $\circ$  $.1$   $.01$  3. 0 0  $\alpha$ 

# Summary Report for Test Problem 3 (TSTPBM3.SUM)

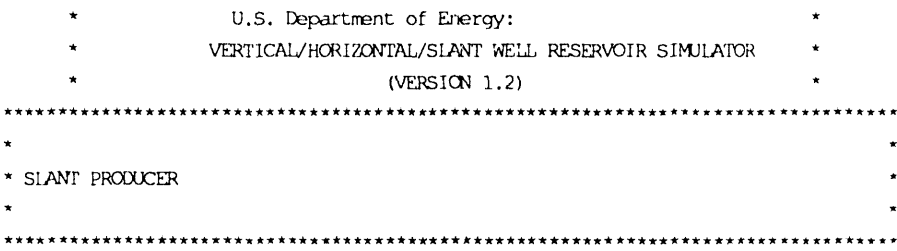

 $\hat{\mathcal{A}}$ 

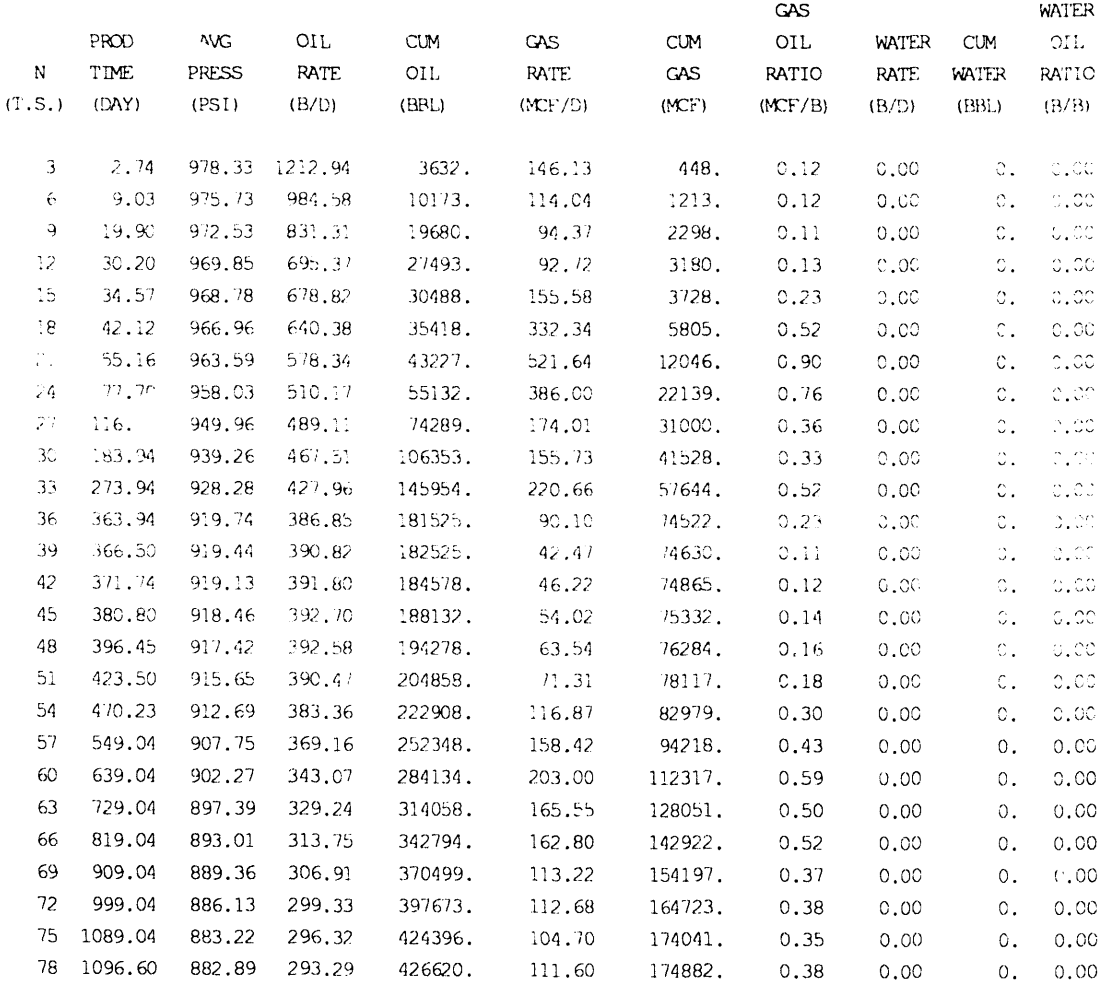

 $\sim$ 

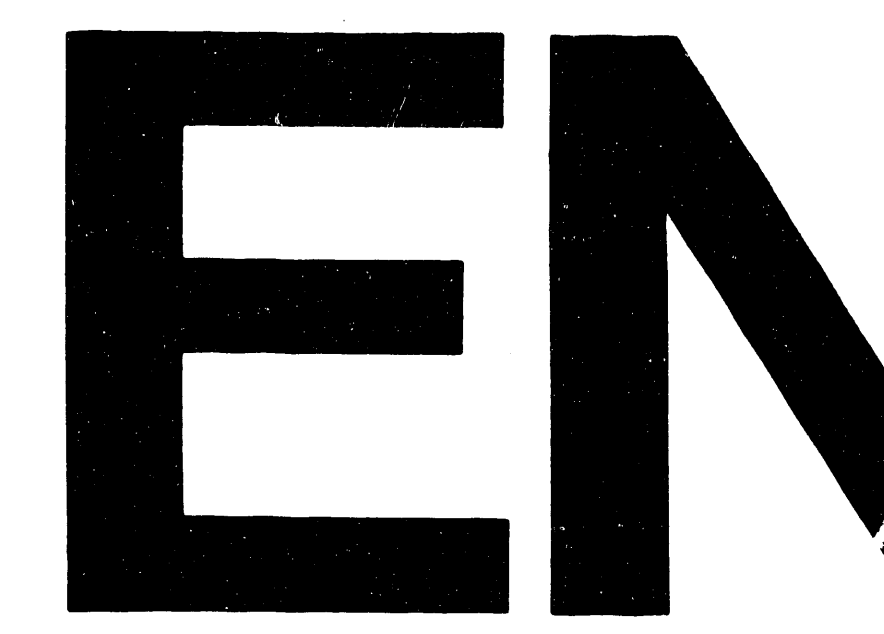

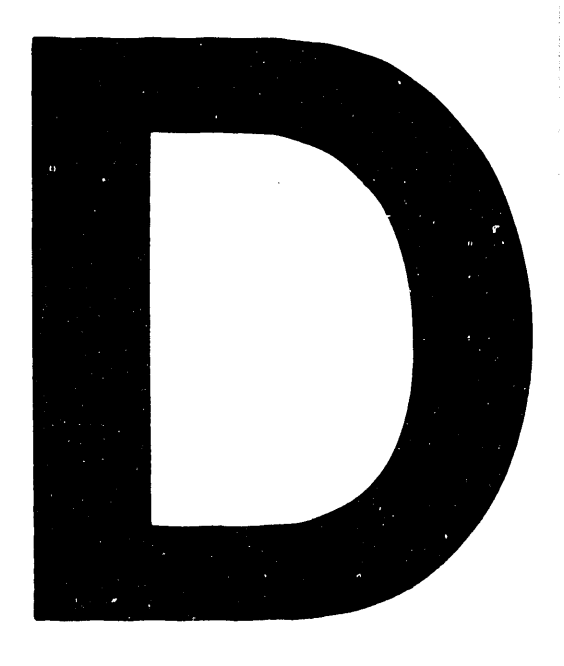

# DATE FILMED 0312192

 $\overline{\phantom{a}}$